# **PENGHASIL KUIS OTOMATIS DENGAN KONSEP LINKED DATA**

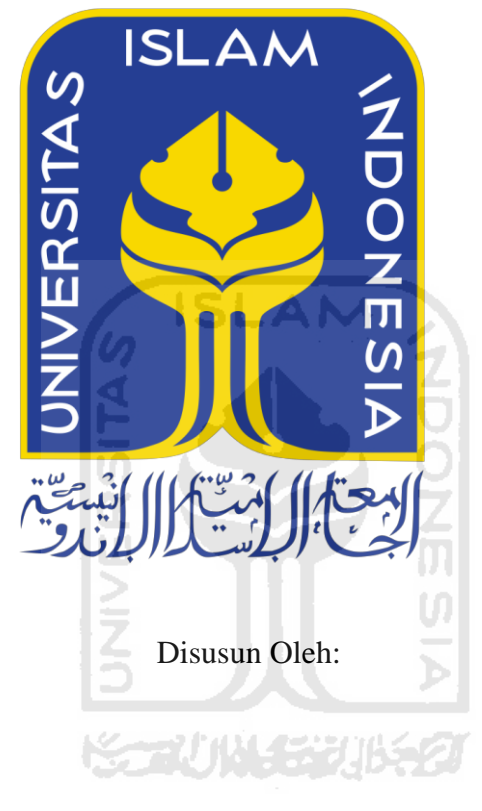

<span id="page-0-0"></span>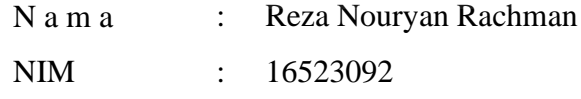

# **PROGRAM STUDI INFORMATIKA – PROGRAM SARJANA FAKULTAS TEKNOLOGI INDUSTRI UNIVERSITAS ISLAM INDONESIA**

# <span id="page-1-0"></span>**PENGHASIL KUIS OTOMATIS DENGAN KONSEP LINKED DATA**

# **TUGAS AKHIR**

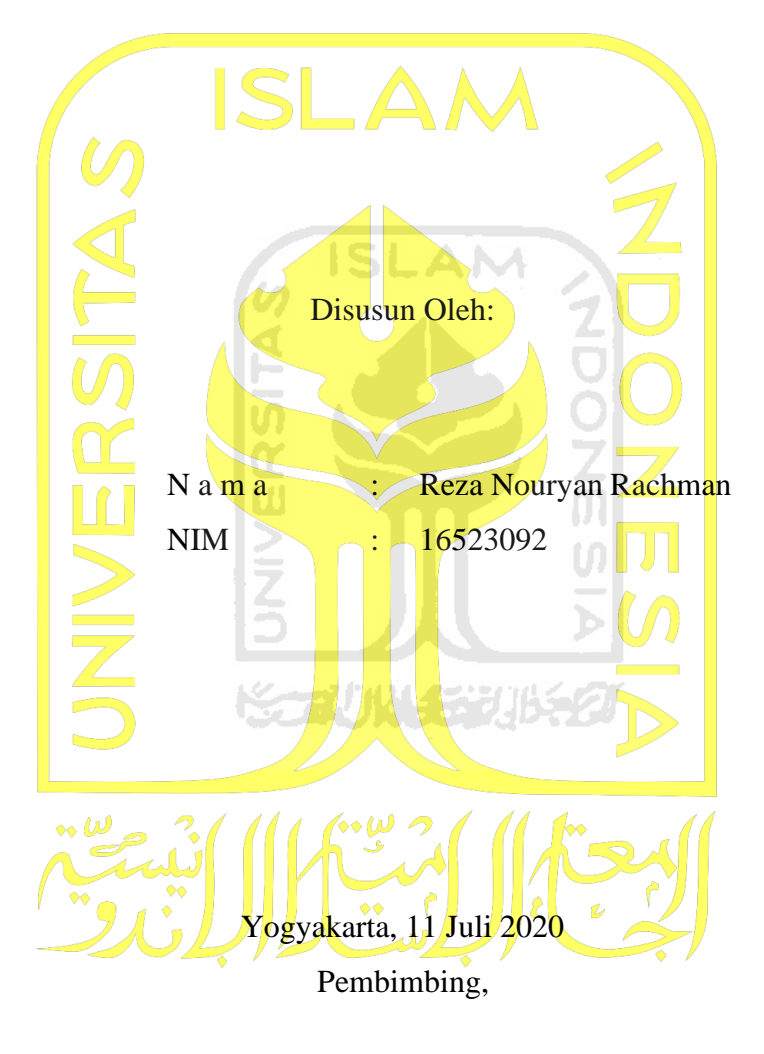

( Hendrik, S.T., M.Eng.)

# **HALAMAN PENGESAHAN DOSEN PENGUJI**

# <span id="page-2-0"></span>**PENGHASIL KUIS OTOMATIS DENGAN KONSEP LINKED DATA**

# **TUGAS AKHIR**

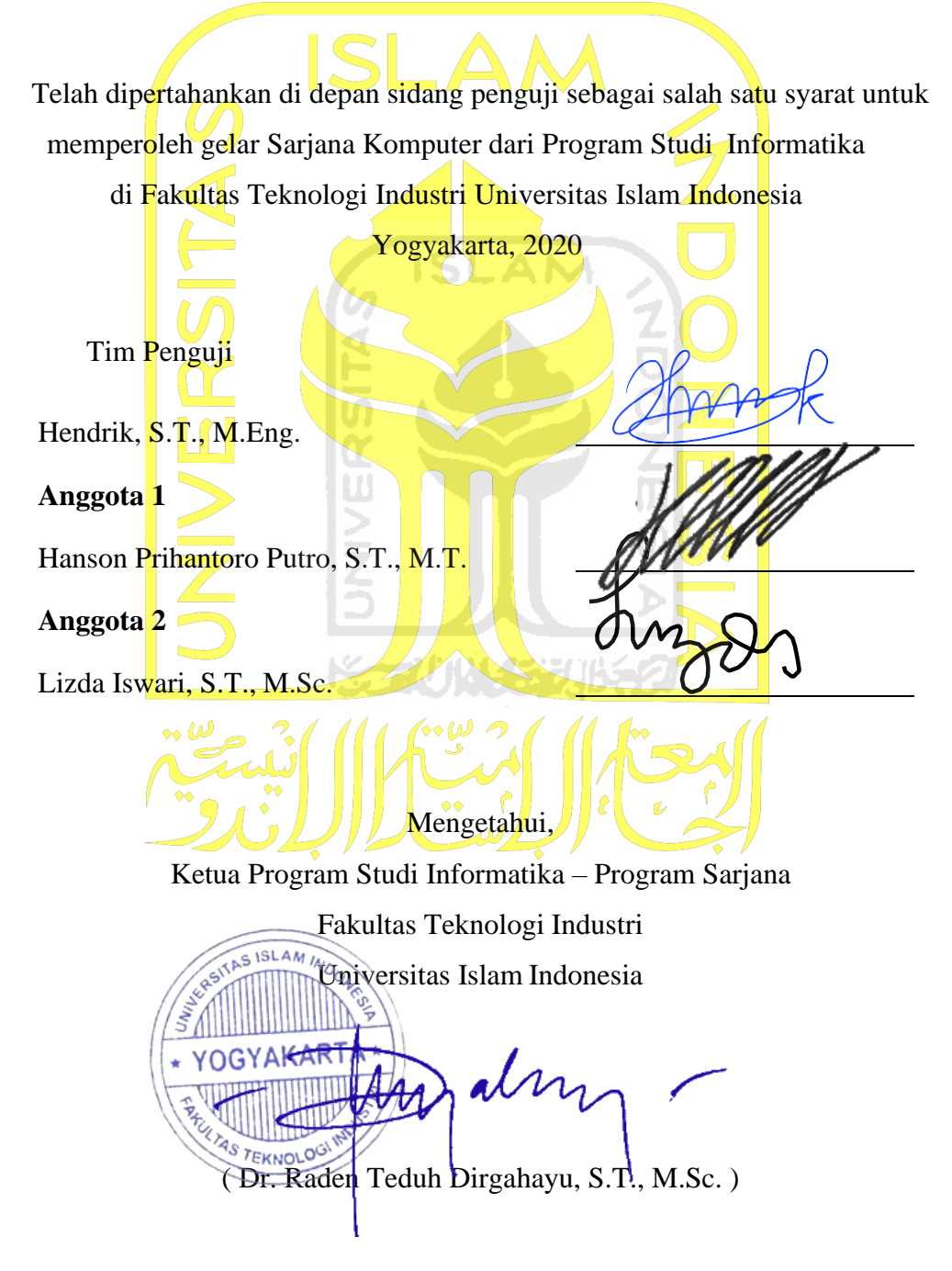

# HALAMAN PERNYATAAN KEASLIAN TUGAS AKHIR

<span id="page-3-0"></span>Yang bertanda tangan di bawah ini:

Nama: Reza Noryan Rachman

 $NIM$ : 16523092

Tugas akhir dengan judul:

# PENGHASIL KUIS OTOMATIS DENGAN KONSEP LINKED

**DATA** 

Menyatakan bahwa seluruh komponen dan isi dalam tugas akhir ini adalah hasil karya saya sendiri. Apabila dikemudian hari terbukti ada beberapa bagian dari karya ini adalah bukan hasil karya sendiri, tugas akhir yang diajukan sebagai hasil karya sendiri ini siap ditarik kembali dan siap menanggung resiko dan konsekuensi apapun.

Demikian surat pernyataan ini dibuat, semoga dapat dipergunakan sebagaimana mestinya.

CS Dipindai dengan CamScanner

Yogyakarta, 2020, Jo Juli 2020

(Reza Nouryan Rachman)

iv

#### **HALAMAN PERSEMBAHAN**

*Alhamdulillahirabbil'alaamiin*

<span id="page-4-0"></span>Puji dan syukur dipanjatkan ke hadirat Allah SWT karena atas limpahan rahmat dan karunia-Nya sehingga skripsi ini dapat selesai

> Terima kasih kepada Orang Tua (Udin Mapiase dan Masjannah) atas segala dukungan dan doa yang diberikan.

Terima kasih kepada keluarga besar saya yang sudah memberikan dukungan motivasi yang sangat berarti dan membangun.

ISLAM

Terima kasih kepada Bapak Hendrik, ST., M.Eng. Terima kasih atas ilmu dan bimbingan yang diberikan.

Terima kasih kepada kerabat, sahabat, dan teman-teman saya yang selalu membantu dan hadir menemani hari-hari saya selama kuliah .

> *Jazakumullah Khairan Katsiran***KARUNA SEBUKE**

## **HALAMAN MOTO**

<span id="page-5-0"></span>*Allah tidak membebani seseorang melainkan sesuai dengan kadar kesanggupannya*. *(Q.S Al-Baqarah: 286)*

*Barangsiapa yang menapaki suatu jalan dalam rangka mencari ilmu maka Allah akan memudahkan baginya jalan ke Surga. (H.R. Ibnu Majah & Abu Dawud )*

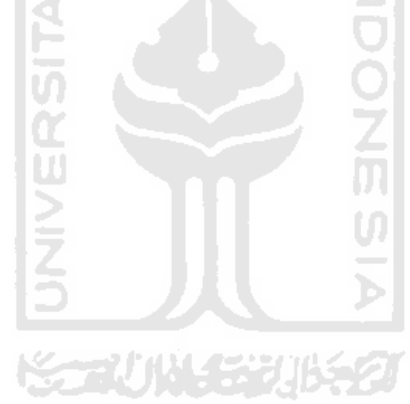

#### **KATA PENGANTAR**

#### *Assalamulaikum Warahmatullahi Wabarakatuh*

<span id="page-6-0"></span>*Alhamdulillahrabbil'alamin*, penulis panjatkan ke hadirat Allah SWT atas rahmat dan hidayat-NYA dapat menyelesaikan penyusunan laporan tugas akhir dengan baik.Shalawat seta salam tak lupa selalu diucapkan kepada Rasululllah SAW beserta para sahabat, keluarga, dan pengikutnya yang diharapkan syafaatnya di akhir zaman nanti.

Bimbingan serta bantuan baik secara moril ataupun materiil yang senantiasa datang kepada penulis baik secara langsung maupun tidak langsung selama penyusunan laporan Tugas akhir ini.Maka dari itu dalam kesempatan ini penulis ingin mengucapkan terima kasih kepada:

- 1. Bapak Fathul Wahid,S.T.,M.Sc.,Ph.D.,selaku Rektor Universitas Islam Indonesia.
- 2. Bapak Prof.Dr.Ir.Hari Purnomo selaku Dekan Fakultas Teknik Industri Universitas Islam Indonesia.
- 3. Bapak Hendrik, ST., M.Sc,selaku Ketua Jurusan Informatika Universitas Islam Indonesia dan dosen pembimbing tugas akhir atas bimbingan dan ilmu yang diberikan serta kasabaran beliau selama penyusunan tugas akhir ini.
- 4. Bapak Raden Teduh Dirgahayu,S.T.,M.Sc.selaku ketua Program Studi Informatika Universitas Islam Indonesia.
- 5. Kedua orang tua ,saudara,serta seluruh keluarga yang senantiasa memberikan dukungan dan doa yang tiada hentinya sehingga diberikan kelancaran dalam menyelesaikan tugas akhir ini.

Akhir kata, semoga laporan tugas akhir ini dapat bermanfaat bagi penulis pada khususnya dan pembaca pada umumnya. Dengan kerendahan hati, penulis mengharapkan kritik dan saran yang membangun demi perbaikan penyusunan tugas akhir selanjutnya.

*Wassalamu'alaikum Warahmatullahi Wabarakatuh.*

Yogyakarta, 11 Juli 2020

( Reza Nouryan Rachman)

<span id="page-7-0"></span>Kuis merupakan cara alternatif yang dapat digunakan untuk mengetahui pemahaman konsep mahasiswa secara interaktif sebagai bentuk timbal balik setelah materi dipaparkan oleh dosen. Kegiatan yang sangat menyenangkan bagi mahasiswa yang biasa digunakan dosen dengan memberikan pertanyaan singkat pada saat kegiatan perkuliahan akan dimulai. Seiring majunya perkembangan teknologi informasi juga membawa perubahan dalam pemanfatan kuis yang bisa diberikan secara daring sebagai tugas pengganti jika kuliah tatap muka ditunda. Aplikasi kuis online bisa menjadi cara efektif dalam menyajikan kuis kepada mahasiswa namun, diamati bahwa aplikasi penghasil kuis yang ada masih mengalami beberapa keterbatasan umum yaitu kuis yang didapatkan harus dibuat secara manual. Pada penelitian ini penulis akan memaparkan bagaimana metode *Linked Data* dan Dbpedia sebagai sumber materi pada aplikasi penghasil kuis otomatis berbasis web dengan *framework* flask yang kerangka metadatanya dimodelkan dalam bentuk *Resource Description Framework* (RDF) dengan melakukan query pada SPARQL *Endpoint*. Metodologi yang dilakukan meliputi tahap analisis kebutuhan,studi literatur, perancangan sistem,dan pada implementasi sistem yang telah jadi akan diuji secara *Black Box Testing* yaitu dengan mengecek fungsionalitas sistem untuk mengetahui kekurangan dan kelebihan sistem. Hasil akhir dari penelitian adalah sistem yang dapat menghasilkan kuis secara otomatis dengan metode *Linked Data* dengan sumber data DBpedia berbasis *web*.

Kata kunci: *linked data*,SPARQL,penghasil kuis otomatis,DBpedia

#### **GLOSARIUM**

<span id="page-8-0"></span>*Compile* proses untuk mengubah berkas kode program dengan berkas lain yang terkait menjadi berkas yang siap untuk dieksekusi oleh sistem operasi secara langsung.

*Bug* kesalahan kode program.

- *Black Box Testing* suatu pengujian yang dilakukan oleh pengguna sistem untuk mengecek fungsionalitas sistem yang dibuat apakah sesuai dengan kebutuhan.
- *Use Case Diagram* salah satu bentuk diagram UML yang bermanfaat untuk memetakan kebutuhan fungsional dan hubungan interaksi aktor yang bersangkutan dengan suatu sistem.
- *Activity Diagram* salah satu bentuk diagram UML yang bermanfaat untuk memetakan urutan aktivitas aktor yang bersangkutan dengan suatu sistem.
- *Platform* merupakan gabungan dari kerangka kerja perangkat lunak dan perangkat keras untuk menjalankan sebuah aplikasi atau program.
- *Web Application* perangkat lunak yang diakses dengan mesin penjelajah web melalui jaringan internet dan dapat dikembangkan dengan berbagai bahasa pemrograman yang mendukung seperti HTML, Javascript, PHP, Python, CSS, dan SQL.
- *Web Framework* sebuah kerangka kerja perangkat lunak yang membantu dalam pengembangan situs web secara mudah dan cepat. Didalamnya tersedia berbagai fungsi siap pakai dalam mengelola akses ke database, pengelolaan antarmuka, dan pengelolaan sesi akses masuk ke dalam web.
- *Mockup Aplikasi* sketsa gambaran awal desain antarmuka sistem atau aplikasi yang akan dibuat.
- *User Acceptance Test* pengujian yang dilakukan oleh pengguna sistem dengan hasil dokumen hasi pengujian yang sebagai bukti bahwa sistem telah memenuhi kebutuhan serta mengukur langsung kemudahan yang dirasakan pengguna sistem.

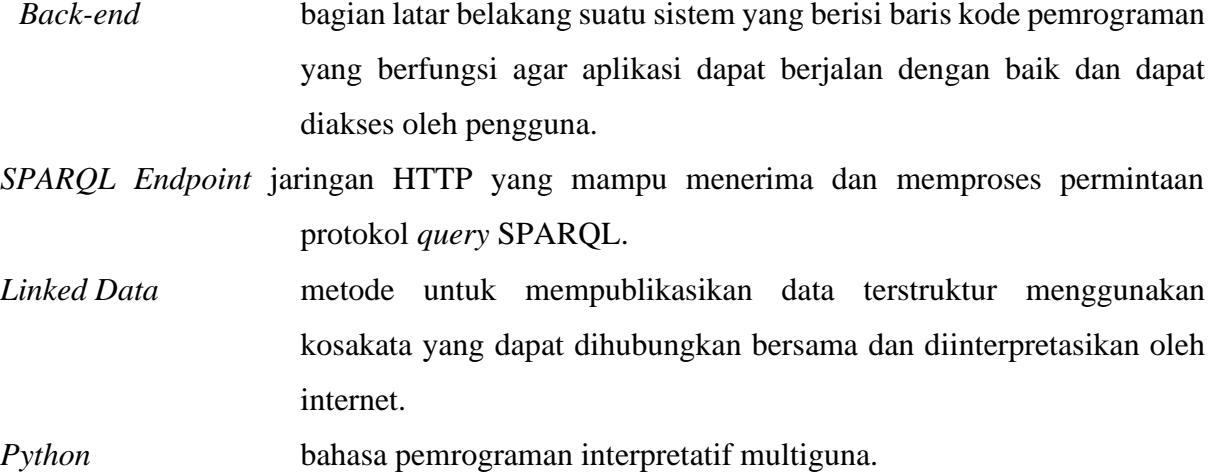

*Flask Web framework* khusus untuk pemrograman *python*

- *POS tagging* proses pemberian penanda POS atau kelas sintaktik pada tiap kata di dalam sekumpulan teks
- *Library package* kumpulan code yang biasanya terkumpul dalam sebuah modul dengan fungsi khusus pada setiap bahasa pemrograman.

*NLTK Library package* untuk pemrosessan kata atau teks pada bahasa pemrograman *python*

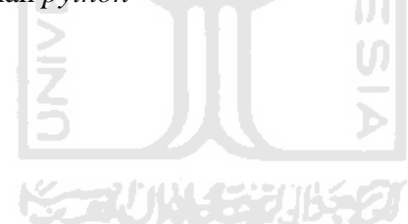

# **DAFTAR ISI**

<span id="page-10-0"></span>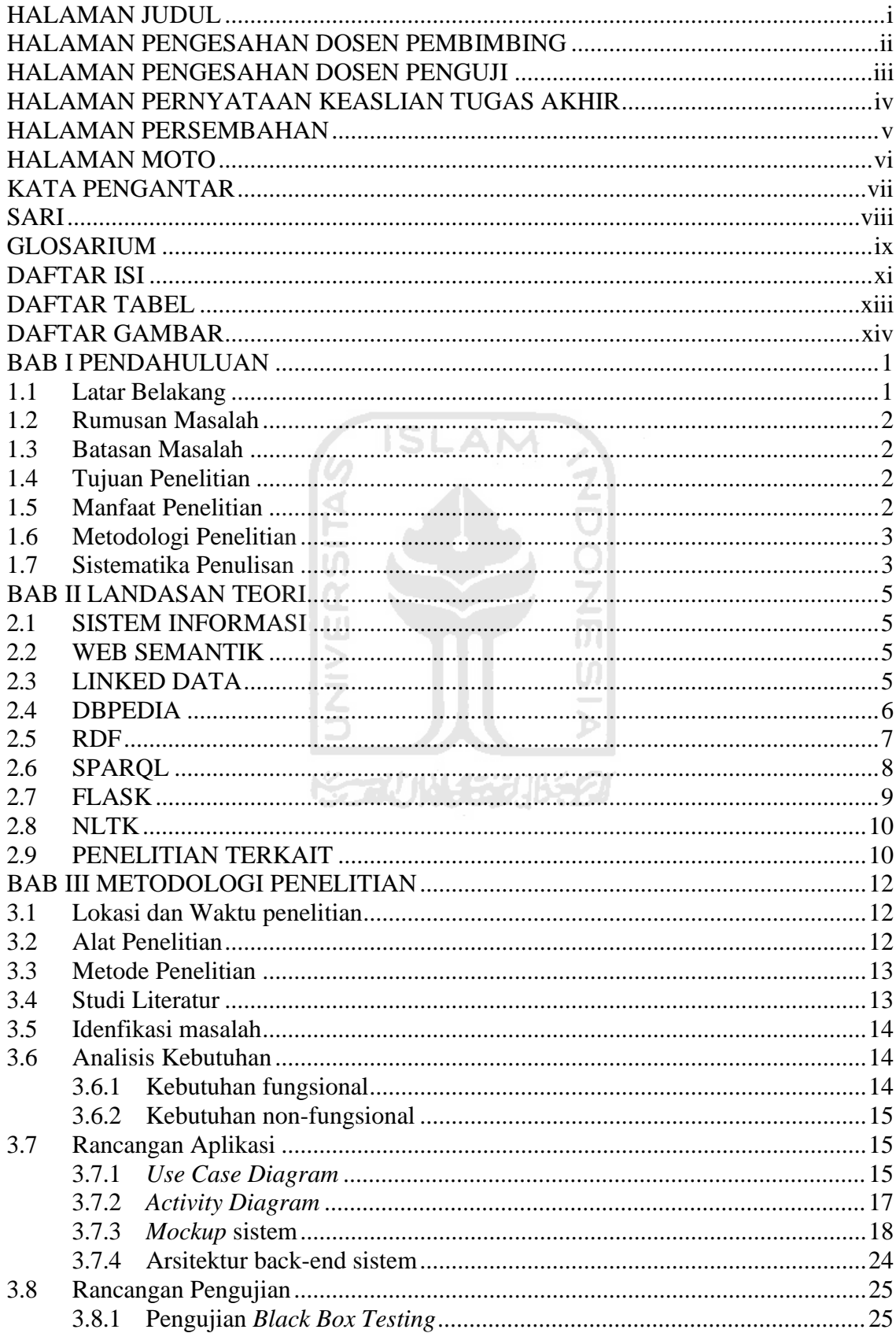

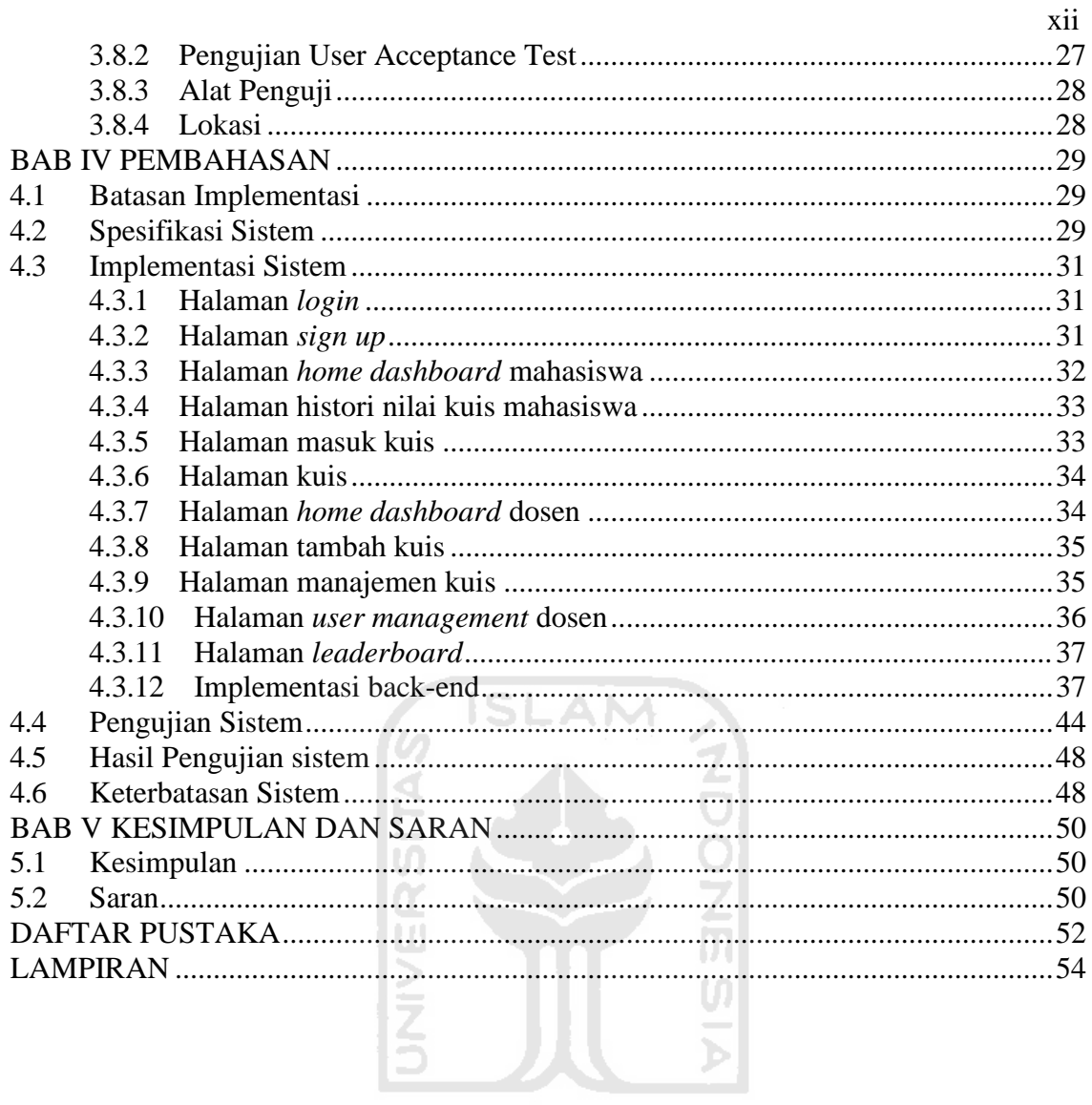

**KENUWEEN BEET** 

# **DAFTAR TABEL**

<span id="page-12-0"></span>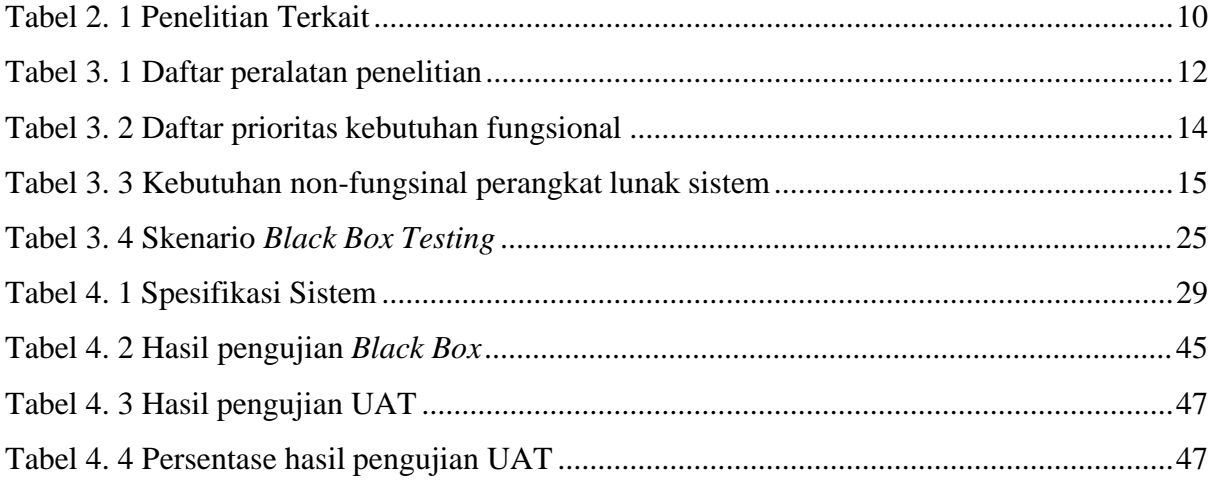

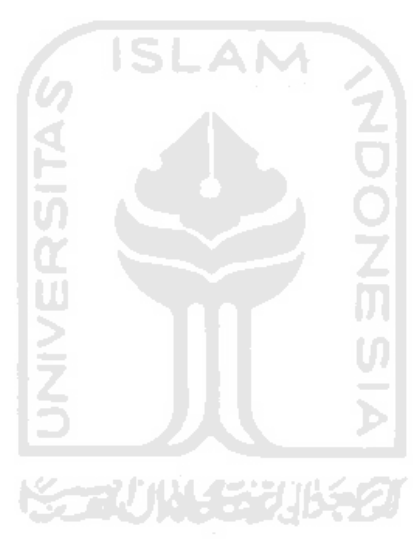

# **DAFTAR GAMBAR**

<span id="page-13-0"></span>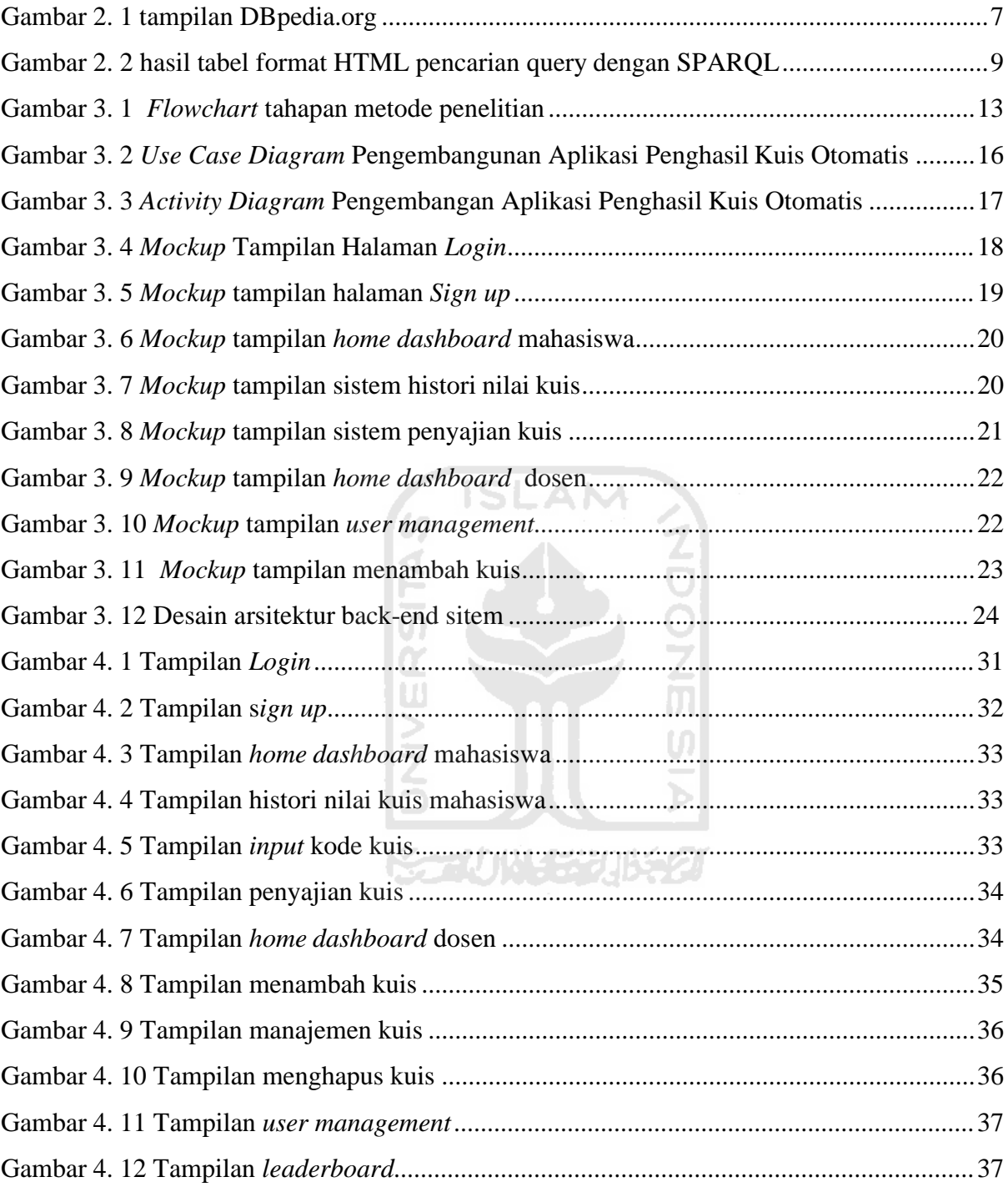

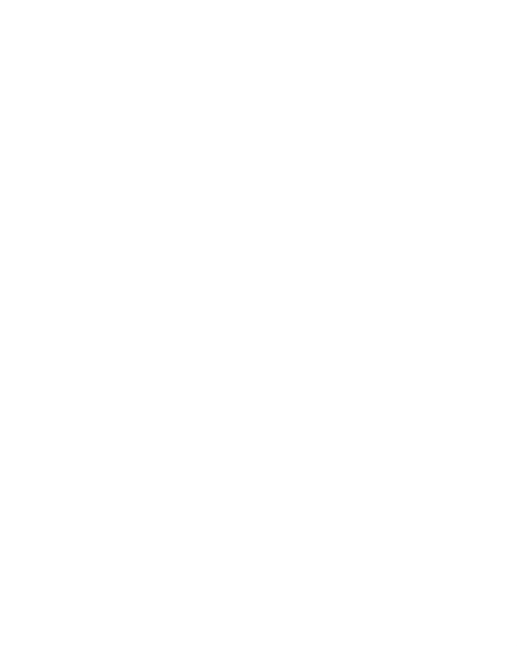

# **BAB I PENDAHULUAN**

#### <span id="page-15-1"></span><span id="page-15-0"></span>**1.1 Latar Belakang**

Kemajuan teknologi informasi dan komunikasi telah membawa dampak yang besar pada berbagai bidang kehidupan, salah satunya pada bidang pendidikan atau pembelajaran di institusi pendidikan harus memikirkan cara pembelajaran yang sesuai dengan kebutuhan mahasiswa dan mengemas proses pembelajaran tersebut agar lebih bermakna, menarik, dan mengikuti perkembangan iptek, serta dapat membantu mahasiswa meningkatkan Indeks prestasi mereka. Suatu kegiatan yang sangat menyenangkan bagi mahasiswa yang biasa digunakan dosen dengan memberikan pertanyaan singkat pada saat kegiatan perkuliahan akan dimulai. Kegiatan ini disebut dengan kuis. Dalam perkembangannya, kuis dibuat untuk membantu kita dalam mengasah otak dan memikirkan berbagai strategi atau cara untuk menyelesaikan suatu masalah (Tanwir et al., 2018). Adanya perkembangan teknologi yang sangat pesat di era globalisasi dapat berpengaruh terhadap proses pembelajaran di kampus. Pembelajaran dalam kelas selama ini hanya terbatas pada penyampaian teori melalui metode ceramah dan hal ini berimbas pada hasil belajar yang diraih mahasiswa. Rendahnya hasil belajar mahasiswa terlihat dari indeks prestasi yang dicapai oleh mahasiswa(Ngafifi, 2014).

Walaupun nilai yang dihasilkan dari kuis tidak banyak, kuis telah menjadi opsi terbaik bagi dosen untuk memberi nilai tambahan bagi mahasiswa dengan memanfaatkan nilai dari setiap kuis yang biasa dilaksanakan tiap pertemuan kuliah,hal ini disadari membantu mahasiswa yang nilai perkuliahan di dalam kelas kurang memuaskan dan akhirnya menimbulkan dorongan bagi mahasiswa untuk belajar secara mandiri di luar kegiatan perkuliahan yang dilaksanakan di kelas. Diharapkan, ketika mahasiswa mendapatkan kuis dari dosen dalam mata kuliah tertentu, mahasiswa akan terbiasa untuk mengulang materi yang sebelumnya sudah pernah disampaikan di dalam perkuliahan.

*Linked data* merupakan suatu metode dalam menampilkan informasi dengan menggabungkan data dari berbagai sumber data di internet agar pengguna satu sama lain dapat memperkaya informasi data yang didapatkan serta mempermudah pencarian informasi data yang terkait dengan data yang sebelumnya telah diperoleh.

Pemanfaatan *Linked data* dapat menjadisolusi alternatifsebagai metode dalam memperoleh sumber data pada aplikasi penghasil kuis otomatis dengan sumber daya utama berbasis web semantik dalam mendapatkan ilmu ataupun materi yang ingin dijadikan topik kuis yang akan diberikan yang kerangka metadatanya dimodelkan dalam bentuk *Resource Description Framework* (RDF) (Miao et al., 2015) serta menjadikannya antarmuka yang intuitif dengan sistem yang akan dibuat untuk meningkatkan minat mahasiswa selaku target pengguna yang dituju.

#### <span id="page-16-0"></span>**1.2 Rumusan Masalah**

Berdasarkan latar belakang diatas, maka dapat disimpulkan beberapa permasalahan yang mencakup hal-hal sebagai berikut,yaitu:

- 1. Bagaimana cara membangun suatu aplikasi yang dapat meghasilkan kuis secara otomatis sesuai topik yang diinginkan?
- 2. Bagaimana memanfaatkan konsep *linked data* sebagai sumber data utama dalam mendapatkan materi yang digunakan sebagai kuis?

#### <span id="page-16-1"></span>**1.3 Batasan Masalah**

Batasan masalah pada penelitian ini dapat diuraikan sebagai berikut:

- 1. Membangun aplikasi dan *framework* apa yang dapat digunakan untuk menghasilkan kuis dari beberapa domain dengan upaya pencarian resource yang minimum.
- 2. Mekanisme yang akan diperkenalkan untuk menghasilkan kuis sesuai topik yang diinginkan.
- 3. Merancang antarmuka yang bersifat intuitif yang disediakan untuk meningkatkan interaksi antarmuka dengan pengguna.

#### <span id="page-16-2"></span>**1.4 Tujuan Penelitian**

Tujuan pada penelitian ini adalah untuk mengembangkan aplikasi penghasil kuis otomatis dengan konsep *linked data* sebagai sumber data.

# <span id="page-16-3"></span>**1.5 Manfaat Penelitian**

Manfaat yang didapatkan pada penelitian ini adalah sebagai berikut :

1. Bagi dosen dan mahasiswa

Sebagai sumber informasi dalam penerapan sistem penghasil kuis otomatis dengan metode *linked data* dan memberikan kemudahan serta meningkatkan efisiensi dosen dalam membuat kuis sesuai topik yang diinginkan dan menyajikan pada pembelajaran.

2. Bagi peneliti

Menambah pengetahuan mengenai pemanfaatan *linked data* khusus pada sistem penghasil kuis.

## <span id="page-17-0"></span>**1.6 Metodologi Penelitian**

Berikut adalah metodologi yang digunakan dalam penelitian ini sebagai berikut.

1. Analisis

Pada tahap ini akan dijabarkan segala kebutuhan system yang akan dibuat guna mengidentifikasi berbagai masalah sehingga dapat dilakukan penanggulangan dengan baik atas masalah yang akan muncul pada tahap proses pengembangan aplikasi selanjutnya.

2. Perancangan

Pada tahap ini hasil dari tahap analisis akan diimplementasikan dalam bentuk pemodelan kasus berupa pembuatan *use case diagram* dan *activity diagram* serta tampilan *mockup* aplikasi yang akan dibuat.

3. Pembuatan

Pada tahap ini sistem atau program mulai dibuat sesuai dengan racangan yang dibuat pada tahap sebelumnya.

4. Pengujian dan Evaluasi

Pengujian dilakukan guna memastikan program yang dijalankan sesuai dengan apa yang telah dirancang dan melihat adanya *bug* yang terjadi agar mengetahui kekurangan dan kelebihan dari sistem atau program yang telah dibuat dengan cara pengujian langsung tehadap fungsionalitas sistem yang telah dibuat. Hasil pengujian juga digunakan sebagai *insight* dari program yang telah dibuat untukdikembangkan lebih lanjut .

### <span id="page-17-1"></span>**1.7 Sistematika Penulisan**

Sistematika Penulisan dibuat untuk membantu memberikan gambaran secara umum tentang penelitian yang akan dilakukan. Secara garis besar sistematika penulisan sebagai berikut:

#### **BAB 1 PENDAHULUAN**

Bab ini akan menjelaskan secara singkat mengenai latar belakang, rumusan masalah, batasan masalah, tujuan penelitian, manfaat penelitian dan sistematika penulisan laporan TA.

## **BAB II LANDASAN TEORI**

Bab kedua ini memuat perihal teori-teori yang digunakan dalam sistem, seperti pengertian, penjelasan, dan penilitian terdahulu.

# **BAB III METODOLOGI PENELITIAN**

Bab ini memuat obyek penelitian, data yang digunakan serta tahapan pengembangan perangkat lunak yang meliputi rancanangan antarmuka dan fungsionalitas aplikasi yang telah dilakukan dalam penelitian ini secara ringkas dan jelas.

#### **BAB IV PEMBAHASAN**

Bab ini memuat pembahasan dan hasil yang diperoleh dalam penelitian di mana kesesuaian hasil dengan tujuan penelitian seperti interface dan uraian tentang fitur aplikasi yang telah dibuat.

수군사(사) 중거대도 것

# **BAB V KESIMPULAN DAN SARAN**

Bab ini berisi tentang kesimpulan yang diperoleh melalui pembahasan di bab sebelumnya. Kemudian saran dibuat berdasarkan pengalaman dan pertimbangan penulis yang ditujukan kepada para peneliti dalam bidang sejenis sebagai rekomendasi agar hasil penelitian tersebut dapat dilanjutkan.

# <span id="page-19-0"></span>**BAB II LANDASAN TEORI**

#### <span id="page-19-1"></span>**2.1 SISTEM INFORMASI**

Menurut (Kusnendi, 2014), sistem informasi adalah seperangkat komponen yang terintegrasi untuk mengumpulkan, menyimpan, dan memproses data dan guna menyediakan berbagai macam informasi, pengetahuan, dan produk digital. Perusahaan yang bergerak di bidang bisnis dan organisasi sekarang sangat bergantung pada sistem informasi. Output yang dihasilkan dari sistem informasi tersebut berguna dalam mendukung proses pengambilan keputusan dengan melakukan analisis atas permasalahan yang diapatkan (Anggadini, 2013).

### <span id="page-19-2"></span>**2.2 WEB SEMANTIK**

Web Semantik adalah bentuk web yang memiliki basis kecerdasan tertentu sehingga membuatnya berbeda dari web biasa pada umumnya. Web semantik memiliki kemampuan komputer dalam memahami kebutuhan pengguna menjadi lebih mudah. Web semantik dapat dijalankan dengan adanya sekumpulan standar yang dikoordinasi oleh *World Wide Web*  Consortium (W3C). Kombinasi paling penting sebagai standar dalam membangun web semantik adalah XML, XML *Schema*, RDF, dan SPARQL. Salah satu contoh penggunaan Web semantik adalah pada saat web *e-commerce* dapat menampilkan rekomendasi produk kepada pengguna berdasarkan aktivitas yang biasa dilakukan atau dicari pada laman web tersebut (Dwiono, 2013).

#### <span id="page-19-3"></span>**2.3 LINKED DATA**

*Linked Data* adalah istilah dalam ilmu komputer yang merujuk pada metode publikasi data yang terstrukur. Data-data ini saling terkait, sehingga lebih bermanfaat bagi mereka yang ingin berkonsultasi dan memperdalam topik tertentu. *Linked Data* muncul dari proyek Semantic Web, yang ingin mempromosikan pengenalan metadata semantik di *World Wide Web*  (Heath & Bizer, 2011)*.* Linked data memiliki peran penting dalam pembangunan web

semantik. Menurut (Bizer et al., 2009), pemanfaatan konsep *linked data* itu sendiri memiliki empat prinsip dasar yaitu.

- 1. Penggunaan URI guna mengidentifikasi dan pemberian nama unik pada berbagai source dari konten digital yang tersedia di pada internet dari objek dunia nyata hingga konsep abstrak. Dengan bantuan URI, kita dapat membedakan berbagai hal atau mengetahui bahwa satu dataset sama atau berbeda dengan dataset yang lain.
- 2. Penggunaan protokol HTTP pada URI agar pengguna daapt mudah dalam mengaksesnya di internet.
- 3. Penggunaan SPARQL dan RDF sebagai standar dalam pengambilan dan penyajian informasi secara detil pada URI yang dicari.
- 4. Menyediakan *link* atau tautan pada URI yang sudah ada agar pengguna mudah mendapatkan informasi yang saling terkait URI sebelumnya.

Pemanfaatan Linked data diawali dengan proyek Linking Open Data yang diprakarsai oleh *W3C Semantic Web Education and Outreach* (SWEO) *Interest Group*. Proyek ini bertujuan untuk memperkenalkan konsep dasar dari pemanfatan *Linked data* itu sendiri dengan cara membagikan berbagai macam *open data set* dalam format RDF dan mengatur tautantautan RDF di internet dari berbagai sumber data. Sampai September 2011, proyek tersebut telah mempublikasikan dan menghubungkan lebih dari 31 miliar RDF *triple data set* yang saling terkait yang juga disebut sebagai "*LOD cloud*".

#### <span id="page-20-0"></span>**2.4 DBPEDIA**

# **KORUN SERING 2**

*DBpedia* adalah basis pengetahuan berskala besar dan multibahasa yang dihasilkan dengan mengekstraksi data terstruktur dari *Wikipedia*. Ada beberapa upaya untuk menggunakan DBpedia untuk menghasilkan pertanyaan untuk sebuah kuis, tetapi inisiatif ini belum berhasil menghasilkan set pertanyaan yang besar, beragam, dan menghibur. Selain itu, masalah latensi terlalu tinggi untuk kuis yang interaktif jika *query* pertanyaan yang dibuat dengan mengirimkan pertanyaan langsung ke titik akhir yaitu DBpedia publik (Auer et al., 2007). Gambar 2.1 menunjukkan tampilan Dbpedia dalam menampilkan query pencarian Presiden Suharto.

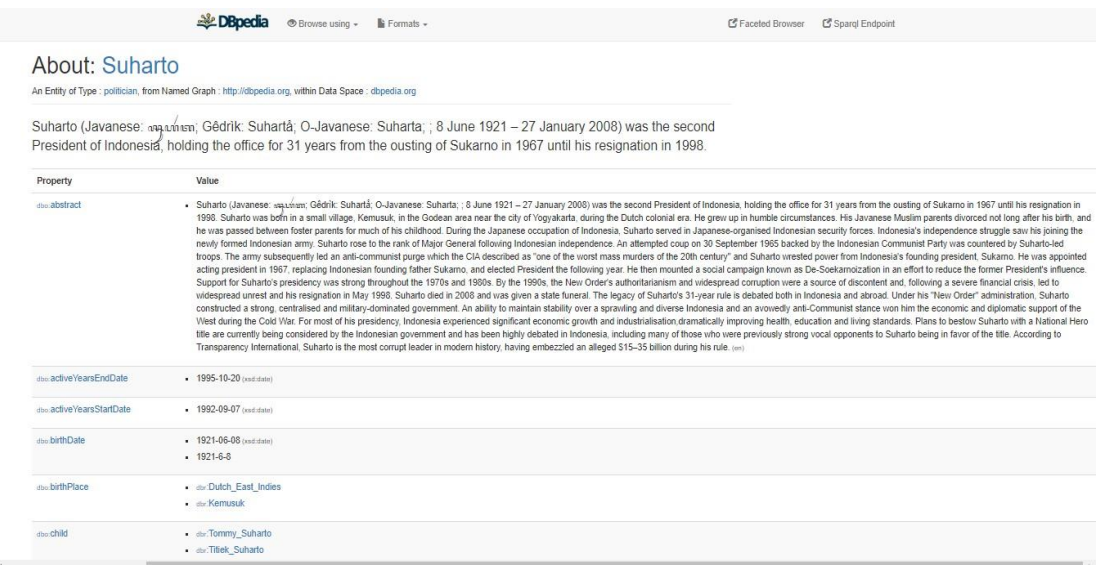

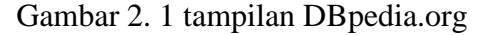

6 ISLAM

# <span id="page-21-1"></span><span id="page-21-0"></span>**2.5 RDF**

RDF adalah komponen penting dalam membangun web semantic. Suatu kerangka kerja untuk merepresentasikan informasi di Web. Konsep dan Abstrak *Syntax* RDF mendefinisikan sintaksis abstrak yang menjadi dasar RDF, dan yang berfungsi untuk menghubungkan sintaks konkretnya dengan semantik formal. Ini juga mencakup diskusi tentang tujuan desain, konsepkonsep utama, tipe data, normalisasi karakter dan penanganan referensi URI (Klyne & Carroll, 2004). Menurut (Ibrahim, 2007) konsep dasar dari pembuatan RDF itu sendiri adalah tentang cara mendeklarasikan sebuah resource pada internet dalam bentuk "Subjek-Predikat-Objek" atau dalam RDF sendiri disebut dengan istilah format *N-triple*. Sebagai contoh dalam merepresentasikan suatu kalimat "W.R Soepratman adalah pencipta lagu Indonesia Raya" dalam format *N-triple,* maka dalam S-P-O, yang bertindak sebagai subjek adalah "W.R Soepratman, predikatnya " adalah pencipta lagu", dan objeknya adalah lagu Indonesia Raya.

Agar RDF dapat dipahami oleh komputer maka diperlukan sebuah *identifier*. Nantinya *identifier* ini akan diberikan pada entitas yang memiliki informasi yang saling berkaitan. Bentuk identifier pada RDF adalah URI (uniform resource identifier). Jika mengambil contoh kalimat "W.R Soepratman adalah pencipta lagu Indonesia Raya" maka penulisan tautannya adalah[<http://example.org/#Soepratman>](http://example.org/#Soepratman)[<http://www.perceive.net/schemas/relationship/pen](http://www.perceive.net/schemas/relationship/pen) ciptaDari> [<http://example.org/#LaguIndonesiaraya>](http://example.org/#LaguIndonesiaraya) yang dapat diuraikan sebagai.

*1.* [http://example.org/#Soepratman](http://example.org/%23Soepratman) sebagai subjek yang melambangkan *resource* berupa URL.

- 2. <http://www.perceive.net/schemas/relationship/penciptaDari> sebagai predikat.
- 3. [http://example.org/#LaguIndonesiaraya](http://example.org/%23LaguIndonesiaraya) sebagai objek.

Selain menggunakan format N-triple, pernyataan tersebut dapat dideklarasikan dengan menggunakan format RDF sebagai berikut:

```
\overline{\text{ordf:RDF}}xmlns:rdf="http://www.w3.org/1999/02/22-rdf-syntax-ns#"
 xmlns:dc="http://www.perceive.net/schemas/relationship/penciptaDari/">
 <rdf:Description 
rdf:about="http://example.org/#Soepratman">
 <dc:title>Jadwal Ujian</dc:title>
 </rdf:Description>
\langle/rdf:RDF>
```
# <span id="page-22-0"></span>**2.6 SPARQL**

*Simple Protocol* dan RDF *Query Language* atau biasa disingkat SPARQL adalah bahasa untuk memanggil RDF yang merupakan rekomendasi W3C. SPARQL berisi kemampuan untuk query pola grafik yang diperlukan dan sering digunakan karena kemampuan konjungsi dan disjungsi mereka (Barbieri et al., 2009), kemudian dari pola grafik tersebut akan dicocokan dengan berbagai *endpoint* dari *repository* yang dituju untuk mencari informasi yang dicari. Standar SPARQL untuk mendefinisikan query pencarian dan bahasa mirip seperti bahasa SQL. Hasil dari query pencarian yang digunakan untuk melakukan pengambilan data berbentuk RDF maupun XML. SPARQL dianggap setara dengan bahasa SQL, namun sturuktur SPARQL lebih sederhana dan gampang untuk diimplementasikan khususnya dalam pengembangan web semantik.

6 ISLAM

Berikut adalah contoh dalam menggunakan query dalam mengambil contoh informasi dari Dbpedia.org mengenai ibukota provinsi Kalimantan Timur dan etnis suku yang ada di Kalimantan Timur.

```
select ?ibukota ?etnis 
    where {
        dbpedia-id:Kalimantan_Timur dbpedia-owl:capital ?ibukota. 
        dbpedia-id:Kalimantan_Timur dbpedia-owl:ethnicGroup ?etnis.
    }
```
Hasil query berupa bentuk tabel dalam bentuk HTML atau dalam format RDF/XML.Hasil query dalam bentuk tabel disesuikan dengan subjek, predikat dan objek yang ditunukkan pada

Gambar 2.2 . Menurut (W3C, 2008) , SPARQL memiliki 6 variasi query yang berbeda-beda yang memilik fungsi yang berbeda juga, diantaranya adalah :

1. PREFIX

PREFIX digunakan untuk meringkas sebuah resource, dalam hal ini dapat diwakili oleh URI (*Uniform Resource Identifier*).

2. SELECT

Mengembalikan keseluruhan atau sekumpulan dari variabel yang diikat di dalam pola dari suatu *query*.

3. CONSTRUCT

Mengembalikan grafik RDF yang dikonstruksioleh variabel pengganti dalam sekumpulan format *N-triple*.

4. ASK

Mengembalikan tipe data yang menunjukkan pola dari query cocok atau tidak.

5. OPTIONAL

Digunakan untuk mangatasi ketidakcocokan struktur pola query dengan pola yang ada pada graf RDF.

6. DESCRIBE

menampilkan sumber data yang dipanggil.

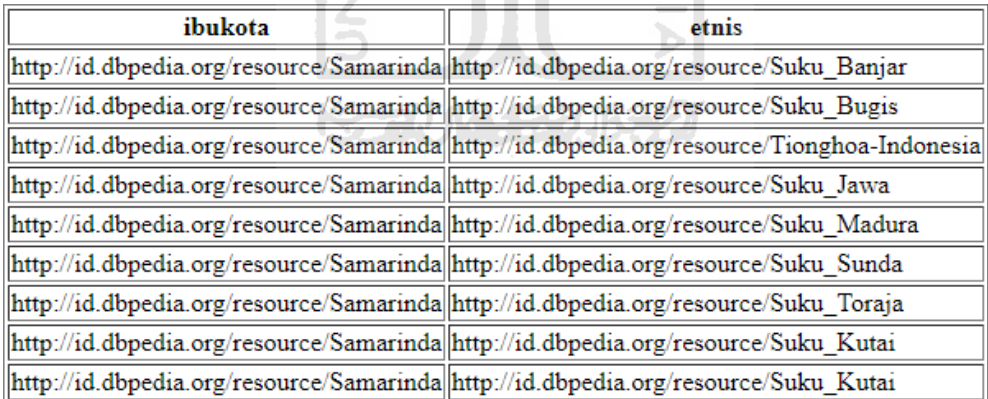

Gambar 2. 2 hasil tabel format HTML pencarian *query* dengan SPARQL

#### <span id="page-23-1"></span><span id="page-23-0"></span>**2.7 FLASK**

Flask adalah sebuah *platform web* khusus dibuat dan dapat digunakan dalam bahasa pemrograman *Python*. Berbeda dengan platform web framework lainnya, *Flask* sangat cocok digunakan oleh *web developer* pemula yang ingin membangun dan mempelajari pembuatan web karena sifatnya yang *microframework* yaitu berfokus kepada kebutuhan pokok yang

dibutuhkan dalam pembuatan aplikasi *web* dan juga digunakan dalam proyek skala kecil , oleh karena itu *framework Flask* sangat cocok digunakan oleh web *developer* pemula karena tampilan serta *back-end* suatu web dapat lebih mudah diatur karena *Flask* menggunakan bantuan aplikasi pihak ketiga dan dapat menggunakannya sebagai ekstensi dan *library package*  yang membuatnya sebagai web framework dengan fleksibilitas dan skalabilitas yang tinggi (Grinberg, 2014).

#### <span id="page-24-0"></span>**2.8 NLTK**

*Natural Language Toolkit* atau biasa disingkat NLTK adalah pustaka sumber terbuka untuk bahasa pemrograman *Python* yang awalnya ditulis oleh Steven Bird, Edward Loper dan Ewan Klein untuk digunakan dalam pengembangan dan pendidikan. Dengan NLTK kita dapat mempelajari dasar-dasar pemrograman linguistik serta *text processing* agar mesin atau komputer dapat memahami input dengan bahasa manusia dan melakukan respon yang sesuai. Berbagai macam dasar proses text processing yang dapat dilakukan dengan NLTK adalah tokenisasi kata, filterisasi kalimat menjadi kata, pemisahan kata dari imbuhannya dan penghitungan jumlah kata atau karakter dalam suatu teks (Bird et al., 2009).

## <span id="page-24-1"></span>**2.9 PENELITIAN TERKAIT**

Bab ini akan mepaparkan beberapa literatur penelitian terdahulu yang memiliki keterkaitan dengan penelitian dan sistem yang akan dibuat. Penelitian dengan judul Penghasil Kuis dengan Konsep Linked Data yang akan dikembangkan dalam bentuk *website.*

Beberapa literatur penelitian terdahulu telah didapatkan diantaranya Penelitian yang dilakukan oleh Pambudi & Sismoro pada tahun 2013 mengenai pembuatan aplikasi kuis namun dengan *platform* android. Penelitian sebelumnya juga dilakukan oleh Vega-Gorgojo dan Liu & Lin pada tahun 2019 dan 2014 mengenai konsep awal bagaimana pemanfaatan konsep linked data pada aplikasi penghasil kuis. Keterkaitan beberapa literatur tersebut dapat dilihat pada Tabel 2.1 di bawah.

<span id="page-24-2"></span>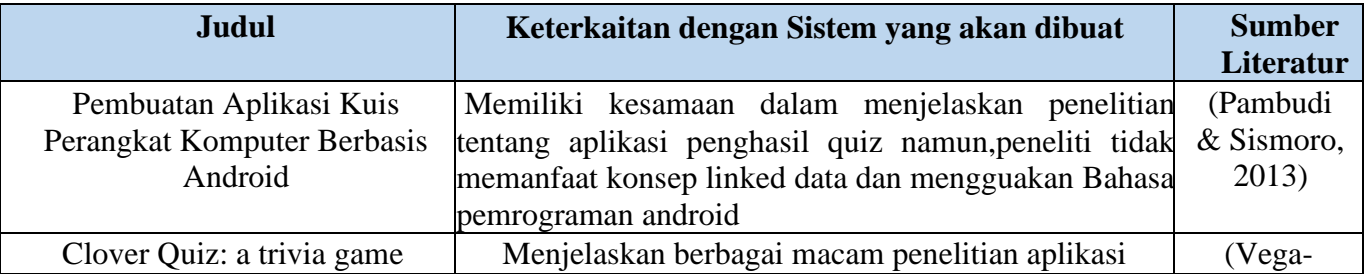

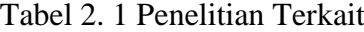

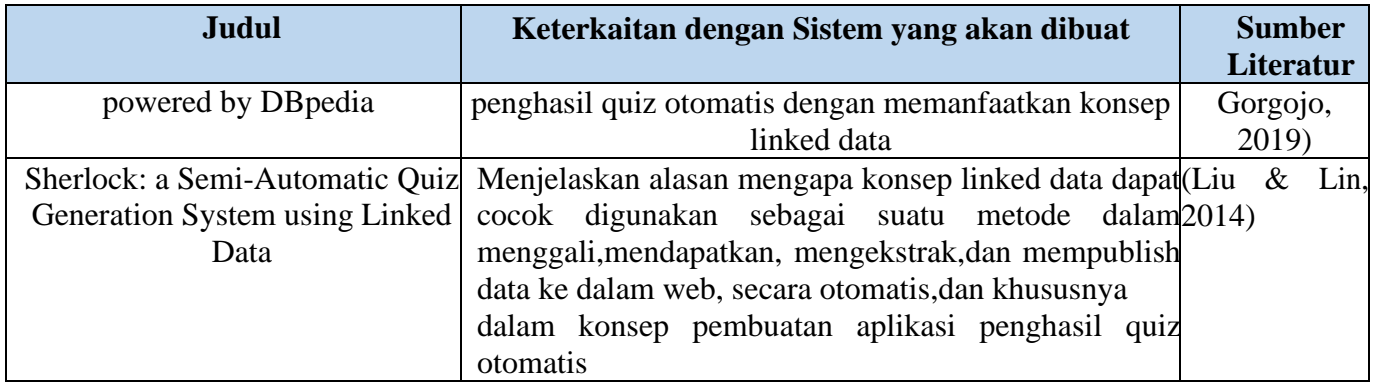

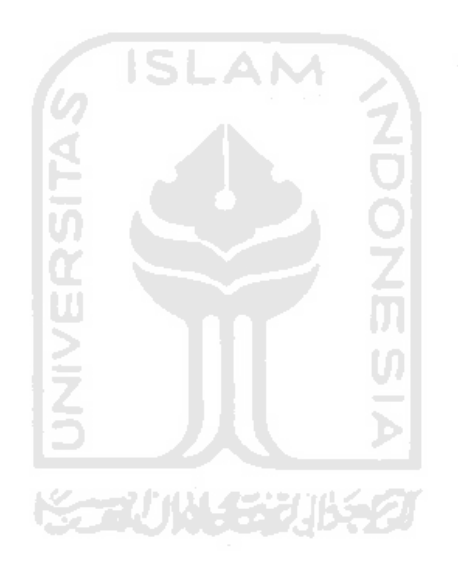

# **BAB III METODOLOGI PENELITIAN**

### <span id="page-26-1"></span><span id="page-26-0"></span>**3.1 Lokasi dan Waktu penelitian**

Penelitian ini dilakukan di Kampus Terpadu Universitas Islam Indonesia Yogyakarta di Fakultas Teknik Industri, Jurusan Informatika. Penelitian ini dimulai pada Tanggal 5 Mei 2019 hingga 1 Juni 2020.

# <span id="page-26-2"></span>**3.2 Alat Penelitian**

Pada penelitian ini akan membutuhkan peralatan berupa hardware meliputi perangkat keras yang membantu dalam proses pembuatan aplikasi serta sebagai alat uji guna mengetahui indikator kekurangan yang harus dilengkapi pada sistem yang akan dibuat.

<span id="page-26-3"></span>

| N <sub>0</sub> | <b>Alat</b>    | <b>Spesifikasi</b>           |  |  |
|----------------|----------------|------------------------------|--|--|
|                | Laptop         | Asus X550J                   |  |  |
| ി              | <b>CPU</b>     | Intel Skylake Core i7-4720HQ |  |  |
| 3              | <b>VGA</b>     | GTX 950M 2GB DDR3            |  |  |
| $\overline{4}$ | Memory         | 4GB up to 12GB DDR3L 1600    |  |  |
| 5              | <b>Storage</b> | 500GB SATA 5400RPM           |  |  |
|                |                |                              |  |  |

Tabel 3. 1 Daftar peralatan penelitian

SLAM

12

### <span id="page-27-0"></span>**3.3 Metode Penelitian**

Meode penelitian adalah serangkaian cara yang digunakan oleh peneliti dalam melakukan penyusunan laporan. Tahapan penelitian tersebut dapat diuraikan pada gambar 3.1 yang meliputi tahap studi literaturberikut.

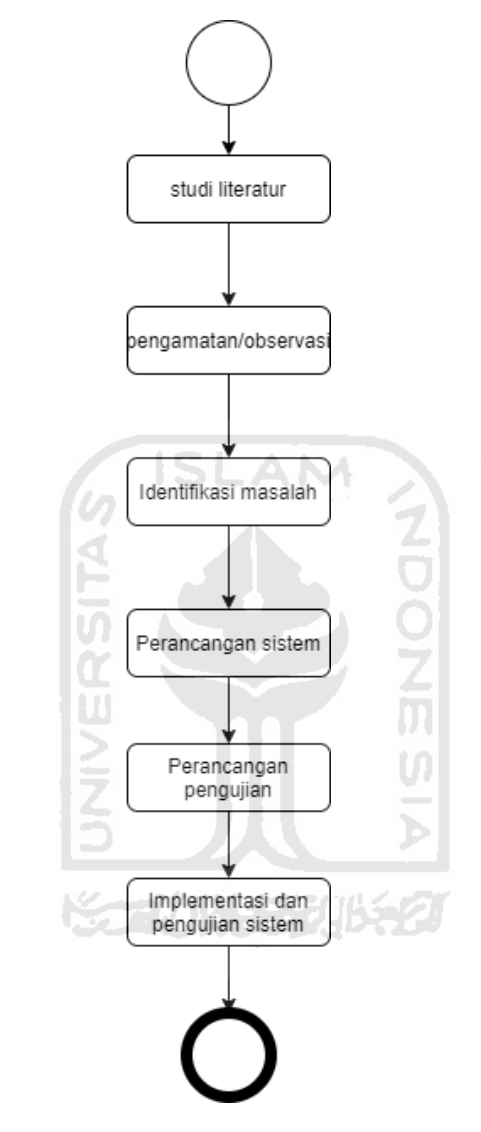

Gambar 3. 1 *Flowchart* tahapan metode penelitian

# <span id="page-27-2"></span><span id="page-27-1"></span>**3.4 Studi Literatur**

1. Metode Studi Literatur

Studi literatur dilakukan dengan mempelajari sejumlah referensi yang berkaitan erat dengan materi penelitian baik melalui *website google scholar* dan *science direct.*

2. Perancangan dan analisa Sistem

Dengan mengidentifikasi karakteristik sistem yang sudah ada berdasarkan literatur yang di dapatkan serta kriteria yang dibutuhkan dalam penelitian ini guna mendapatkan mendapatkan gambaran umum tentang aplikasi yang akan dibuat.

3. Penulisan TA

Meliputi pembahasan dari analisis sistem hingga pembuatan aplikasi berbasis teknologi linked data untuk yang menjadi dasar dalam penulisan skripsi (TA).

## <span id="page-28-0"></span>**3.5 Idenfikasi masalah**

Identifikasi masalah dilakukan dengan observasi dan melakukan wawancara kepada pihak dosen sebagai. Pada saat melakukan wawancara, penulis mengajukan pertanyaan kepada pihak terkait guna mendapatkan informasi, kebutuhan sistem dari dosen untuk digunakan pada sistem. Informasi yang didapatkan akan akan diidentifikasi sebagaibahan pendukung dalam implementasi sistem yang akan dikerjakan.

# <span id="page-28-1"></span>**3.6 Analisis Kebutuhan**

Analisis kebutuhan bertujuan untuk memahami kebutuhan suatu sistem.Analisis kebutuhan meliputi dua hal yaitu dari sisi fungsional dan non-fungsional

# <span id="page-28-2"></span>**3.6.1 Kebutuhan fungsional**

Analisis dalam kebutuhan fungsional pada system yang akan dibuat bermanfaat dalam menjelaskan kebutuhan apa saja yang meliputi serangkaian proses yang akan dilakukan oleh sistem yang akan dibuat. Berikut adalah Tabel 3.2 yang menunjukkan kebutuhan fungsional yang harus ada dalam sistem yang akan dibuat yang didapatkan berdasarkan hasil observasi dan wawancara kepada pihak dosen.

<span id="page-28-3"></span>

| <b>No</b> | Deskripsi kebutuhan                                                                | <b>Priorita</b><br>s |
|-----------|------------------------------------------------------------------------------------|----------------------|
|           | Sistem mampu menampilkan menu utama.                                               | Harus ada.           |
| 2         | Sistem dapat menghasilkan dan menampilkan soal<br>sesuai input topik yang dipilih. | Harus ada            |
| 3         | menampilkan soal berdasarkan<br>Sistem<br>mampu<br>jumlah soal yang diinputkan.    | Harus ada.           |

Tabel 3. 2 Daftar prioritas kebutuhan fungsional

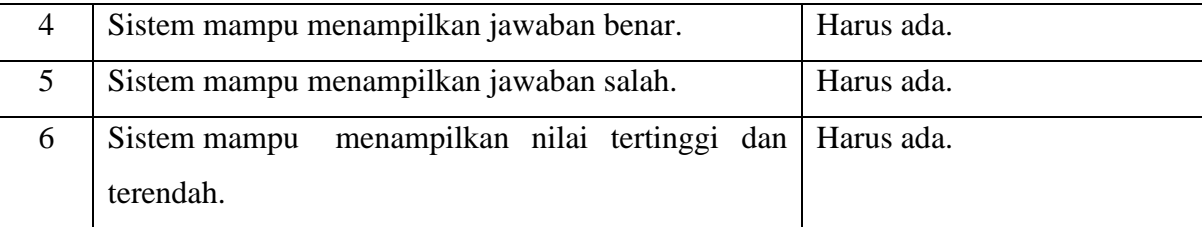

# <span id="page-29-0"></span>**3.6.2 Kebutuhan non-fungsional**

<span id="page-29-3"></span>Analisis dalam kebutuhan non fungsional bermanfaat dalam menentukan kebutuhan spesifikasi sistem yang meliputi perangkat lunak yang membantu dalam proses pembuatan aplikasi serta sebagai indikator kekurangan yang harus dilengkapi pada sistem yang akan dibuat. Tabel 3.3 menunjukkan daftar kebutuhan non-fungsional dari sistem yang akandibuat.

Tabel 3. 3 Kebutuhan non-fungsinal perangkat lunak sistem

| N <sub>0</sub> | <b>Aspek</b>       | <b>Spesifikasi</b> |
|----------------|--------------------|--------------------|
|                | Platform           | Web application    |
| 2              | Sistem operasi     | Windows            |
| 3              | Bahasa pemrograman | Python             |
| 4              | Framework          | Flask              |
| 5              | Ukuran File        | Ringan < 100mb     |
|                |                    |                    |

### <span id="page-29-1"></span>**3.7 Rancangan Aplikasi**

Pada tahap rancangan aplikasi ini,gambaran umum sistem dari tahap analisis yang dimodelkan dalam *UML* berupa pembuatan *use case diagram* dan *activity diagram* serta *mockup* tampilan yang akan dibuat.

p

# <span id="page-29-2"></span>*3.7.1 Use Case Diagram*

*Use Case Diagram* bermanfaat dalam memetakan kebutuhan fungsional sistem. Berikut Gambar 3.1 di bawah menunjukkan pemodelan *Use Case Diagram* sistem yang akan dibuat.

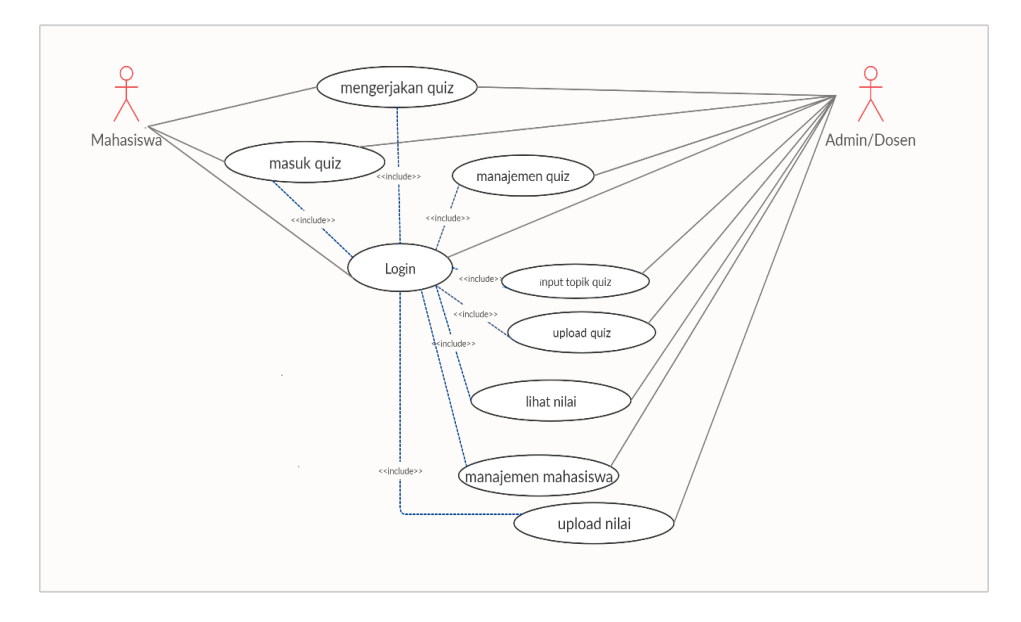

Gambar 3. 2 *Use Case Diagram* Pengembangunan Aplikasi Penghasil Kuis Otomatis

LA M

<span id="page-30-0"></span>Gambar 3.2 menunjukkan *Use Case Diagram* yang merepresentasikan jumlah aktor dalam sistem yang akan dibuat yaitu mahasiswa dan dosen yang dimana setiap aktor memiliki hak yang berbeda pada sistem yang akan dibuat. Berikut penjelasannya antara lain :

# A. Dosen

Dosen memiliki seluruh hak akses pada sistem yang akan dibuat meliputi :

- 1. *Login* ke sistem.
- 2. Manajemen kuis (mengatur jumlah soal dan batas akhir waktu pengumpulan kuis).
- 3. Input topik kuis.
- 4. Upload kuis.
- 5. Lihat nilai.
- 6. Upload nilai.
- 7. Manajemen mahasiswa(mengurangi atau menambah jumlah mahasiswa yang boleh mengerjakan kuis).

### B. Mahasiswa

Mahasiswa memiliki 3 hak akses pada sistem yang akan dibuat meliputi :

- 1. Login ke sistem.
- 2. Masuk ke kuis yang telah di upload.
- 3. Mengerjakan kuis.
- 4. Melihat nilai.

#### <span id="page-31-0"></span>*3.7.2 Activity Diagram*

Untuk mengetahui urutan aktifitas yang terjadi pada sistem yang telah digambarkan dalam *use case diagram* dapat dilihat dalam rancangan *activity diagram* pada gambar 3.3 di bawah ini.

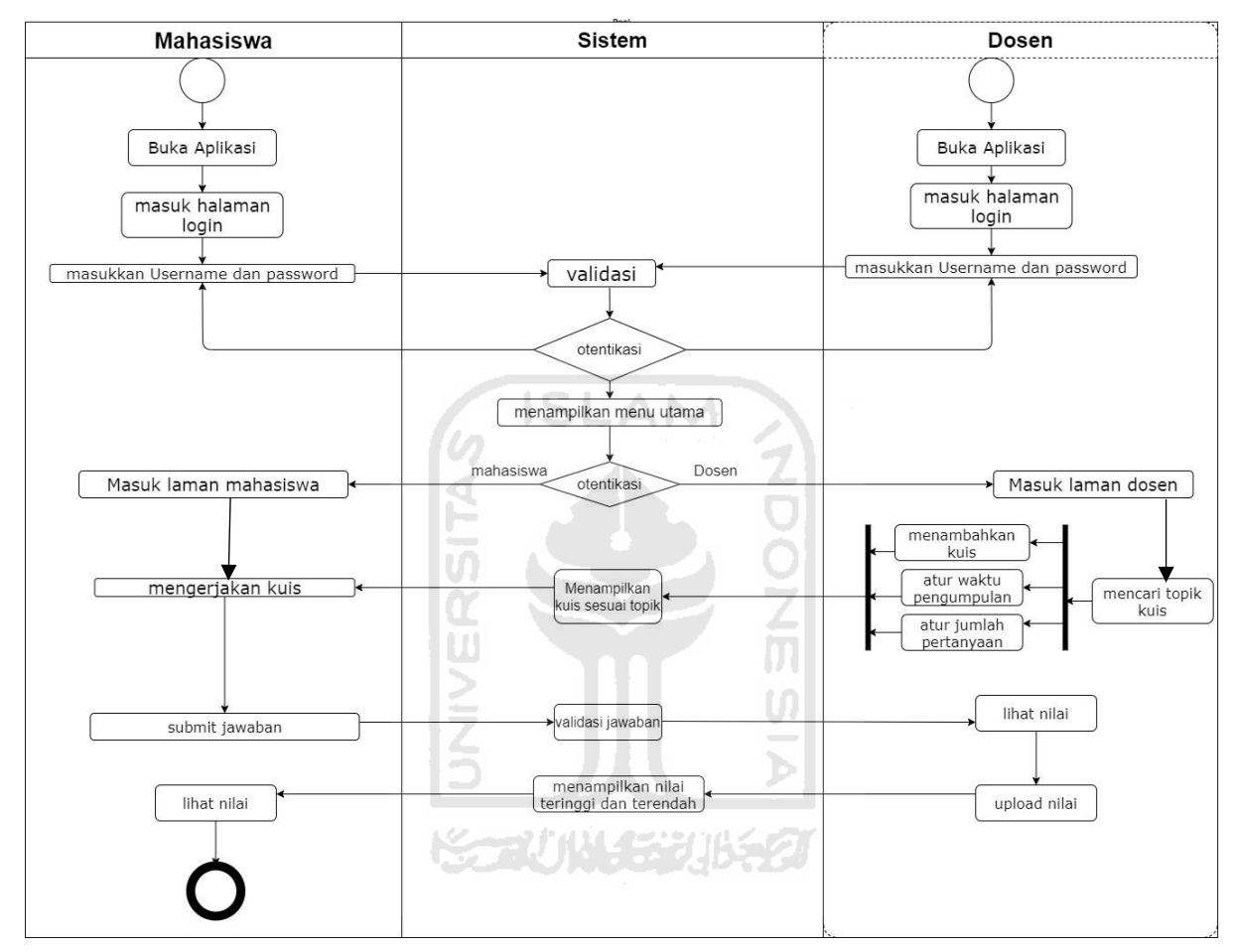

Gambar 3. 3 *Activity Diagram* Pengembangan Aplikasi Penghasil Kuis Otomatis

<span id="page-31-1"></span>Pada Gambar 3.3 menjelaskan bahwa dosen dan mahasiswa memiliki hak akses untuk masuk pada sistem, namun untuk dosen masuk pada laman yang berbeda. Dosen memiliki hak akses meliputi melakukan input kuis yang akan dikerjakan sesuai topik yang ditentukan, melakukan upload kuis untuk dikerjakan, serta memiliki hak akses dalam manajemen mahasiswa seperti menambah dan mengurangi jumlah mahasiswa yang dapat mengakses kuis yang telah dibuat pada sistem. Mahasiswa dapat masuk pada laman mahasiswa untuk mengerjakan kuis yang telah dibagikan secara otomatis ketika dosen membuat kuis dengan topik baru. Mahasiswa dapat memulai mengerjakan soal dan memilih jawaban dari soal yang disediakan berupa

pilihan ganda. Ketika mahasiswa telah memilih jawaban, maka mahasiswa diharuskan untuk melakukan pengumpulan.

# <span id="page-32-0"></span>**3.7.3** *Mockup* **sistem**

Pembuatan *mockup* bertujuan untuk menggambarkan desain awal antarmuka sistem yang akan diimplentasikan. Beberapa *mockup* sistem yang sudah dibuat dapat dilihat sebagai berikut.

## *3.7.3.1* **Rancangan halaman** *login*

Gambar 3.4 merupakan rancangan antarmuka halaman *login* bagi dosen atau mahasiswa untuk dapat mengakses sistem menuju halamannya masing-masing dengan cara memasukkan *username* dan *password.*

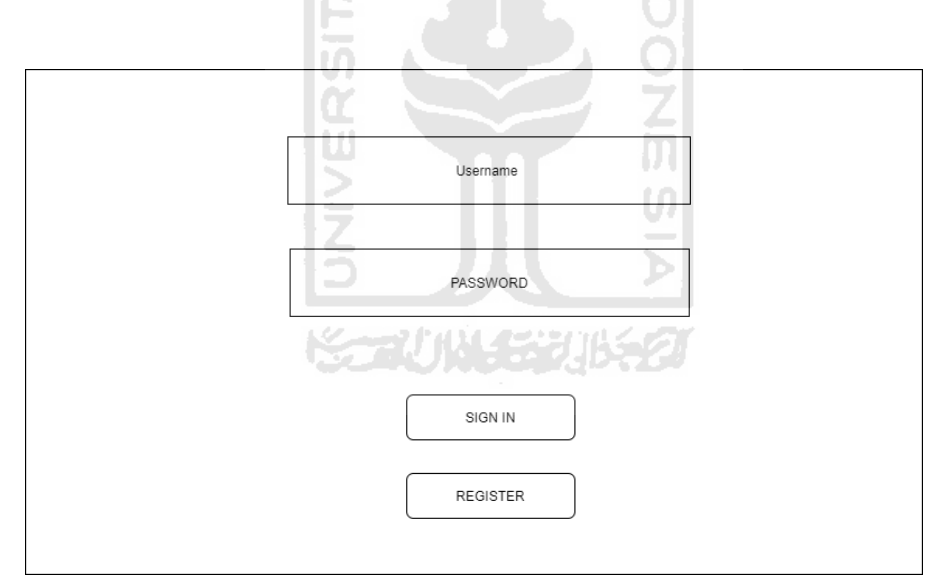

Gambar 3. 4 *Mockup* Tampilan Halaman *Login*

# <span id="page-32-1"></span>*3.7.3.2* **Rancangan halaman s***ign up*

Pada Gambar 3.5 merupakan rancangan antarmuka halaman *sign up* bagi mahasiswa yang belum terdaftar pada sistem yang akan dibuat dengan mengisi form yang tersedia yaitu, *username* dan *password* kemudian meng-klik tombol *sign up* dan kembali ke halaman login. Mahasiswa yang sudah mendaftar pada *form sign up* bisa masuk ke dalam

sistem dengan mengisi *form login* yang kosong sesuai isian yang dimasukkan pada *form sign up*.

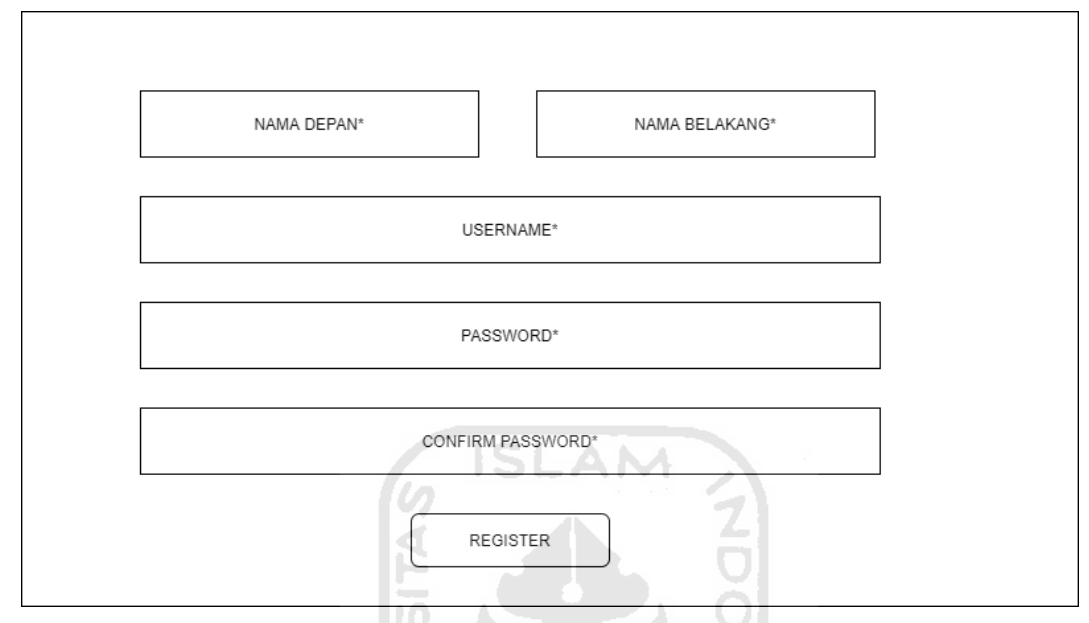

Gambar 3. 5 *Mockup* tampilan halaman *Sign up*

# <span id="page-33-0"></span>**3.7.3.3 Rancangan halaman** *dashboard* **mahasiswa**

Pada Gambar 3.6 menunjukan rancangan tampilan home dari halaman mahasiswa. Disini kita dapat melihat kuis beserta topik yang sudah di *upload* oleh dosen melalui sistem yang ada serta terdapat beranda yang berisi informasi kuis yang akan datang serta kapan tanggal dan waktu mahasiswa mulai mengerjakan kuis dan batas akhir pengumpulan kuis. Pada Gambar 3.7 kita juga dapat melihat tampilan beranda untuk melihat histori kuis yang sudah pernah dikerjakan sebelumnya dan rincian nilai yang didapatkan. Kemudian untuk Gambar 3.8 adalah rancangan tampilan bagaimana kuis disajikan yaitu berbentuk pilihan ganda dan untuk menjawab kuis mahasiswa cukup dengan meng-klik *radio button* yang dirasa benar.

| <b>Student Dashboard</b>                                   |              |                    |                 |                        |  |  |  |  |
|------------------------------------------------------------|--------------|--------------------|-----------------|------------------------|--|--|--|--|
| <b>KUIS YANG MASUK</b><br>≡<br>KUIS YANG SUDAH DI KERJAKAN |              |                    |                 |                        |  |  |  |  |
|                                                            |              |                    |                 |                        |  |  |  |  |
| KUIS YANG AKAN DATANG                                      |              |                    |                 |                        |  |  |  |  |
| NAMA KUIS                                                  | <b>TOPIK</b> | TANGGAL DIKERJAKAN | <b>DEADLINE</b> | <b>NILAI TERTINGGI</b> |  |  |  |  |
|                                                            |              |                    |                 |                        |  |  |  |  |
|                                                            |              |                    |                 |                        |  |  |  |  |
| <b>HASIL</b>                                               |              |                    |                 |                        |  |  |  |  |
| NAMA KUIS                                                  | <b>TOPIK</b> | TANGGAL DIKERJAKAN | DEADLINE        | NILAI AKHIR            |  |  |  |  |
|                                                            |              |                    |                 |                        |  |  |  |  |
|                                                            |              |                    |                 |                        |  |  |  |  |
|                                                            |              |                    |                 |                        |  |  |  |  |

Gambar 3. 6 *Mockup* tampilan *home dashboard* mahasiswa

ZĮ

<span id="page-34-0"></span>

|              | ٠<br><b>Contract</b><br>n m<br>V. |                | ۰            |             |  |
|--------------|-----------------------------------|----------------|--------------|-------------|--|
|              |                                   |                |              |             |  |
|              |                                   |                |              |             |  |
| <b>TOPIK</b> | TANGGAL DIKERJAKAN                | DEADLINE       | D.           | NILAI AKHIR |  |
|              | V.                                | <b>ANGLISH</b> |              |             |  |
|              |                                   |                |              | NILAI AKHIR |  |
|              |                                   |                |              |             |  |
|              |                                   |                |              |             |  |
|              |                                   |                |              |             |  |
|              |                                   | ñ.<br>IJ.      | <b>HASIL</b> | 医毛术         |  |

<span id="page-34-1"></span>Gambar 3. 7 *Mockup* tampilan sistem histori nilai kuis

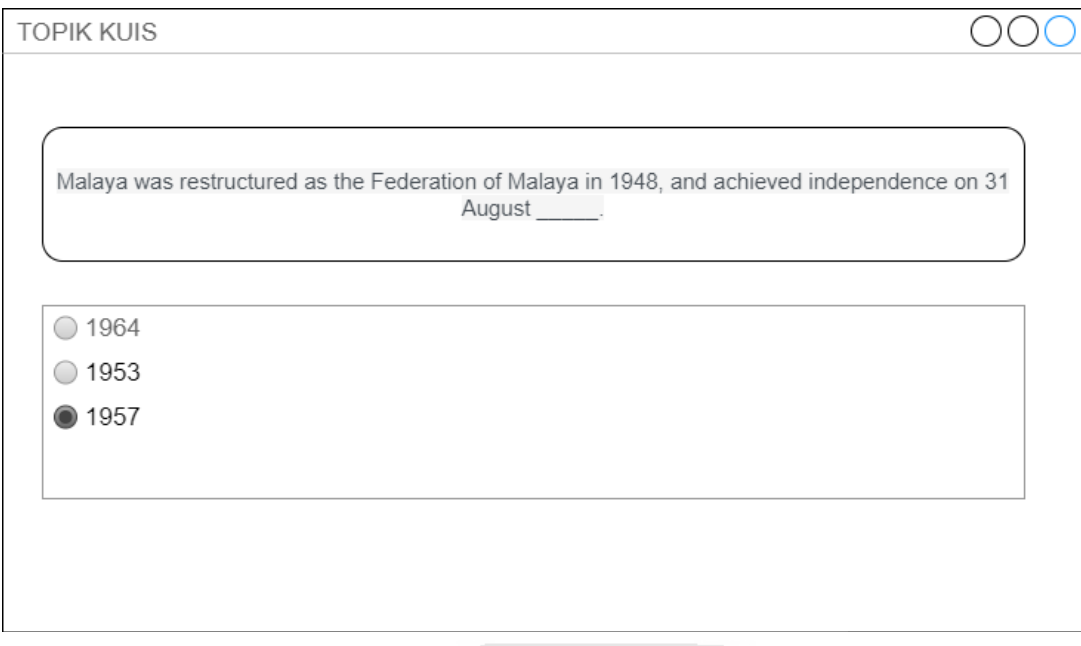

Gambar 3. 8 *Mockup* tampilan sistem penyajian kuis

# <span id="page-35-0"></span>**3.7.3.4 Rancangan halaman dashboard dosen**

Pada gambar 3.9 menampilkan rancangan tampilan *home dashboard* dosen yang mempunyai segala hak akses pada sistem yang akan dibuat. Disini dosen dapat melihat kuis beserta topik yang sudah di *input* melalui sistem yang ada. Pada gambar 3.9 juga menampilkan tampilan beranda untuk melihat histori kuis yang sudah pernah dibuat sebelumnya dan tabel *leaderboard* untuk mengetahui nilai terendah dan tertinggi dari mahasiswa yang telah mengerjakan kuis. Kemudian untuk gambar 3.10 adalah rancangan tampilan *user management* untuk menambah dan mengurangi hak akses mahasiswa yang boleh masuk ke sistem dan mengerjakan kuis. Gambar 3.11 adalah rancangan tampilan untuk melakukan *query* pencarian terhadap topik kuis yang diinginkan, mengatur waktu *deadline* pengumpulan kuis, dan jumlah soal yang akan ditampilkan.
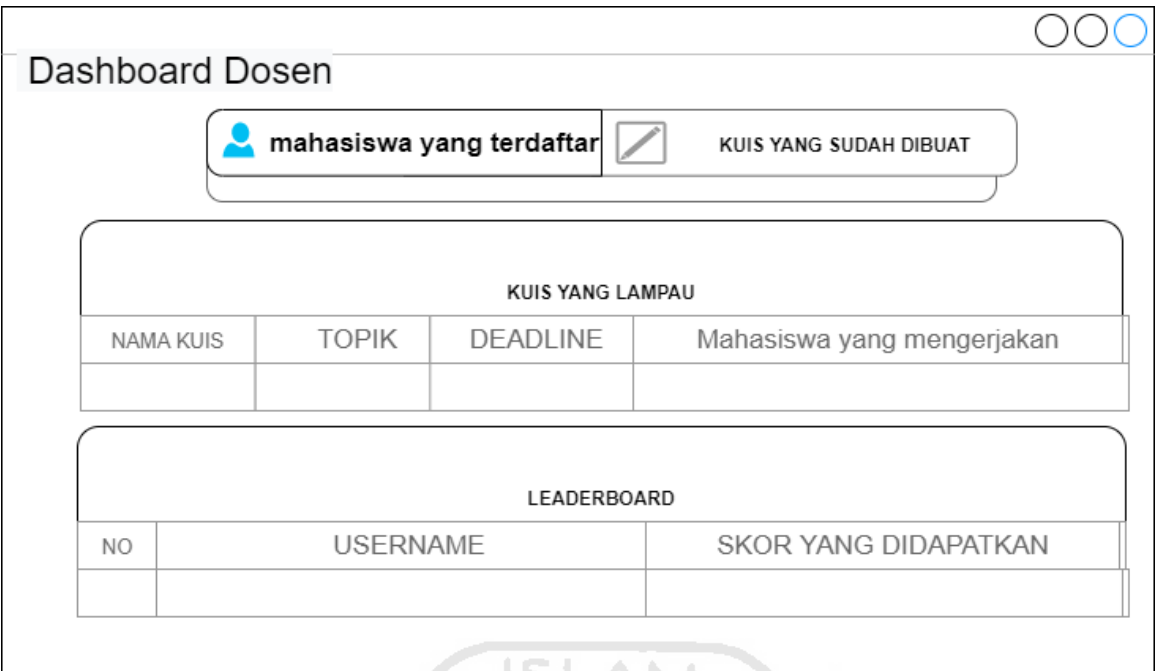

Gambar 3. 9 *Mockup* tampilan *home dashboard* dosen

4 o1

ß

|                | USER MANAGEMENT | $\sim$<br>$\overline{\phantom{a}}$<br>-<br>D |                | ዖ<br>Search   |
|----------------|-----------------|----------------------------------------------|----------------|---------------|
| USER ID        | <b>USERNAME</b> | <b>NAMA</b><br>Ō.                            | TANGGAL MASUK  | <b>ACTION</b> |
| 1              | MEMBER1         | يوم<br><b>REZA</b>                           | $1 - 1 - 2021$ | <b>HAPUS</b>  |
| $\overline{2}$ | MEMBER 2        | YUDHA                                        | $1 - 1 - 2021$ | <b>HAPUS</b>  |
| 3              | MEMBER 3        | AJI                                          | $1 - 1 - 2021$ | <b>HAPUS</b>  |
|                |                 |                                              |                |               |

Gambar 3. 10 *Mockup* tampilan *user management*

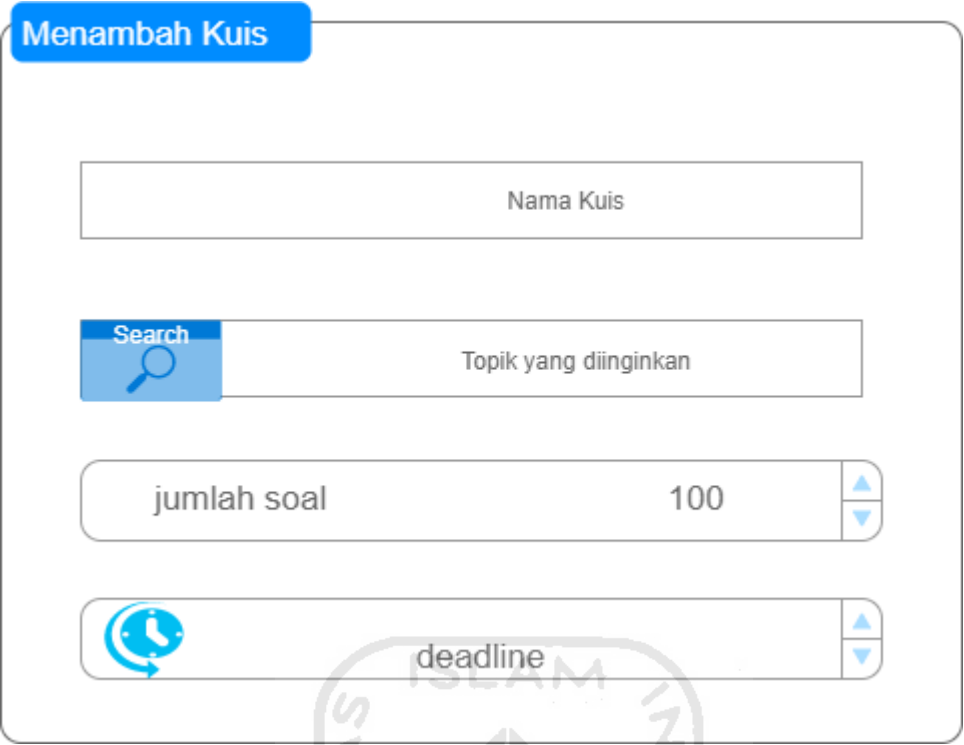

Gambar 3. 11 *Mockup* tampilan menambah kuis

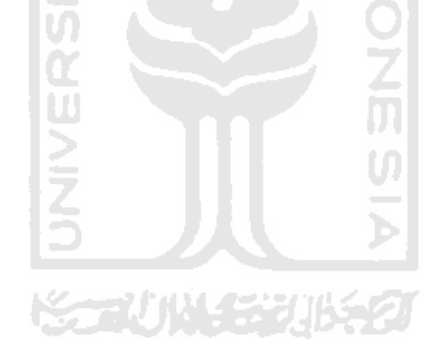

#### **3.7.4 Arsitektur back-end sistem**

Pembuatan arsitektur *back-end* sistem bertujuan untuk memetakan gambaran proses yang terjadi secara umum sistem yang menggambarkan bagaimana konsep *linked data* dan pemanfaatan NLTK akan diimplementasikan dalam pembuatan sistem ini.

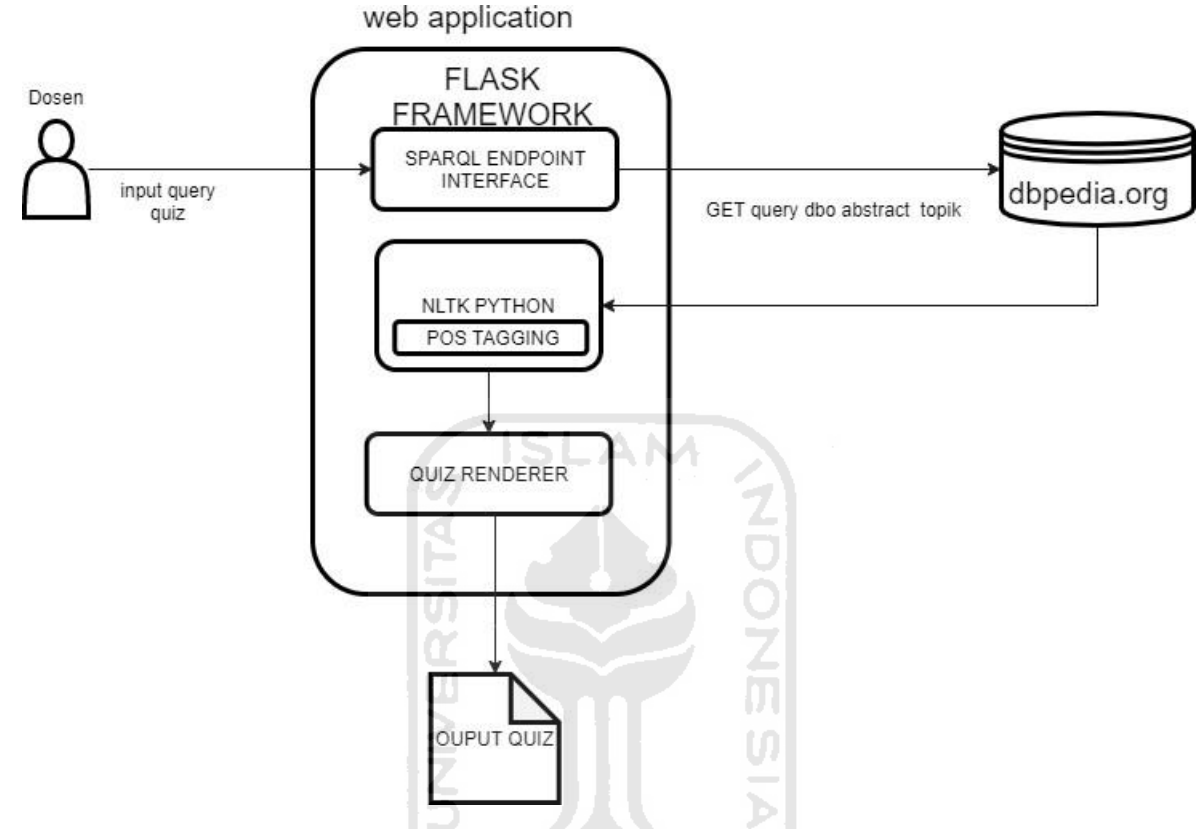

Gambar 3. 12 Desain arsitektur back-end sitem

Berdasarkan gambar 3.12 diatas menjelaskan bahwa sistem dapat menerjemahakan *query*  yang diberikan kepada dosen dan langsung dapat diakses melalui SPARQL *endpoint* untuk mendapatkan data ekstraksi dbo:abstract dengan tipe data string yang mengandung rangkuman singkat informasi topik yang telah diinput yang telah dirangkum dalam DBpedia.org. Dengan method *GET*, data informasi dapat diambil dan dengan bantuan NLTK yang akan melakukan *POS tagging* pada tipe data string yang telah didapatkan untuk melakukan *rendering* kuis dengan melakukan penghilangan kata yang mengandung angka dan kuis dapat dihasilkan dengan mengisi bagian yang kosong pada teks yang ditampilkan pada tampilan *interface*  sistem.

#### **3.8 Rancangan Pengujian**

Tujuan pembuatan rancangan pengujian sistem ini adalah untuk mengetahui adanya kesesuaian fungsionalitas sistem yang akan diimplementasikan dengan hasil analisis kebutuhan yang sudah dibuat.

### *3.8.1* **Pengujian** *Black Box Testing*

Pada sistem ini, pengujian dilakukan menggunakan metode *Black Box Testing*. Metode ini dilakukan untuk mengetahui bahwa sistem yang dibuat telah sesuai dengan persyaratan dan hasil pengujian metode ini berfokus pada hasil fungsi dan kegunaan sistem daripada aspek teknis. Skenario pengujian *Black Box* dapat dilihat pada Tabel 3.4 yang menunjukkan tahapan dan *test case* yang akan diujikan sebagai berikut.

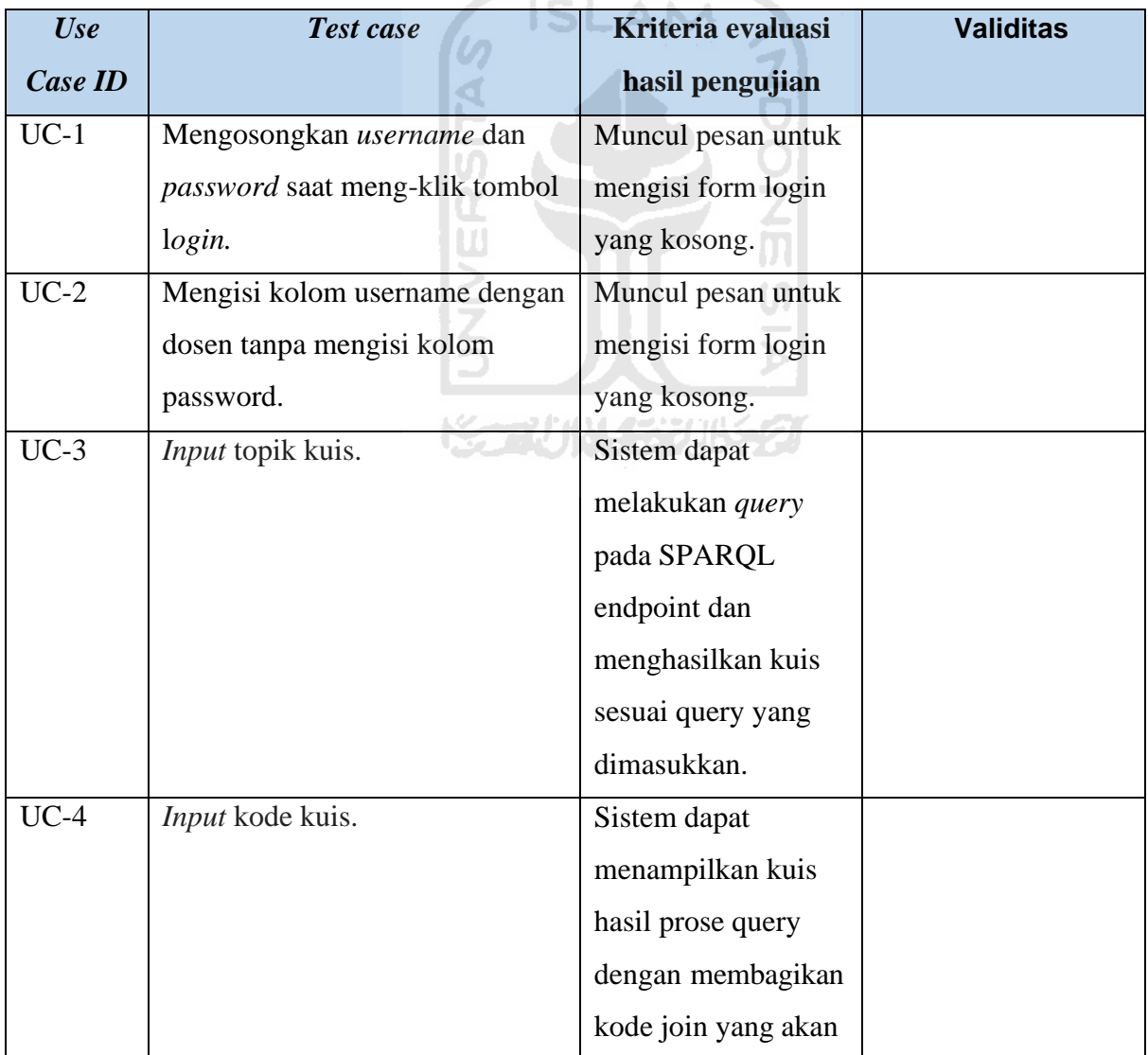

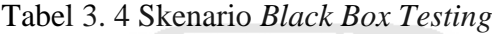

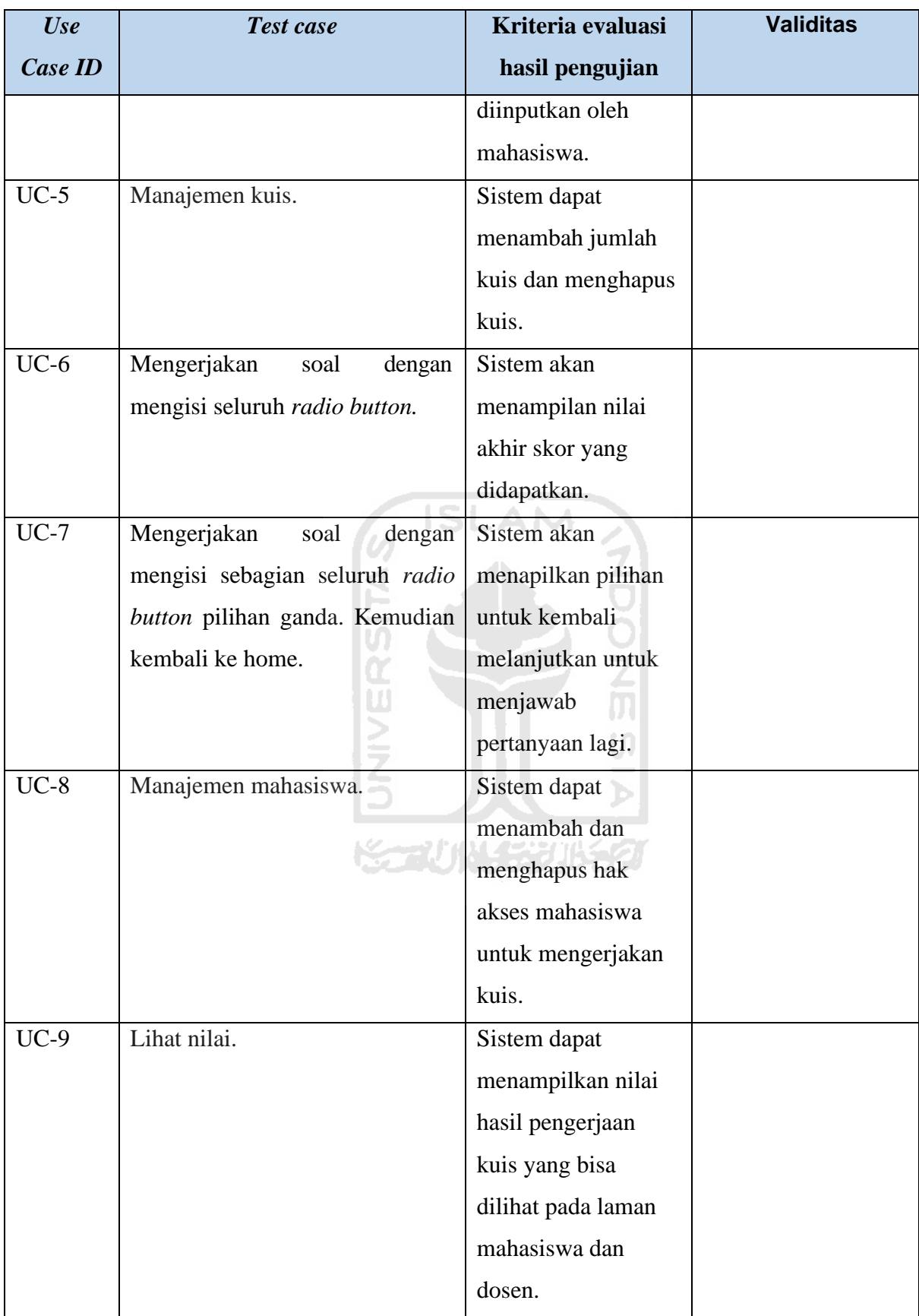

#### **3.8.2 Pengujian User Acceptance Test**

Pengujian *User Acceptance Test* yang dilakukan yang dilakukan bertujuan untuk melakukan untuk mengukur langsung kemudahan yang dirasakan oleh Pengguna yaitu dosen pada sistem yang telah diimplementasikan. UAT tidak jauh beda dengan kusioner pada tahap awal pembuatan aplikasi dengan hasil output sebuah dokumen hasil uji yang dapat dijadikan bukti bahwa sistem yang sudah diterima atau belum dalam memenuhi kebutuhan telah dibuat. Untuk mengetahui tanggapan responden yang bejumlah 3 orang dosen, maka pada penelitian ini maka rancangan pertanyaan peengujian yang dapat dilihat pada tabel 3.5 dengan 3 kategori penilaian yaitu dari aspek desain,kemudahan,dan efisiensi yang dapat dilihat sebagai berikut.

- A = Sangat : Mudah/Bagus/Sesuai/Jelas
- B = Mudah/Bagus/Sesuai/Jelas
- C = Kurang : Mudah/Bagus/Sesuai/Jelas
- D = Sulit/Jelek/Tidak Sesuai/Tidak Jelas
- E = Sangat: Sulit/Jelek/Tidak Sesuai/Tidak Jelas

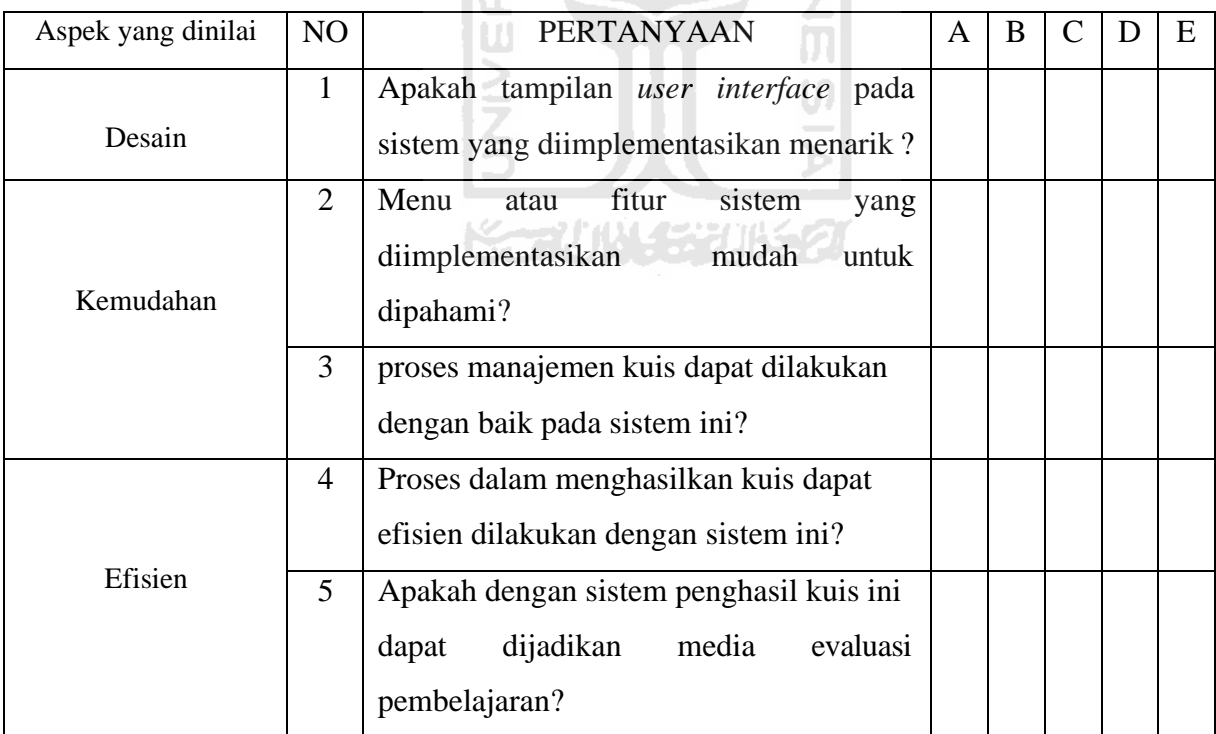

#### Tabel 3. 5 Pertanyaan Pengujian UAT

## **3.8.3 Alat Penguji**

Pada tahap pengujian ini diperlukan laptop dan akses internet yang memadai untuk pengujian langsung pada program yang telah dibuat.

## **3.8.4 Lokasi**

Lokasi pengujian bertempat di lingkungan Fakultas Teknik Industri FTI.

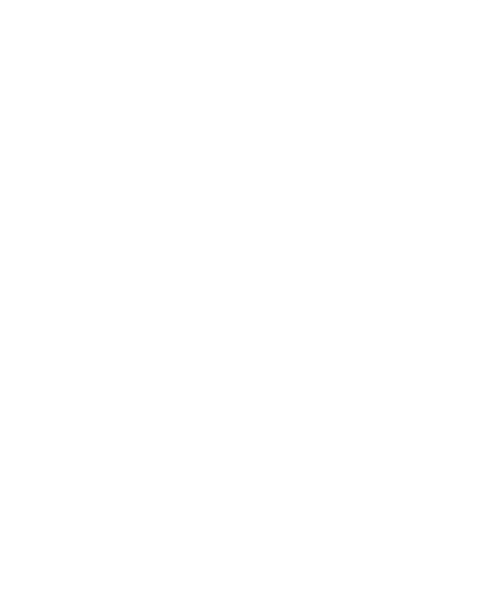

# **BAB IV PEMBAHASAN**

#### **4.1 Batasan Implementasi**

Hasil akhir dari implementasi aplikasi ini adalah untuk menghasilkan kuis yang digunakan dalam pembelajaran di perkuliahan di lingkungan FTI UII. Berdasarkan identifikasi masalah dan rancangan sistem yang telah dibuat, maka aplikasi ini dimplementasikan dalam bentuk *website* dengan bahasa pemrograman *Python* berbasis *framework Flask*. Hasil kuis yang muncul adalah merupakan implementasi dari metode *linked data* yang digunakan menggunakan SPARQL *wrapper*.

### **4.2 Spesifikasi Sistem**

Hasil tahap perancangan dan analisis kebutuhan fungsional dan non-fungsional, sistemini memiliki spesifikasi yang dapat dilihat pada tabel 4.1 di bawah.

| <b>Aspek</b>        |                   | <b>Spesifikasi</b>       |
|---------------------|-------------------|--------------------------|
| Platform.           | ⋚                 | Web application.         |
| Bahasa pemrograman. | -<br>والتبرع<br>٠ | Python.                  |
| Framework.          |                   | FLASK.                   |
| Library.            |                   | $alembic = 1.4.2$        |
|                     |                   | $astroid==2.3.3$         |
|                     |                   | autopep $8 == 1.5.1$     |
|                     |                   | bcrypt= $=3.1.7$         |
|                     |                   | beautifulsoup4 $==4.9.0$ |
|                     |                   | blinker= $=1.4$          |
|                     |                   | $effi=1.14.0$            |
|                     |                   | $click == 7.1.1$         |
|                     |                   | cryptography= $=2.9$     |
|                     |                   | $Flask==1.1.2$           |
|                     |                   | $Flask-Admin==1.5.5$     |
|                     |                   | $Flask-Login==0.5.0$     |
|                     |                   | $Flask-Mail = 0.9.1$     |

Tabel 4. 1 Spesifikasi Sistem

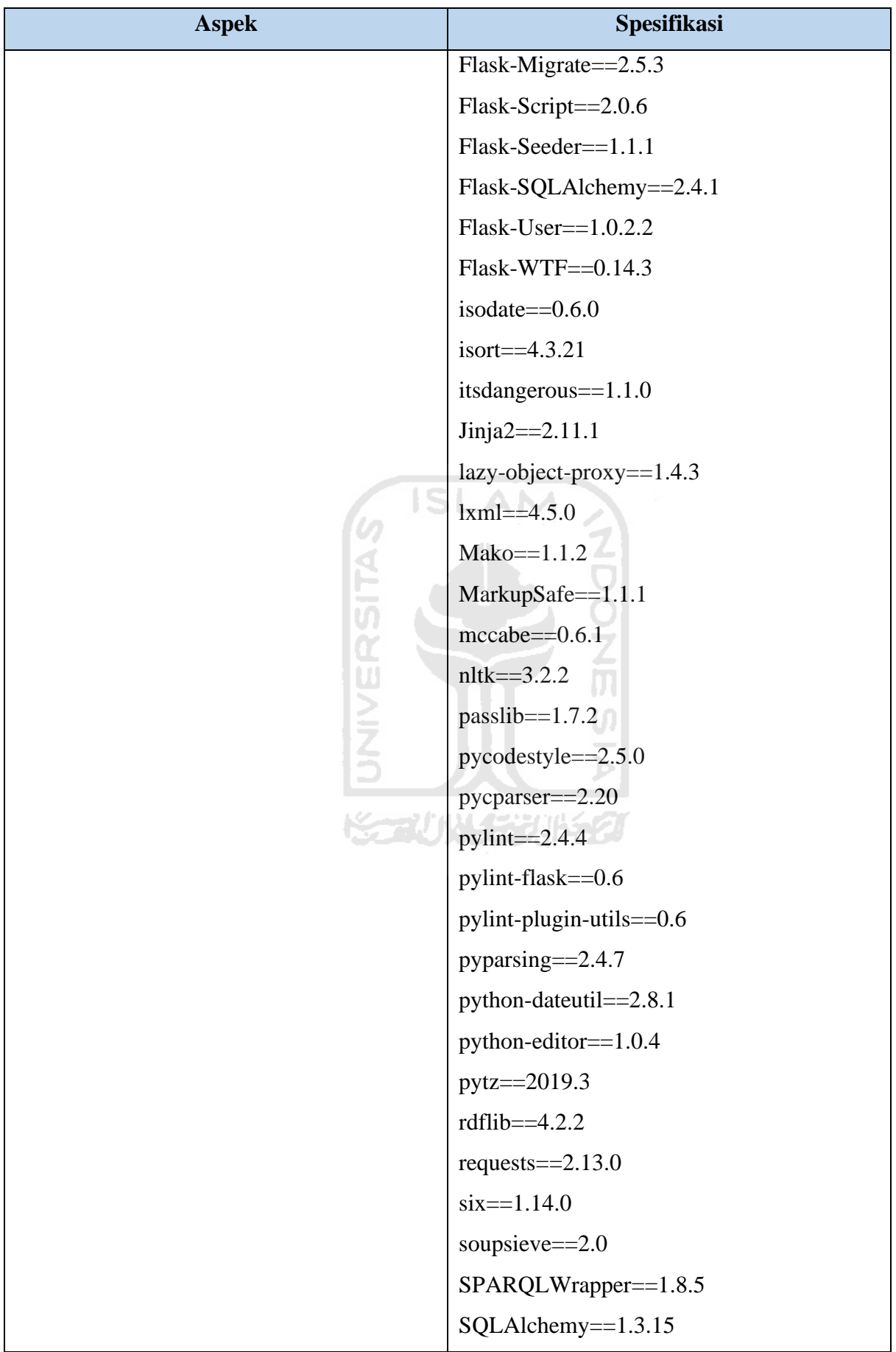

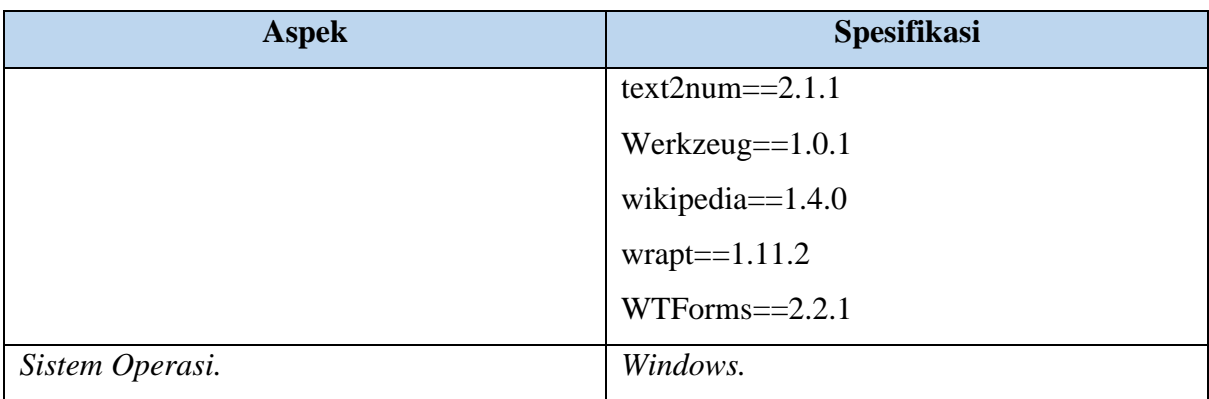

## **4.3 Implementasi Sistem**

Berdasarkan metodologi penelitian yang dikembangkan dari tahap studi literatur, analisis kebutuhan, serta rancangan aplikasi. Berikut adalah hasil implementasi Sistem Penghasil Kuis Otomatis dengan Konsep *Linked Data*.

## *4.3.1* **Halaman** *login*

Gambar 4.1 merupakan antarmuka halaman *login* bagi dosen atau mahasiswa untuk dapat mengakses sistem menuju halamannya masing-masing dengan cara memasukkan *username* dan *password.*

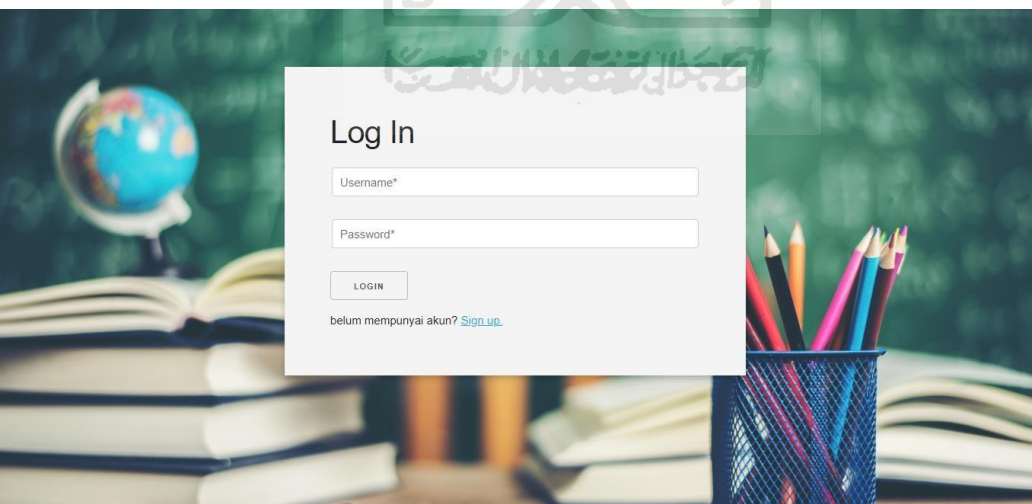

Gambar 4. 1 Tampilan *Login*

## *4.3.2* **Halaman** *sign up*

Pada gambar 4.2 merupakan antarmuka halaman *sign up* bagi mahasiswa yang belum terdaftar pada sistem yang akan dibuat dengan mengisi *form* yang tersedia yaitu, *username*

dan *password* kemudian meng-klik tombol *sign up* dan kembali ke halaman login. Mahasiswa yang sudah mendaftar pada *form sign up* bisa masuk ke dalam sistem dengan mengisi *form login* yang kosong sesuai isian yang dimasukkan pada *form sign up*.

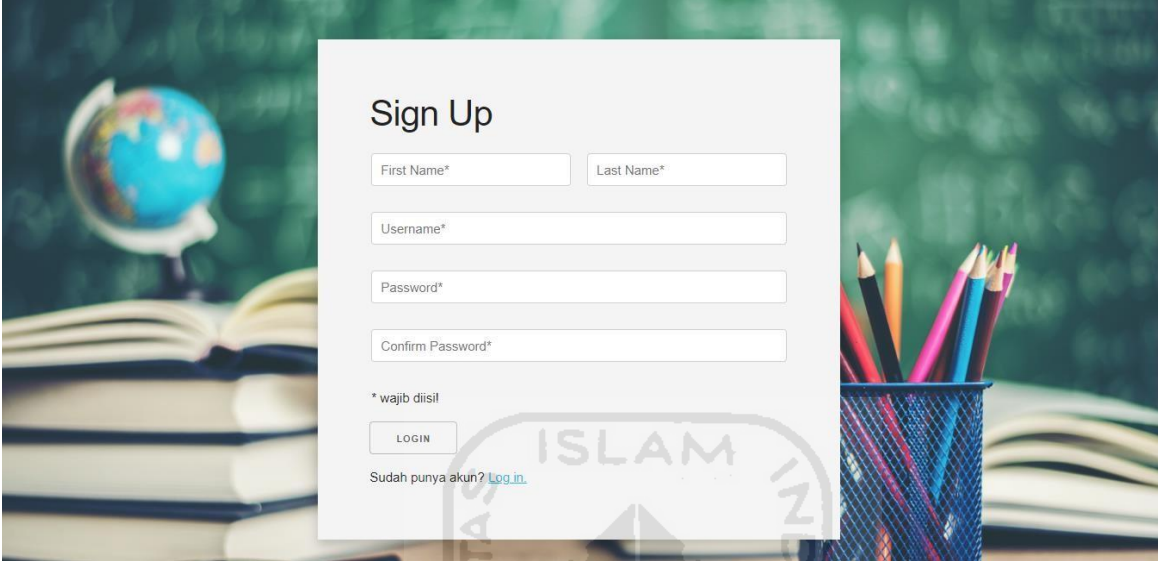

Gambar 4. 2 Tampilan s*ign up* Ž<br>M

## **4.3.3 Halaman** *home dashboard* **mahasiswa**

Pada Gambar 4.3 menunjukan tampilan antarmuka *home* dari halaman mahasiswa. Disini kita dapat melihat kuis beserta topik yang sudah di upload oleh dosen melalui sistem yang ada. Terdapat beranda yang berisi informasi kuis yang sedang dikerjakan, jumlah soal kuis, tanggal dan waktu mahasiswa mulai mengerjakan kuis, dan batas akhir pengumpulan kuis.

Ŵ

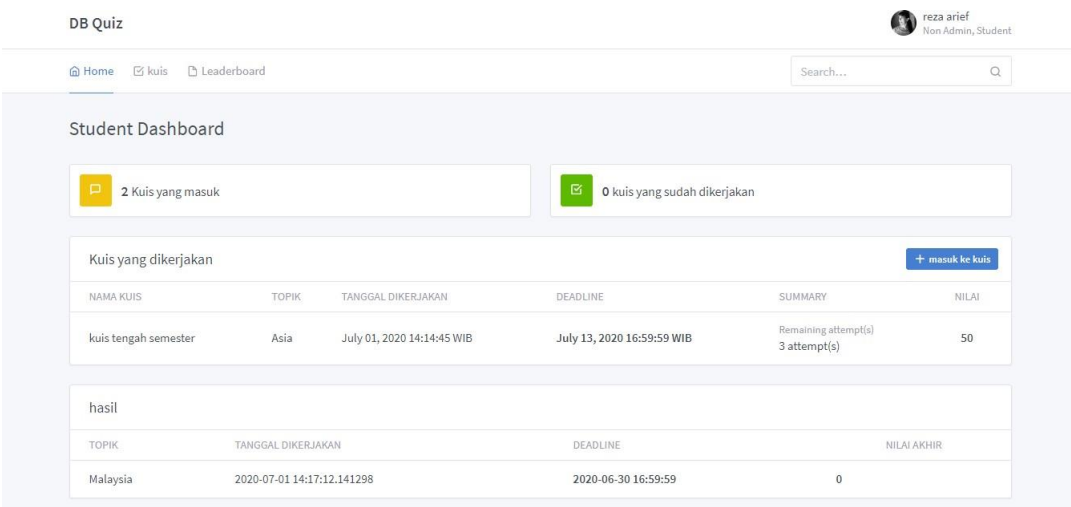

## **4.3.4 Halaman histori nilai kuis mahasiswa**

Pada gambar 4.4 adalah tampilan beranda untuk melihat histori kuis yang sudah pernah dikerjakan sebelumnya dan rincian nilai yang didapatkan.

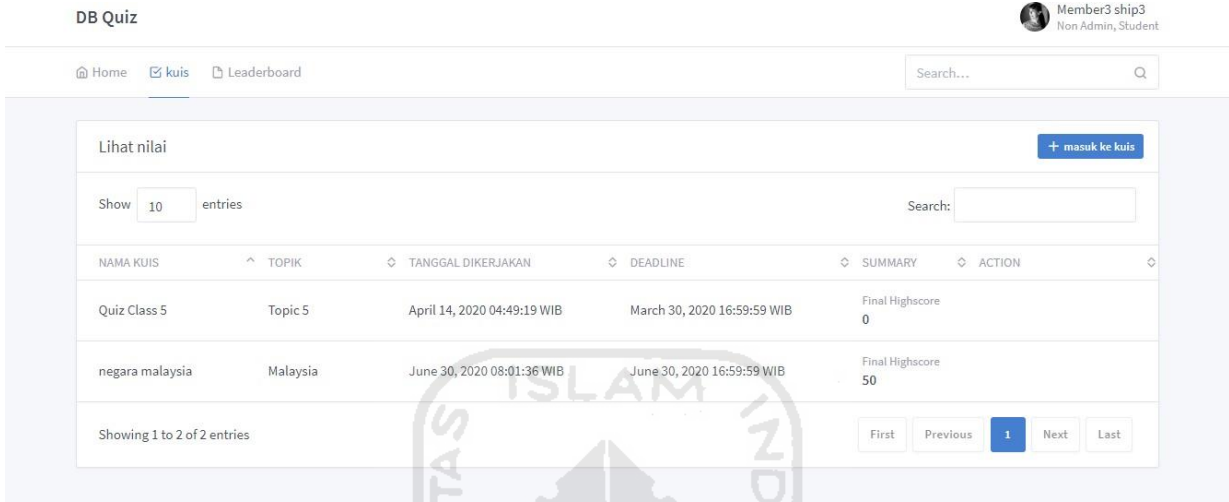

Gambar 4. 4 Tampilan histori nilai kuis mahasiswa

### **4.3.5 Halaman masuk kuis**

Pada gambar 4.5 adalah tampilan untuk masuk mengerjakan kuis yang telah dibuat oleh dosen. Mahasiswa hanya perlu memasukkan kode kuis dibagikan oleh dosen sebelumnya dan kuis bisa dikerjakan.

| <b>DB</b> Quiz                   |                           |                            |                                        |                                      | reza arief         |  |
|----------------------------------|---------------------------|----------------------------|----------------------------------------|--------------------------------------|--------------------|--|
|                                  |                           | masuk kuis                 | $\times$                               |                                      | Non Admin, Student |  |
| <b>△Home ⊠ kuis △Leaderboard</b> |                           |                            |                                        | Search                               | $\alpha$           |  |
|                                  |                           | masukkan kode join         |                                        |                                      |                    |  |
| <b>Student Dashboard</b>         |                           |                            |                                        |                                      |                    |  |
|                                  |                           |                            | <b>Enroll me!</b><br>tutup             |                                      |                    |  |
| 2 Kuis yang masuk                |                           |                            | <b>R</b> hung to the thouse and crisis |                                      |                    |  |
|                                  |                           |                            |                                        |                                      |                    |  |
| Kuis yang dikerjakan             |                           |                            |                                        |                                      | + masuk ke kuis    |  |
|                                  |                           |                            |                                        |                                      |                    |  |
|                                  |                           |                            |                                        |                                      |                    |  |
| NAMA KUIS                        | TOPIK                     | <b>TANGGAL DIKERJAKAN</b>  | <b>DEADLINE</b>                        | <b>SUMMARY</b>                       | <b>NILAI</b>       |  |
| kuis tengah semester             | Asia                      | July 01, 2020 14:14:45 WIB | July 13, 2020 16:59:59 WIB             | Remaining attempt(s)<br>3 attempt(s) | 50                 |  |
|                                  |                           |                            |                                        |                                      |                    |  |
| hasil                            |                           |                            |                                        |                                      |                    |  |
| TOPIK                            | <b>TANGGAL DIKERJAKAN</b> |                            | DEADLINE                               |                                      | NILAI AKHIR        |  |

Gambar 4. 5 Tampilan *input* kode kuis

### **4.3.6 Halaman kuis**

Pada gambar 4.6 menunjukkan bagaimana kuis yang ditampilkan pada sistem berbentuk pilihan ganda. Untuk pengerjaan kuis, mahasiswa cukup dengan meng-klik *radio button* dengan keterangan jawaban yang dirasa benar oleh mahasiswa.

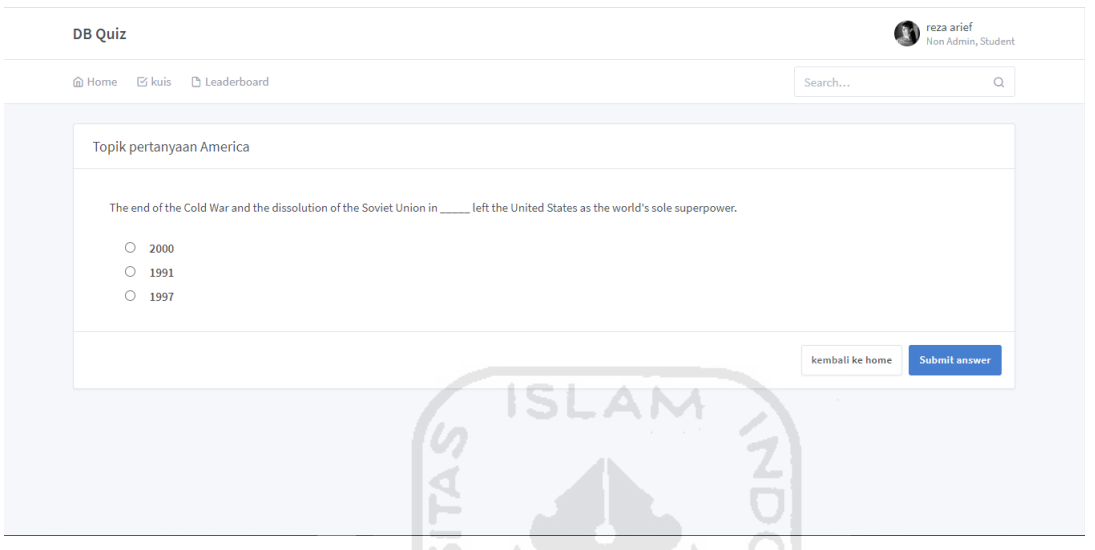

Gambar 4. 6 Tampilan penyajian kuis

#### **4.3.7 Halaman** *home dashboard* **dosen**

Pada gambar 4.7 menampilkan tampilan *home dashboard* dosen yang mempunyai segala hak akses pada sistem yang akan dibuat. Disini dosen dapat melihat kuis beserta topik yang sudah di input oleh dosen melalui sistem yang ada.

| <b>Z</b> kuis<br>m Home | 용 User Management     | <b>b</b> Leaderboard           |                                |                | Search                              | $\mathbb{Q}$              |
|-------------------------|-----------------------|--------------------------------|--------------------------------|----------------|-------------------------------------|---------------------------|
| Dashboard Dosen         |                       |                                |                                |                |                                     |                           |
| 鸟                       | 5 mahasiswa terdaftar |                                | $\Box$<br>5 completed          | 19 Kuis Dibuat |                                     |                           |
| Kuis yang akan datang   |                       |                                |                                |                |                                     | $+$ tambah kuis           |
| NAMA KUIS               |                       | <b>TOPIK</b><br>TANGGAL DIBUAT | DEADLINE                       |                | SUMMARY                             | KODE                      |
| kuis tengah semester    | Asia                  | July 01, 2020 14:13:21 WIB     | July 13, 2020 16:59:59 WIB     |                | Mahasiswa yang masuk<br>1 mahasiswa | $\ddot{z}$<br>OKAJZXW4ZI0 |
|                         |                       |                                | View more                      |                |                                     |                           |
| Kuis yang lampau        |                       |                                |                                |                | Leaderboard                         |                           |
| NAMA KUIS               | <b>TOPIK</b>          | DEADLINE                       | SUMMARY                        |                | NAMA MAHASISWA<br>NO.               | SKOR YANG DIDAPATKAN      |
| Quiz Class 5            | Topic 5               | March 30, 2020 16:59:59 WIB    | Student enrolled<br>student(s) | ÷              | yourbae                             | 160                       |
| Ouiz Class 1            | Topic 1               | April 09, 2020 16:59:59 WIB    | Student enrolled<br>student(s) | t              | member3<br>$\overline{2}$           | 50                        |

Gambar 4. 7 Tampilan *home dashboard* dosen

### **4.3.8 Halaman tambah kuis**

Gambar 4.8 adalah tampilan untuk menambah kuis serta topik yang diinginkan pada sistem dengan melakukan *query* pencarian terhadap topik kuis yang diinginkan. Padahalaman ini juga mengatur waktu *deadline* pengumpulan kuis dan jumlah soal yang akan ditampilkan.

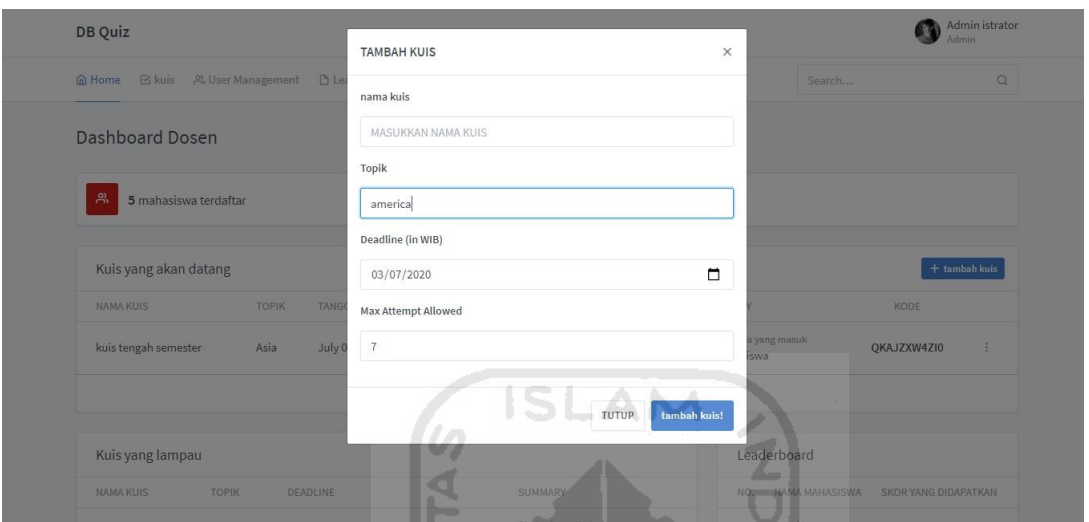

Gambar 4. 8 Tampilan menambah kuis

## **4.3.9 Halaman manajemen kuis**

Gambar 4.9 adalah tampilan untuk manajemen kuis yang kuis serta topik yang diinginkan. Pada halaman ini dosen juga dapat mengetahui jawaban dari kuis yang telah dibuat oleh sistem serta menghapus kuis yang diinginkan seperti pada gambar 4.10.

| DB Quiz                           |                   |                      |                             |                             |           | Admin istrator<br>Admin          |          |
|-----------------------------------|-------------------|----------------------|-----------------------------|-----------------------------|-----------|----------------------------------|----------|
| $\boxtimes$ kuis<br><b>俞 Home</b> | 워 User Management | <b>D</b> Leaderboard |                             |                             | Search    |                                  | $\alpha$ |
| Manajemen Kuis                    |                   |                      |                             |                             |           | $+$ tambah kuis                  |          |
| Show<br>entries<br>10             |                   |                      |                             |                             | Search:   |                                  |          |
| <b>NAMA KUIS</b>                  | $\wedge$ TOPIK    | C KODE MASUK<br>≎    | TANGGAL DIBUAT              | $\Diamond$<br>DEADLINE      | C STATUS  | C ACTION                         | ं        |
| Class 1                           | Google            | OCGJZXW4ZI9          | May 03, 2020 13:23:20 WIB   | May 03, 2020 16:59:59 WIB   | · Expired | <b>Show report and questions</b> |          |
| Kelas 7B                          | Microsoft Office  | OKMJZXW4Z14          | May 01, 2020 10:21:55 WIB   | May 01, 2020 16:59:59 WIB   | · Expired | <b>Show report and questions</b> |          |
| Kelas 7H                          | Honda             | QKHJZXW4ZI9          | April 14, 2020 06:26:42 WIB | April 14, 2020 16:59:59 WIB | · Expired | <b>Show report and questions</b> |          |
| Kelas 7H                          | Google            | QKGJZXW4ZI8          | May 03, 2020 11:25:23 WIB   | May 03, 2020 16:59:59 WIB   | • Expired | <b>Show report and questions</b> |          |
| Kelas 7H                          | Google            | QKGJZXW4ZI1          | May 03, 2020 11:26:55 WIB   | May 03, 2020 16:59:59 WIB   | · Expired | <b>Show report and questions</b> |          |
| Kelas 7H                          | Google            | OKGJZXW4ZI3          | May 03, 2020 11:29:09 WIB   | May 03, 2020 16:59:59 WIB   | · Expired | <b>Show report and questions</b> |          |

Gambar 4. 9 Tampilan manajemen kuis

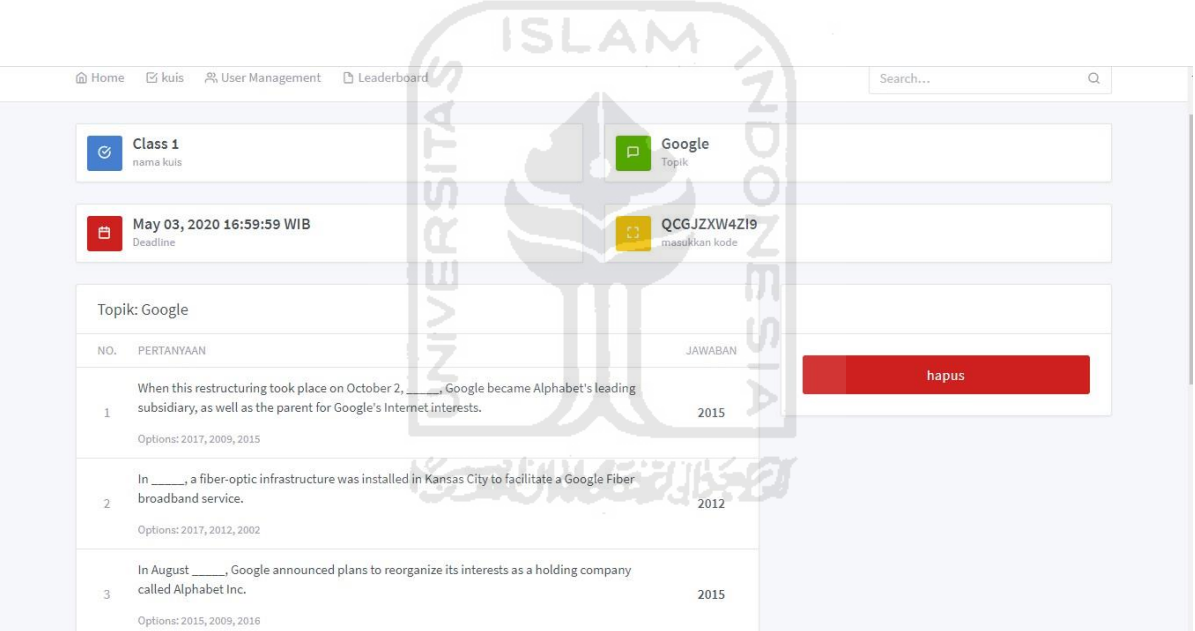

Gambar 4. 10 Tampilan menghapus kuis

## **4.3.10 Halaman** *user management* **dosen**

Pada gambar 4.1 adalah tampilan *user management* untuk mengurangi hak akses mahasiswa yang boleh masuk ke sistem dan mengerjakan kuis.

| User Management |            |                                      |                             |         |               |            |
|-----------------|------------|--------------------------------------|-----------------------------|---------|---------------|------------|
| Show 10         | entries    |                                      |                             | Search: |               |            |
| USER ID         | ~ USERNAME | C DISPLAY NAME (FIRST AND LAST NAME) | C DATE CREATED              |         | C ACTION      | $\Diamond$ |
| $\overline{2}$  | member1    | Member ship                          | April 14, 2020 04:49:19 WIB |         | Delete        |            |
| $\overline{3}$  | member2    | Member2 ship2                        | April 14, 2020 04:49:19 WIB |         | Delete        |            |
| $\overline{4}$  | member3    | Member3 ship3                        | April 14, 2020 04:49:19 WIB |         | Delete        |            |
| 5               | yourbae    | reza yudha                           | July 01, 2020 10:13:27 WIB  |         | <b>Delete</b> |            |
| 6               | yourluv    | reza arief                           | July 01, 2020 10:14:53 WIB  |         | Delete        |            |

Gambar 4. 11 Tampilan *user management*

## *4.3.11* **Halaman** *leaderboard*

Pada gambar 4.12 menampilkan tabel *leaderboard* untuk mengetahui nilai terendah dan tertinggi dari mahasiswa yang telah mengerjakan kuis.Tampilan *leaderboard* juga bisa dilihat pada *dashboard* mahasiswa.

t nn

**ISLAM** 

| <b>DB</b> Quiz                    |                   | $\overline{\phantom{a}}$           | Admin                   |
|-----------------------------------|-------------------|------------------------------------|-------------------------|
| <b>俞 Home</b><br>$\boxtimes$ kuis | 음 User Management | <b>D</b> Leaderboard<br>است        | Search<br>$\alpha$      |
| <b>RANKING</b>                    | <b>USERNAME</b>   | DISPLAY NAME (FIRST AND LAST NAME) | POINTS COLLECTED        |
| 1                                 | yourbae           | reza yudha                         | 160                     |
| $\overline{2}$                    | member3           | Member3 ship3                      | 50                      |
| 3                                 | yourluv           | reza arief                         | 50                      |
| 4                                 | member1           | Member ship                        | $\overline{\mathbf{3}}$ |
| 5                                 | member2           | Member2 ship2                      | $\bf{0}$                |
|                                   |                   |                                    |                         |

Gambar 4. 12 Tampilan *leaderboard*

## **4.3.12 Implementasi back-end**

Berikut adalah baris kode dalam sistem ini dalam melakukan proses *query* dari DBpedia.

*routes.py*

```
from flask import Blueprint, render template, redirect, url for, request,
current app, jsonify, make response
from flask user import roles required
from ..models import User, Quiz, db, Role, Question 
from datetime import datetime, timedelta
from .admin_forms import AddQuizForm, DeleteUserForm, DeleteQuizForm 
from ..quiz_generator.article import Article
import pytz
from requests.exceptions import ConnectionError as ce 
from ..helper.date time utils import local time
admin bp = Blueprint('admin bp', name)template folder='templates', static folder='static')
@admin_bp.route('/admin', methods=['GET']) 
@roles_required('admin')
def root():
    return redirect(url_for('admin_bp.dashboard'))
@admin_bp.route('/admin/dashboard', methods=['GET']) 
@roles_required('admin')
def dashboard():
   MAX ENTRY UPCOMING = 10
   MAX_ENTRY_LEADERBOARD = 5
   MAXENTRY<sup>\sim</sup>COMPLETED = 5
   data = dict()<br>data['ct registered user']
                                         User.query.filter(User.roles ==
None).count()
    data['ct_quizzes_created'] = Quiz.query.count() 
    data['completed_quizzes'] = Quiz.get_completed_quizzes()[
        :MAX_ENTRY_COMPLETED]
   data['upcoming quizzes']
Quiz.get_upcoming_quizzes()[:MAX_ENTRY_UPCOMING] 
    data['ct'quizes' combined'] = len(data['completed'quizes'])for i in range(len(data['upcoming quizzes'])):
        data['upcoming_quizzes'][i].users_enrolled =
User.query.with_parent(
            data['upcoming_quizzes'][i]).count() 
    for i in range(len(data['completed_quizzes'])):
        data['completed_quizzes'][i].users_completed = len(
User.get student completed quiz list(data['completed quizzes'][i]))
    data['leaderboard'] = User.get_leaderboard()[:MAX_ENTRY_LEADERBOARD]
    data['add quiz form'] = AddQuizForm()return render_template('index_admin.html', **data)
```
Ketika user melakukan konfirmasi dengan menekan tombol "add quiz", maka *request*  tersebut akan di-*handle* oleh *method add\_quiz*. *Request* yang diterima oleh method tersebut adalah request jenis *post*. Parameter yang dikirimkan yaitu *name, topic, deadline (date), lang*.

Selanjutnya proses pembuatan sebuah pertanyaan akan ditangani oleh object dari class *Article*.py. Proses instansiasi object Article akan melakukan proses pengambilan data abstrak dengan bantuan SPARQLWrapper sebagai acuan dalam pengambilan data abstrak yaitu parameter '*topic*'.

*Article.py*

```
import nltk
from nltk.tokenize import sent_tokenize 
import re
import urllib.request as urllib 
import json
import requests
from bs4 import BeautifulSoup
import text_to_num as t2n 
from .quiz import Quiz
from .question_sentence import QuestionSentence 
from math import floor
from random import random, shuffle
from SPARQLWrapper import SPARQLWrapper, JSON
def dbpedia(q, lang):
    q = q.\text{replace}(' ', '')if lang == 'en':
        sparql = SPARQLWrapper("http://dbpedia.org/sparql")
        query_string = "select ?artikel" + \setminus" where \{ " + \setminusf" dbr:{q}" + " dbo:abstract ?artikel.}"
    else:
        sparql = SPARQLWrapper(f"http://{lang}.dbpedia.org/sparql")
        query_string = "select ?artikel" + \
              where { " + \ \f" dbpedia-id:{q}" + " dbpedia-owl:abstract ?artikel.}"
    sparql.setQuery(query string);
    sparql.setReturnFormat(JSON)
    result = sparql.query().convert()['results']['bindings'];
    if len(result) == 0:
            return None
    try:
        text = result[0]['artikel']['value'] 
        return text
    except Exception as e: 
       print(str(e)) 
        return None
class Article():
    def init (self, name, lang):
```

```
self.name = name
        self.page = dbpedia(name, lang) 
        if self.page == None:
            return
        self.quiz = Quiz([])self.generate_questions_for(self.page.encode('utf8'))
    def get question data(self, s):
        tokens = nltk.word tokenize(s)
        tagged = nltk.pos tag(tokens)
        grammar = """
                    NUMBER: {<$>*<CD>+<NN>*} 
                    LOCATION: {<IN><NNP>+<, |IN><NNP>+}
                    PROPER: \{<NNP|NNPS><NNP|NNPS>+ \}"""
        #
        # HIT!: {<PROPER><NN>?<VBZ|VBN>+} 
        # DATE: {<IN>(<$>*<CD>+<NN>*)}
                                                   \frac{1}{\sigma}chunker = nltk.RegexpParser(grammar) 
        result = chunker.parse(tagged) 
        return result
    def generate questions for(self, sec):
        sec = "".join(re.split('\\ (',sec.decode("utf-8").replace(")",
"("") [0::2]for sentence in sent tokenize( sec):
            qdata = self.get_question\bar{d}ata(sentence)if len(qdata) >= 75 and len(qdata) <= 150:
                qdata = []
            self.create questions(sentence, qdata)
    def create questions(self, sentence, chunked):
        qaps = []for word in chunked:
            if type(word) != tuple: 
                target = []for y in word: 
                    target.append(y[0])
                orig_phrase = " ".join(target)
                if wordu = "NUMBER":modified phrase = orig phrase[:]try:
                        modified phrase = t2n.text2num(modified_phrase, lang=T2N_LANG)
                    except:
```

```
try:
                           test = int(modified phrase) + \setminusfloat(modified_phrase)
                       except:
                           continue
                   if self.probably range(modified phrase):
                       return
                   qaps.append((word.label(), orig phrase,
modified_phrase))
               elif word.label() in ["LOCATION", "PROPER"]: 
                   gaps.append((word.label(), orig phrase, orig phrase))
       if len(gaps) >= 1 and len(gaps) == len(set(gaps)):
           gaps filtered = [qap for gap in gaps if gap[0]== 'NUMBER' or gap[0] == 'LOCATION']
           if len(gaps_filtered): 
               self.quiz.add(QuestionSentence(sentence, gaps filtered))
                                 IDLAM
```
Kemudian pada pemanggilan proses generate\_questions\_for, terdapat proses untuk melakukan *cleaning word* dari berbagai simbol yang tidak dibutuhkan serta membagi data abstrak menjadi beberapa kalimat yang disimpan di array.

```
def generate questions for (self, sec):
        # Rid of all parentheses for easier processing
        sec = "".join(re.split('\\'sec.decode("utf-8").replace(")",
"("") [0::2])
        for sentence in sent tokenize( sec):
            qdata = self.get_question_data(sentence) 
            if len(qdata) >= 75 and len(qdata) <= 150:
                qdata = [] 
            self.create questions(sentence, qdata)
```
Per kalimatnya akan didapatkan sebuah pertanyaan dengan memanggil method *get\_question\_data* dan *create\_question*.

*Article.py*

```
def get question data(self, s):
      tokens = n\overline{l}tk.word tokenize(s)
      tagged = nltk.pos_tag(tokens) 
      grammar = """
                   NUMBER: {<$>*<CD>+<NN>*}
```

```
chunker = nltk.RegexpParser(grammar) 
        result = chunker.parse(tagged) 
        return result
def create_questions(self, sentence, chunked): 
        gaps = []
        for word in chunked:
            if type(word) != tuple: 
                target = []for y in word: 
                    target.append(y[0])
                orig phrase = " .join(target)
                if word.label() == "NUMBER": 
                    modified phrase = orig phrase[:]try: 
                    except:
                        try:
                             test = int(modified phrase) + \setminusfloat(modified_phrase)
modified_phrase))
                        except:
                     if self.probably range(modified phrase):
                        return
                     gaps.append((word.label(), example orig phrase,
                elif word.label() in ["LOCATION", "PROPER"]: 
                    gaps.append((word.label(), orig_phrase, orig_phrase))
        if len(gaps) >= 1 and len(gaps) == len(set(gaps)):
            gaps filtered = [qap for gap in gaps if gap[0]= 'NUMBER' \left| \frac{1}{2} \right|if len(gaps_filtered): 
                self.quiz.add(QuestionSentence(sentence, gaps filtered))
class Quiz():
    def init_ (self, questions):
        self.questions = questions
    def add(self, question): 
        self.questions.append(question)
    def get_ten_random(self):
        return _sample(self.questions, 10)
```
Pada *method get\_question\_data*, hal yang dilakukan pertama kali adalah melakukan tokenisasi. Setelah ditoken, setiap token kata akan diberikan pos tag. Kemudian, jika ada token kata yang membentuk struktur pos tag tertentu, maka gabungan token kata tersebut akan diidentifikasi sebagai Angka. Sebagai contoh: jika ada sebuah kombinasi token yang sesuai

dengan pola kata yang diawali dengan kata preposisi seperti 'ke','pada,'di' yang kata selanjutnya diikuti dengan angka, maka kombinasi token tersebut dikategorikan sebagai Tag '*NUMBER'*. Kalimat yang memiliki pola tersebut akan ditambahkan di array sementara. Kemudian dari semua kalimat yang telah ditambahkan diambil 10 pertanyaan random yang memiliki *tag* '*NUMBER'.*

*Article.py*

```
def get question set(text, gaps):
    max q, min q = len(qaps) - 1, 0
    gap index = get random int(min q, max q)
    correct = gas[gap_index]correct_answer = correct[2]
    label = correct[0]redacted ans = convert to redacted(text, correct[1],
    redacted text,
label)
    try:
        if label == 'LOCATION':
            wrong_answers = get_wrong_locations( 
               correct_answer
            \lambdaelif label == 'NUMBER':
            wrong answers = get wrong answers(
                label, correct answer, gaps, gap index)
        else:
            return None
        wrong answers += [correct answer]
        shuffle(wrong answers)
        return {
            "question": redacted text,
            "opt1": str(wrong answers[0]),
            "opt2": str(wrong_answers[1]), 
            "opt3": str(wrong answers[2]),
            "answer": str(correct answer)
        \rightarrowexcept:
        return None
```
Proses pembuatan opsi jawaban dari pertanyaan dilakukan pada *method get\_question\_set*. Pada *method* ini, kata yang merupakan sebuah jawaban akan digantikan dengan tanda ' ' terlebih dahulu. Kemudian dilakukan proses pembuatan 3 jawaban lain yang salah. Tag '*NUMBER'*  akan menggunakan *method get\_wrong\_answer*.

*Article.py*

```
def get wrong answers(label, correct answer, other gaps, gap index):
   MAX RETRIES = 20
   wrong 1 = str(qet wrong\_answer
```

```
label, correct_answer, other_gaps, gap_index))
wrong_2 = str(get_wrong_answer(
    label, correct_answer, other_gaps, gap_index))
any answer same = None
for i in range(MAX_RETRIES):
    any answer same = (wrong 1 == wrong 2) or (
        wrong \overline{1} == correct answer) or (wrong 2 == correct answer)
    if not any answer same:
        break
    wrong 1 = str(qet wrong answer)label, correct_answer, other_gaps, gap_index)) 
    wrong 2 = str(qet wrong answer)label, correct answer, other gaps, gap index))
if (any answer same):
    to ret = \left[ \frac{1}{\text{str}}(\text{int}(w\text{rong 1}) + 1), str(int(wrong 2) - 1)]
    return to_ret
return [wrong_1, wrong_2]\boldsymbol{\theta}
```
Pada *method get\_wrong\_answer*, untuk mendapatkan angka jawaban yang salah dilakukan dengan mengambil sampel nilai random dengan rentang antara (angka - 50) hingga angka (angka + 30). jika sampel ternyata kebetulan sama dengan jawaban salah sebelumnya atau sama dengan jawaban yang benar. maka proses tersebut akan diulangi sebanyak 20 kali hingga mendapatkan 3 jawaban salah yang berbeda.

#### **4.4 Pengujian Sistem**

Sesuai dengan skenario rancangan pengujian yang telah dibuat, dengan menggunakan metode *Black Box Testing* untuk mengetahui bahwa sistem yang dibuat telah sesuai dengan persyaratan serta fungsi dan kegunaan sistem daripada aspek teknis. Hasil dari skenario pengujian *Black Box* dapat dilihat pada tabel 4.2 berikut.

| Use    | Test case                      | Kriteria evaluasi | <b>Validitas</b> | Keterangan    |
|--------|--------------------------------|-------------------|------------------|---------------|
| Case   |                                | hasil pengujian   |                  |               |
| ID     |                                |                   |                  |               |
| $UC-1$ | Mengosongkan username          | Muncul pesan      | Valid            | Dapat dilihat |
|        | dan <i>password</i> saat meng- | untuk mengisi     |                  | di Lampiran   |
|        | klik tombol login.             | form login yang   |                  | IV.           |
|        |                                | kosong.           |                  |               |
| $UC-2$ | Mengisi kolom username         | Muncul pesan      | Valid            | Dapat dilihat |
|        | dengan dosen tanpa             | untuk mengisi     |                  | di Lampiran   |
|        | mengisi kolom password.        | form login yang   |                  | IV.           |
|        |                                | kosong.           |                  |               |
| $UC-3$ | Input topik kuis.              | Sistem dapat      | Valid            | Dapat dilihat |
|        |                                | melakukan query   |                  | di Lampiran   |
|        |                                | pada SPARQL       |                  | IV.           |
|        |                                | endpoint dan      | てロロスの            |               |
|        |                                | menghasilkan.     |                  |               |
|        |                                | kuis sesuai query |                  |               |
|        |                                | yang dimasukkan.  | Ъ                |               |
| $UC-4$ | Input kode kuis.               | Sistem dapat      | Valid            | Dapat dilihat |
|        |                                | menampilkan kuis  |                  | di Lampiran   |
|        |                                | hasil prose query |                  | IV.           |
|        |                                | dengan            |                  |               |
|        |                                | membagikan kode   |                  |               |
|        |                                | join yang akan    |                  |               |
|        |                                | diinputkan oleh   |                  |               |
|        |                                | mahasiswa.        |                  |               |
| $UC-5$ | Manajemen kuis.                | Sistem dapat      | Valid            | Dapat dilihat |
|        |                                | mengurangi topik  |                  | di Lampiran   |
|        |                                | kuis yang ada.    |                  | IV.           |
| $UC-6$ | Mengerjakan soal dengan        | Sistem akan       | Valid            | Dapat dilihat |
|        | mengisi<br>seluruh<br>radio    | menampilan nilai  |                  | di Lampiran   |
|        | button.                        |                   |                  | IV.           |

Tabel 4. 2 Hasil pengujian *Black Box*

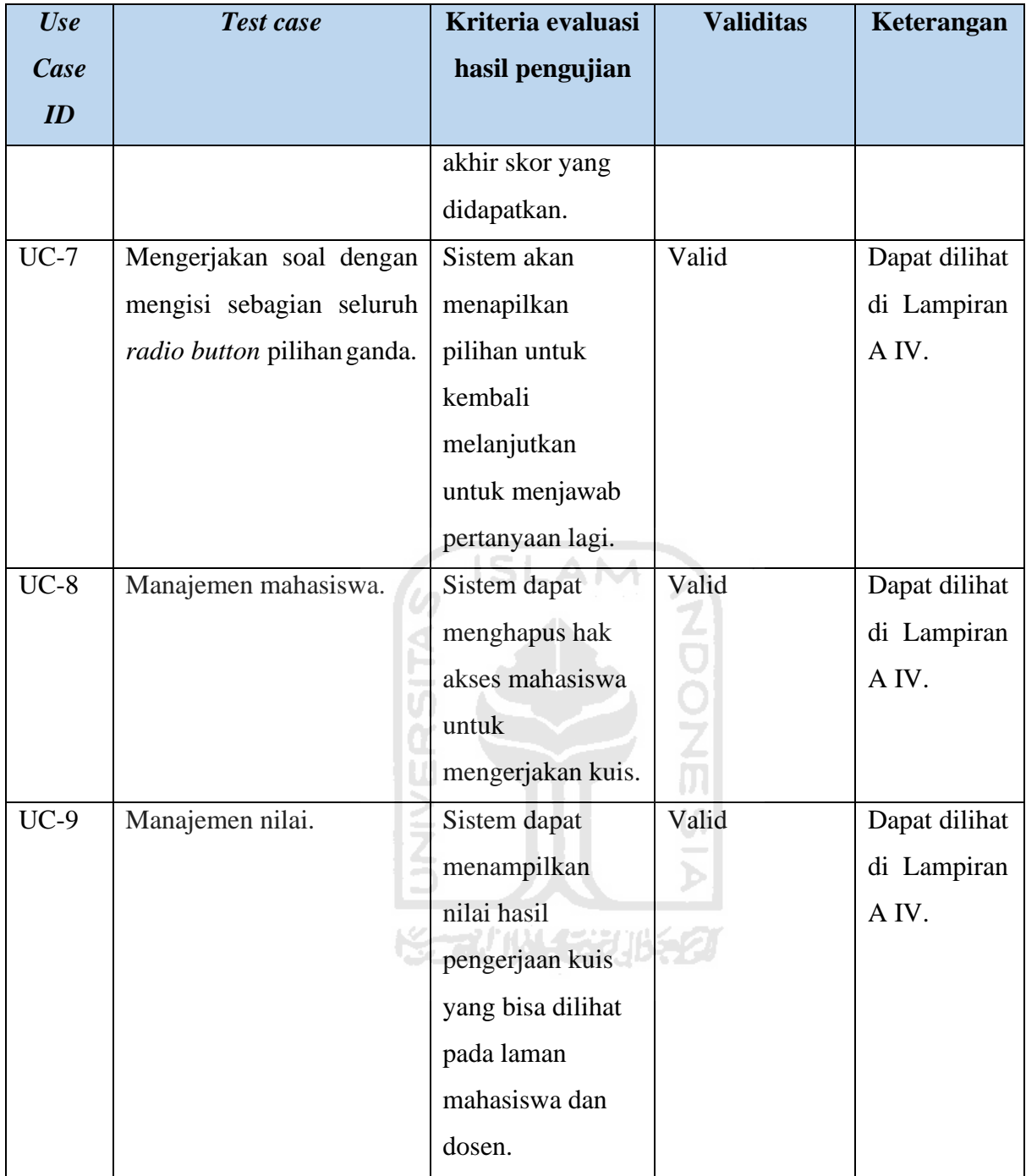

Hasil dari pengujian *user acceptance test* yang telah dirancang sebelumnya yang digunakan sebagai bukti bahwa sistem yang telah diimplementasikan dapat diterima atau tidaknya oleh pengguna dan memenuhi kebutuhan yang telah dibuat dengan mengetahui tanggapan responden yang berjumlah 3 orang dosen dapat dilihat pada tabel 4.3 dan kemudian datanya diolah dan dikelompokkan berdasarkan 3 aspek penilaian yang dan datanya disajikan dalam bentuk persentase pada tabel 4.4 dibawah sebagai berikut.

| Aspek yang dinilai | NO             | <b>PERTANYAAN</b>                       | $\mathbf{A}$ | $\bf{B}$       | $\mathbf C$    | D | E |
|--------------------|----------------|-----------------------------------------|--------------|----------------|----------------|---|---|
|                    | $\mathbf{1}$   | Apakah tampilan user interface          |              | $\overline{2}$ |                |   |   |
| Desain             |                | sistem<br>pada<br>yang                  |              |                |                |   |   |
|                    |                | diimplementasikan menarik?              |              |                |                |   |   |
|                    | $\overline{2}$ | Menu<br>fitur<br>atau<br>sistem<br>yang |              |                | 3              |   |   |
|                    |                | diimplementasikan<br>mudah untuk        |              |                |                |   |   |
| Kemudahan          |                | dipahami?                               |              |                |                |   |   |
|                    | $\overline{3}$ | manajemen<br>kuis<br>dapat<br>proses    |              |                | $\overline{2}$ | 1 |   |
|                    |                | dilakukan dengan baik pada sistem       |              |                |                |   |   |
|                    |                | ini?                                    |              |                |                |   |   |
|                    | $\overline{4}$ | Proses dalam menghasilkan kuis          |              | $\overline{2}$ |                | 1 |   |
|                    |                | dapat efisien dilakukan dengan          |              |                |                |   |   |
| Efisien            |                | sistem ini?                             |              |                |                |   |   |
|                    | 5              | Apakah dengan sistem penghasil          |              | $\overline{2}$ | 1              |   |   |
|                    |                | kuis ini dapat dijadikan media          |              |                |                |   |   |
|                    |                | evaluasi pembelajaran?                  |              |                |                |   |   |
|                    |                |                                         |              |                |                |   |   |

Tabel 4. 3 Hasil pengujian UAT

Tabel 4. 4 Persentase hasil pengujian UAT

| Aspek<br>yang            | Pertanyaan     | Persentase (%.) | 自由长尾草 |                |       |   |
|--------------------------|----------------|-----------------|-------|----------------|-------|---|
| dinilai                  |                | $\overline{A}$  | B     | $\overline{C}$ | D     | E |
| Desain                   | P <sub>1</sub> |                 | 66,6% |                | 33,4% |   |
| Persentase kumulatif(%.) |                |                 | 66,6% |                | 33,4% |   |
| Kemudahan                | P <sub>2</sub> |                 |       | 100%           |       |   |
|                          | P <sub>3</sub> |                 |       | 66,6%          | 33,4% |   |
| Persentase kumulatif(%.) |                |                 |       | 83,3%          | 16,7% |   |
| Efisien                  | <b>P4</b>      |                 | 66,6% |                | 33,4% |   |
|                          | P <sub>5</sub> |                 | 66,6% | 33,4%          |       |   |
| Persentase kumulatif(%.) |                |                 | 66,6% | 16,7%          | 16,7% |   |

- A = Sangat : Mudah/Bagus/Sesuai/Jelas
- B = Mudah/Bagus/Sesuai/Jelas
- C = Kurang : Mudah/Bagus/Sesuai/Jelas
- $D =$  Sulit/Tidak bagus/Tidak Sesuai/Tidak Jelas
- $E =$  Sangat: Sulit/Tidak bagus/Tidak Sesuai/Tidak Jelas

#### **4.5 Hasil Pengujian sistem**

Berdasarkan hasil pengujian sistem yang telah dilakukan dengan pengujian *black box* dan pengujian *user acceptance,* maka dapat diambil kesimpulan bahwa dalam pengujian ini.

- 1. Berdasarkan pengujian *black box* sudah sesuai dengan rancangan pengujian yang telah dibuat.
- 2. Berdasarkan pengujian user acceptance dengan koresponden 3 dosen dan 3 aspek penilaian, yaitu desain (tampilan), kemudahan dan efisien. Dari ketiga aspek tersebut dapat disimpulkan bahwa sebanyak 66,6 % koresponden menyatakan bagus dan menarik terhadap desain tampilan sistem, sebanyak 33,4% menyatakan kurang bagus terhadap tampilan sistem . Kemudian, dari aspek kemudahan sebanyak 83,3 % koresponden menyatakan bahwa masih kurang mudah dan sesuai terhadap implementasi fitur yang ditawarkan oleh sistem dan 16,7 % koresponden menyatakan bahwa kesusahan terhadap penggunaan fitur yang ditawarkan oleh sistem. Kemudian, dari aspek efisiensi sebanyak 66,6% koresponden menyatakan bahwa sistem yang ditawarkan dapat digunakan sebagai media yang efisien dalam menyajikan kuis, sebanyak 16,7 % koresponden masih menyatakan kurang tidak sesuai sebagai media yang efisien dalam menyajikan kuis, dan 16,7% koresponden menyatakan masih tidak sesuai sebagai media yang efisien dalam menyajikan kuis.

#### **4.6 Keterbatasan Sistem**

Berdasarkan hasil pengujian diatas juga didapatkan keterbatasan yang belum bisa untuk diimplementasikan ke dalam yang dapat diuraikan sebagai berikut.

1. Input query topik yang diinginkan ntidak ditemukan pada data yang telah terangkum pada DBpedia. Hal ini dikarenakan tidak semua artikel yang terdapat pada DBpedia mencakup segala pengetahuan yang dibutuhkan dan pada kasus lainnya pada beberapa kasus, proses pembuatan kuis tidak berhasil karena tidak

terdeteksinya *tag*'NUMBER'pada data string yang sudah dirangkum dalam dbo:abstract pada DBpedia.org yang didapatkan dari SPARQL*Wrapper*.

- 2. Sistem manajemen kuis yang dirasa kurang maksimal karena belum bisa melakukan manajemen kuis per topik kuis yang dihasilkan. Sistem yang telah diimplementasikan hanya bisa melakukan manajemen kuis dan nilai yang didapat mahasiswa berdasarkan kumulatif topik kuis apa saja yang telah dikerjakan oleh mahasiswa.
- 3. Jumlah pertanyaan kuis yang dihasilkan belum dapat diatur. Hal ini karena bergantung jumlah kata dalam paragraf atau kalimat yang mengandung POS *Tag 'NUMBER'* yang terkandung dalam data string pada dbo:abstract yang berasal dari DBpedia.org.

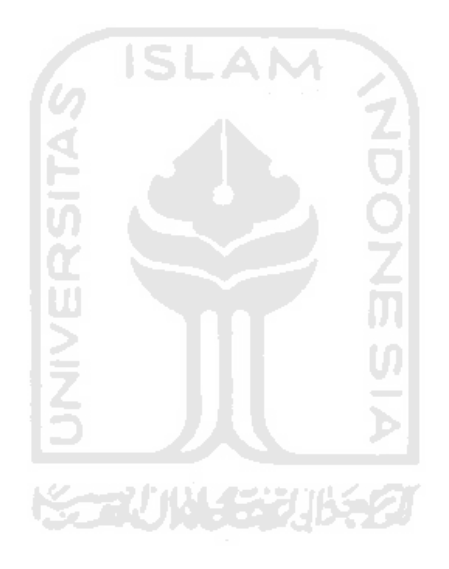

#### **BAB V**

#### **KESIMPULAN DAN SARAN**

## **5.1 Kesimpulan**

Berdasarkan hasil penelitian dan pengujian yang telah dijelaskan pada bab sebelumnya, Sistem Penghasil Kuis Otomatis Berdasarkan *Linked Data*, dapat disimpulkan bahwa :

- 1. Pemanfaatan metode *Linked Data* dan Dbpedia sebagai sumber materi pada Sistem Penghasil Kuis Otomatis Berdasarkan *Linked Data* berbasis web berhasil dimplementasikan dalam menghasilkan kuis sesuai topik yang diinginkan.
- 2. Sistem penghasil kuis otomatis berdasarkan *Linked Data* dapat berfungsi sesuai dengan kebutuhan fungsionalitasnya dan dapat digunakan sebagai media yang efisien dalam menyajikan kuis,namun masih ada kendala dalam aspek kemudahan pengguna yang dirasa masih kurang intuitif berdasarkan hasil pengujian yang telah dilakukan.

### **5.2 Saran**

Saran peneliti untuk pengembangan sistem selanjutnya sebagai berikut:

- 1. Pada penelitian ini sistem yang dibuat dengan platform *website.* pada penelitian selanjutnya peneliti berharap dapat mengembangkan ke dalam platform lain seperti aplikasi android.
- 2. Pada penelitian ini sistem yang telah diimplentasikan hanya bisa menghasilkan pertanyaan dengan basis jawabannya hanya sekadar angka dan berbentuk pilihan ganda. Pada penelitian selanjutnya diharapkan sistem dapat menghasilkan kuis yang basis jawabannya tidak hanya angka, namun pertanyaan yang bisa mengandung unsur kalimat pertanyaan apa, siapa, dimana, bagaimana, kapan, dan juga bisa mengolah pertanyaan dari data ektraksi dbo:abstract yang mengandung unsur 'lokasi'atau 'tempat' dan 'orang' dan berbentuk isian singkat agar variasi pertanyaan yang dihasilkan bisa beragam.
- 3. Memaksimalkan fitur untuk mengatur jumlah pertanyaan yang dihasilkan. Sistem yang sudah diimplentasikan sebelumnya sudah ada, namun belum bisa befungsi.
- 4. Menambah fitur manajemen kuis yang ada agar bisa melakukan manajemen kuis dan perhitungan nilai bagi setiap mahasiswa yang mengerjakan kuis per topik kuis yang dikerjakan.
- 5. Pada penelitian ini hasil implementasi sistem hanya diuji dengan metode *Black Box Testing* dan *User Acceptance Test* dengan koresponden dosen*.* Pada penelitian selanjutnya peneliti bisa melakukan pengujian dengan metode *Black Box Testing*  dan *User Acceptance Test* dengan koresponden mahasiswa untuk mengukur langsung kemudahan yang dirasakan oleh mahasiswa.
- 6. Memperbagus tampilan user interface dan juga membuat nya lebih intuitif yang telah ada dengan mencontoh aplikasi kuis yang sudah ada.

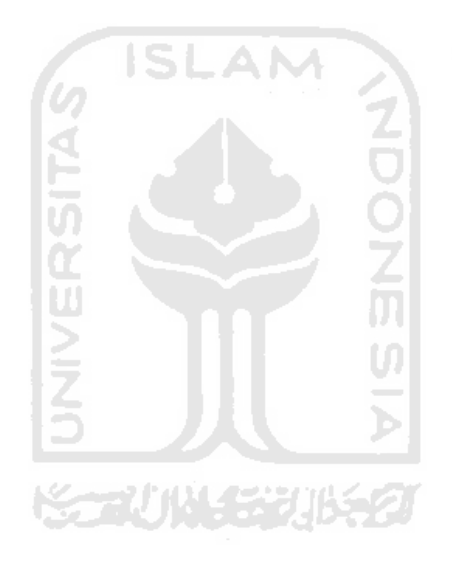

#### **DAFTAR PUSTAKA**

- Anggadini, S. D. (2013). Analisis Sistem Informasi Manajemen Berbasis Komputer dalam Proses Pengambilan Keputusan. *Majalah Ilmiah Unikom*.
- Auer, S., Bizer, C., Kobilarov, G., Lehmann, J., Cyganiak, R., & Ives, Z. (2007). DBpedia: A nucleus for a Web of open data. *Lecture Notes in Computer Science (Including Subseries Lecture Notes in Artificial Intelligence and Lecture Notes in Bioinformatics)*. https://doi.org/10.1007/978-3-540-76298-0\_52
- Barbieri, D. F., Braga, D., Ceri, S., Della Valle, E., & Grossniklaus, M. (2009). C-SPARQL: SPARQL for continuous querying. *WWW'09 - Proceedings of the 18th International World Wide Web Conference*. https://doi.org/10.1145/1526709.1526856
- Bird, S., Klein, E., & Loper, E. (2009). Language Processing and Python. *Computing*.
- Bizer, C., Heath, T., & Berners-Lee, T. (2009). Linked data The story so far. *International Journal on Semantic Web and Information Systems*. https://doi.org/10.4018/jswis.2009081901
- Dr. Kusnendi, M. S. (2014). Konsep Dasar Sistem Informasi. *Konsep Dasar Sistem Informasi*.
- Dwiono, A. (2013). Mesin Pencari Cerdas Dengan Web Semantik. *Jurnal Generic*.
- Grinberg, M. (2014). Flask Web Developement. *O'Reilly*. https://doi.org/10.1007/s13398-014- 0173-7.2
- Heath, T., & Bizer, C. (2011). Linked Data: Evolving the Web into a Global Data Space. *Synthesis Lectures on the Semantic Web: Theory and Technology*. https://doi.org/10.2200/S00334ED1V01Y201102WBE001
- Ibrahim, N. (2007). Pengembangan Aplikasi Semantic Web Untuk Membangun Web yang Lebih Cerdas. *Jurnal Informatika*.
- Klyne, G., & Carroll, J. J. (2004). Resource Description Framework (RDF): Concepts and Abstract Syntax. W3C Recommendation 10 February 2004. In *W3C*.
- Liu, D., & Lin, C. (2014). Sherlock: A semi-automatic quiz generation system using linked data. *CEUR Workshop Proceedings*.
- Miao, Q., Fang, R., & Meng, Y. (2015). Extracting and integrating nutrition related linked data. *Proceedings of the 2015 IEEE 9th International Conference on Semantic Computing, IEEE ICSC 2015*. https://doi.org/10.1109/ICOSC.2015.7050835
- Ngafifi, M. (2014). KEMAJUAN TEKNOLOGI DAN POLA HIDUP MANUSIA DALAM PERSPEKTIF SOSIAL BUDAYA. *Jurnal Pembangunan Pendidikan: Fondasi Dan*

*Aplikasi*. https://doi.org/10.21831/jppfa.v2i1.2616

- Pambudi, C. P., & Sismoro, H. (2013). PEMBUATAN APLIKASI KUIS PERANGKAT KOMPUTER BERBASIS ANDROID. *Data Manajemen Dan Teknologi Informasi (DASI)*.
- Tanwir, T., Rahman F, A., & Rahman F, A. (2018). DAMPAK PENGGUNAAN MEDIA PEMBELAJARAN BERBASIS ICT TERHADAP HASIL BELAJAR PAI PESERTA DIDIK PADA SMK NEGERI 1 KOTA PAREPARE. *AL-ISHLAH: Jurnal Pendidikan Islam*. https://doi.org/10.35905/alishlah.v16i1.732
- Vega-Gorgojo, G. (2019). Clover quiz: A trivia game powered by dbpedia. *Semantic Web*. https://doi.org/10.3233/SW-180326

W3C. (2008). Cool URIs for the Semantic Web. *W3C Interest Group Note*.

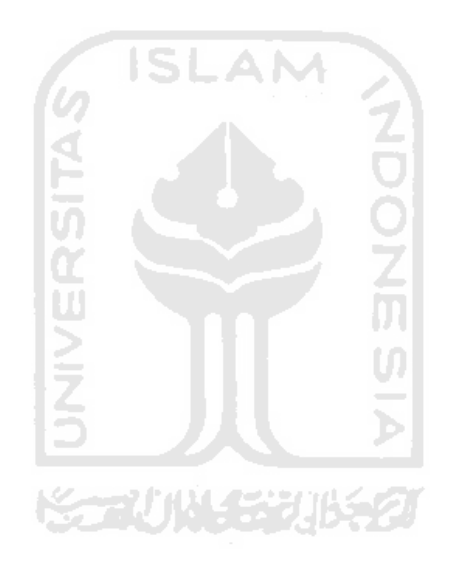

## **LAMPIRAN**

Transkrip wawancara

Biodata partisipan

## **Biodata wisnu cahyo prabowo**

## **A. Identitas Diri**

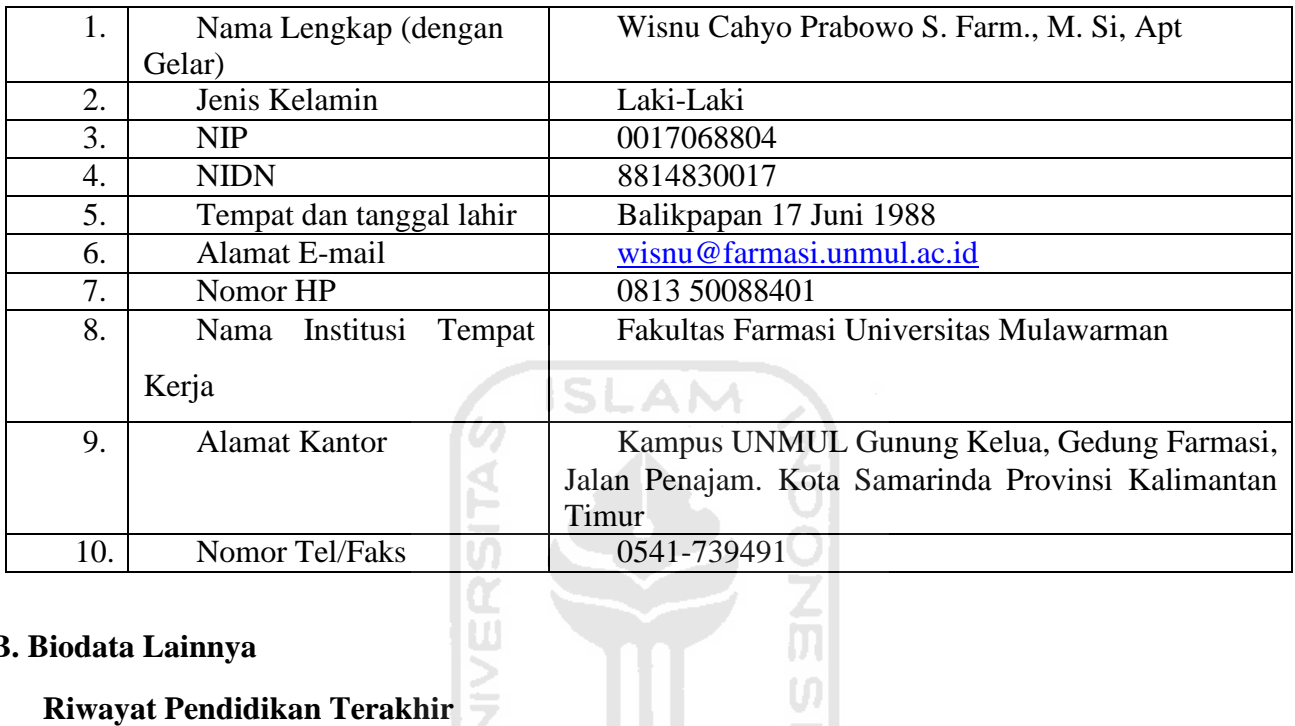

## **B. Biodata Lainnya**

## **Riwayat Pendidikan Terakhir**

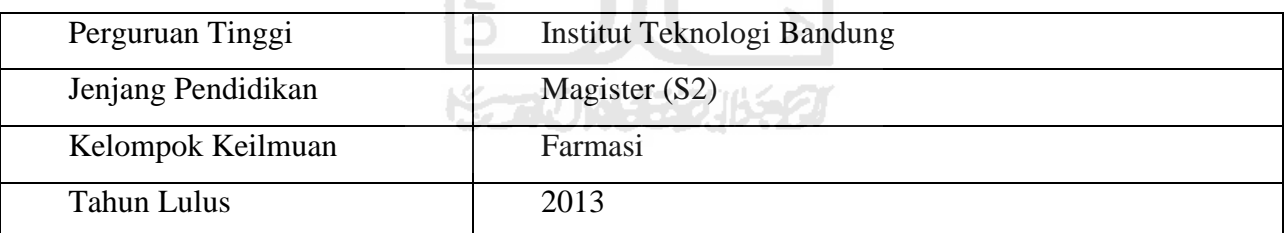

## **Transkip wawancara**

- 1. Sejak kapan Bapak berprofesi sebaga dosen? Jawaban : Oktober 2013
- 2. Metode apa saja yang Bapak gunakan dalam mengevaluasi hasil mahasiswa? Jawaban : Ujian tertulis, tugas, presentasi, diskusi
- 3. Apakah Bapak sering memberikan kuis kepada mahasiswa pada saat mengajar? Jawaban :Iya. Sebagai tahapan pokok pembelajaran
- 4. Biasanya kuis diberikan pada saat sebelum kegiataan pengajaran dimulai atau sesudah?

Jawaban :Sesudah materi atau selesai termin / 1/2 semester

5. Biasanya kuis yang diberikan apakah secara lisan atau tulisan?

Jawaban :Bisa keduanya

6. Apakah Bapak pernah memberikan kuis secara daring/online? Jawaban : Tidak pernah. Daring hanya uts/uas

7. Apakah Bapak mengetahui aplikasi pembuat kuis yang sering atau pernah digunakan pada sata pengajaran?

Jawaban :Iya tau

8. Apakah penggunaan aplikasi tersebut dirasa efektif dan efisien dalam menyajikan kuis kepada mahasiswa?

Jawaban :Iya efisien. Kurang efektif pada matakuliah tertentu. Seperti kajian kasus dan kemampuan verbal dan pola fikir cpt mahasiswa.

9. Bagaimana pendapat Bapak tentang aplikasi yang dapat menghasilkan kuis secara otomatis dengan mengetikkan keyword sesuai yang ibu inginkan?

**CURRICULUM VITAE**

Jawaban :Sangat bagus sekali, tinggal sosialisasi ke mahasiswa sebagai objeknya.

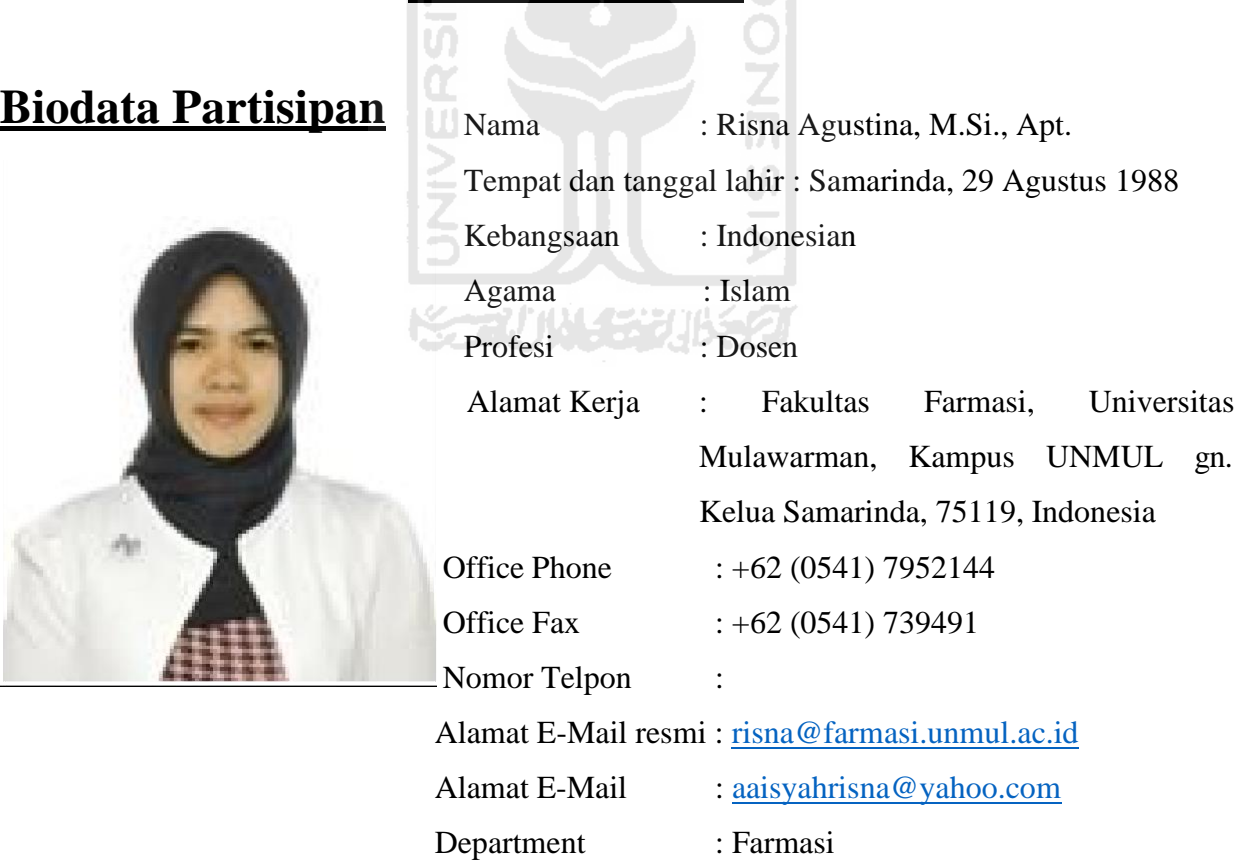

## **Education Background:**

• Undergraduate, Pharmacy, Mulawarman University, Indonesia, September 2006 – April 2011

- Thesis: Study of The Pattern of Hypertension Treatment in Hospitalized Patients in the Hospital Abdul Wahab Sajranie
- Master Degree, Pharmacy, Bandung Institute of Technology, Indonesia, July 2011 July 2013
	- Thesis: The Effectiveness of " GI Acupunture" to The Stress Treatment In Patients at Sukamenak Acupunture Clinical and UPT Health Services Bumi Medika Ganesa ITB.
- Profession Degree (Apothecary/Pharmacist), Mulawarman University, Indonesia, September 2015 – November 2016

## **Participant and Speaker of National Seminar:**

- $\bullet$  2<sup>nd</sup> Mulawarman Pharmaceutical Conferences, as participant and oral presenter at 24-25 October 2015
- 3<sup>rd</sup> Mulawarman Pharmaceutical Conferences, as participant and oral presenter at 20-21 April 2016
- 4<sup>th</sup> Mulawarman Pharmaceutical Conferences, as participant and oral presenter at 26-27 October 2016
- 5<sup>th</sup> Mulawarman Pharmaceutical Conferences, as participant and oral presenter at 23-24 April 2017
- 6<sup>th</sup> Mulawarman Pharmaceutical Conferences, as participant and oral presenter at 07-08 November 2017
- 7<sup>th</sup> Mulawarman Pharmaceutical Conferences, as participant and oral presenter at 12-13 May 2018

## **Employment History:**

• Head of Clinical and Community Pharmacy Laboratory at Mulawarman University **(Since 2014 until now)**

## **Society Membership:**

• Association of Indonesian Pharmacist Branch of East Borneo as member.

## **List of Publications (Journal and Proceeding):**

- **Risna Agustina, Dewi Tita Indrawati, Muhammad Amir Masruhim**. ACTIVITIES OF SALAM LEAVES EXTRACT (*EUGENIA POLYANTHA*) AS ANTIINFLAMATION ON RATTUS NORVEGICUS. Journal of Tropical Pharmacy and Chemistry, 2015 Vol 3. Issue.2
- **Risna Agustina, Nurul Annisa, Wisnu Cahyo Prabowo**. POTENTIAL INTERACTION OF DRUG RECIPIENTS OF HYPERTENSION PATIENTS IN ONE OF THE GOVERNMENT HOSPITALS IN SAMARINDA CITY, Jurnal Sains dan Kesehatan, 2015 Vol 1. Issue. 4.
- **Risna Agustina, Andreanus Soemardji**. THE EFFECTIVENESS of " GI ACUPUNTURE" to The STRESS TREATMENT In PATIENTS at SUKAMENAK ACUPUNTURE CLINICAL and UPT HEALTH SERVICES BUMI MEDIKA GANESA ITB. Jurnal Sains dan Kesehatan, 2016 Vol 1. Issue. 5
- **Risna Agustina, Wisnu Cahyo Prabowo**. STUDY Of INSULIN REGIMEN IN TYPE II DIABETES MELITUS PATIENTS at ABDUL WAHAB SJAHRANIE HOSPITALS, Proceeding on 5<sup>th</sup> Mulawarman Pharmaceutical Conferences, Mulawarman University, Samarinda, Indonesia, 23 – 24 April 2017.
- **Risna Agustina, Wisnu Cahyo Prabowo**. STUDY OF CHILDREN'S RELIABILITY PATTERN OF 0-5 YEARS AT ABDUL WAHAB SJAHRANIE HOSPITAL, Proceeding on 7<sup>th</sup> Mulawarman Pharmaceutical Conferences, Mulawarman University, Samarinda, Indonesia, 12 – 13 May 2018.

## **Patent Books:**

*Terminologi Medis*

## **Research Interest:**

• Complementary Medicine and Epidemiological Study

## **Research Grants:**

• Research Grants for Lecturer of Faculty of Pharmacy in 2016 with title "STUDY Of INSULIN REGIMEN IN TYPE II DIABETES MELITUS PATIENTS at ABDUL WAHAB SJAHRANIE HOSPITALS"

**ISLAM** 

• Research Grants for Lecturer of Faculty of Pharmacy in 2017 with title "STUDY OF CHILDREN'S RELIABILITY PATTERN OF 0-5 YEARS AT ABDUL WAHAB SJAHRANIE HOSPITAL"

## **Scholarship:**

- Superior Scholarship for Master Program by Program Kalimantan Timur Cemerlang from year 2011-2013.
- Superior Scholarship for Profession Degree by Program Kalimantan Timur Cemerlang from year 2015-2016.

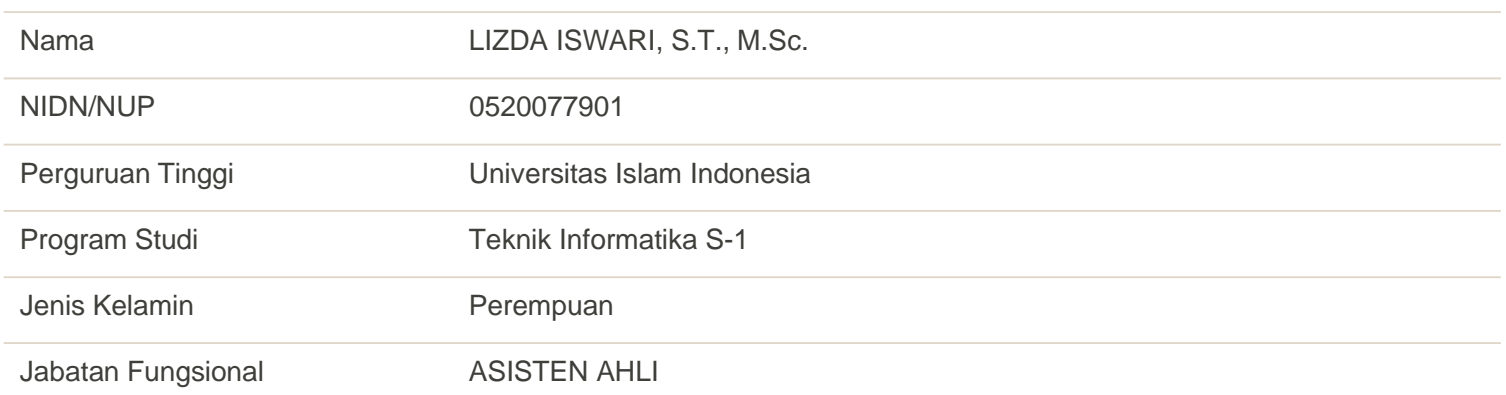

# **Biodata Partisipan**
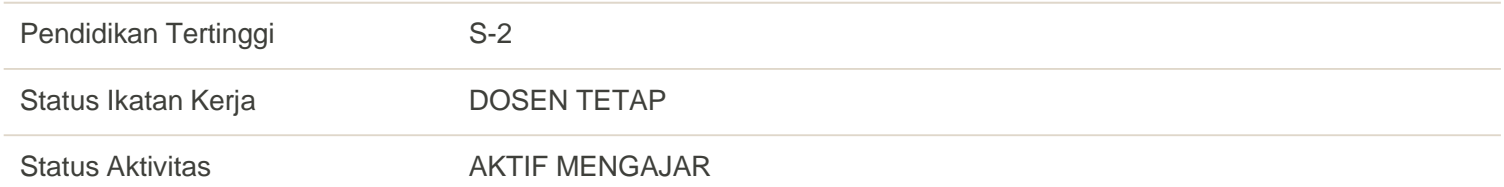

Lampiran IV A Keterangan gambar hasil pengujian sistem

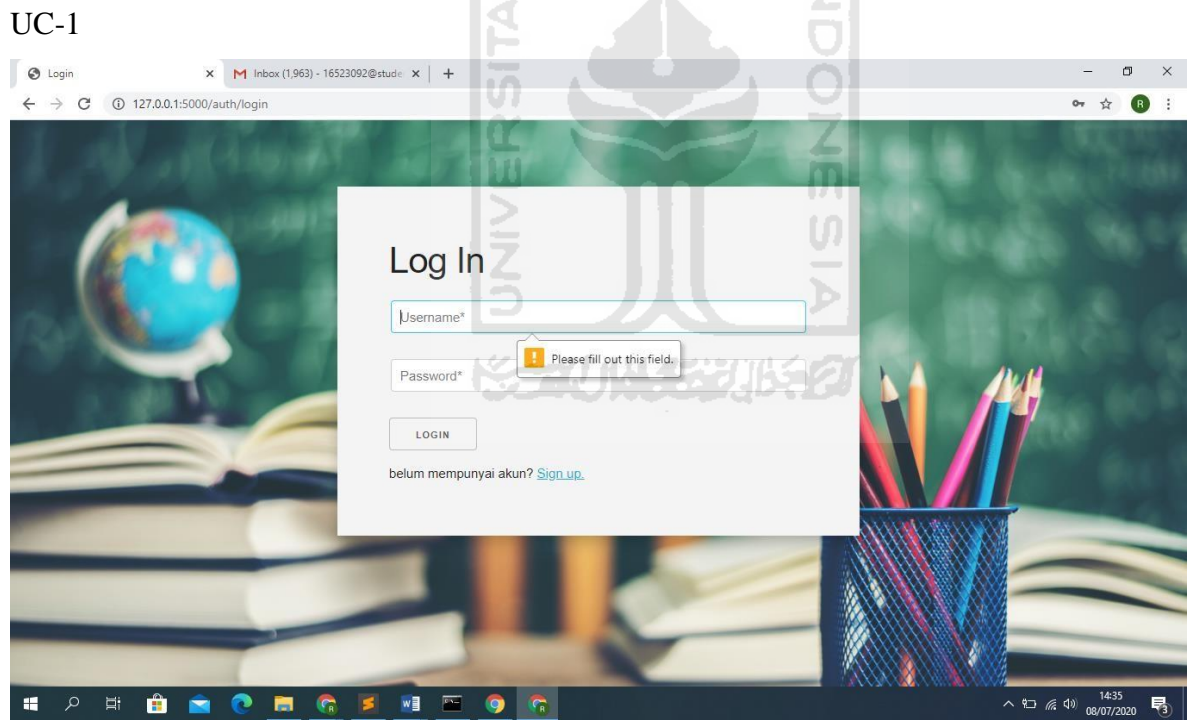

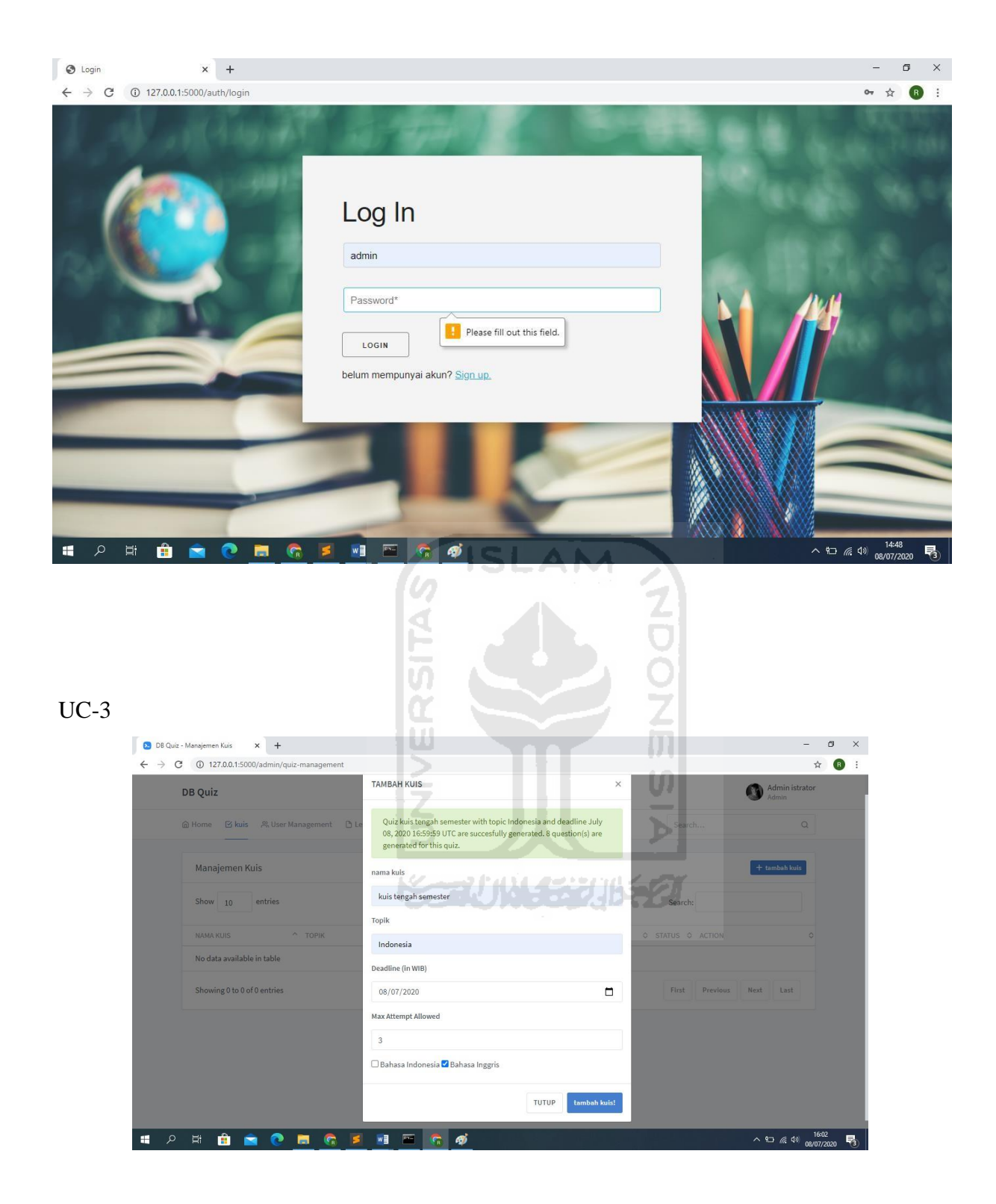

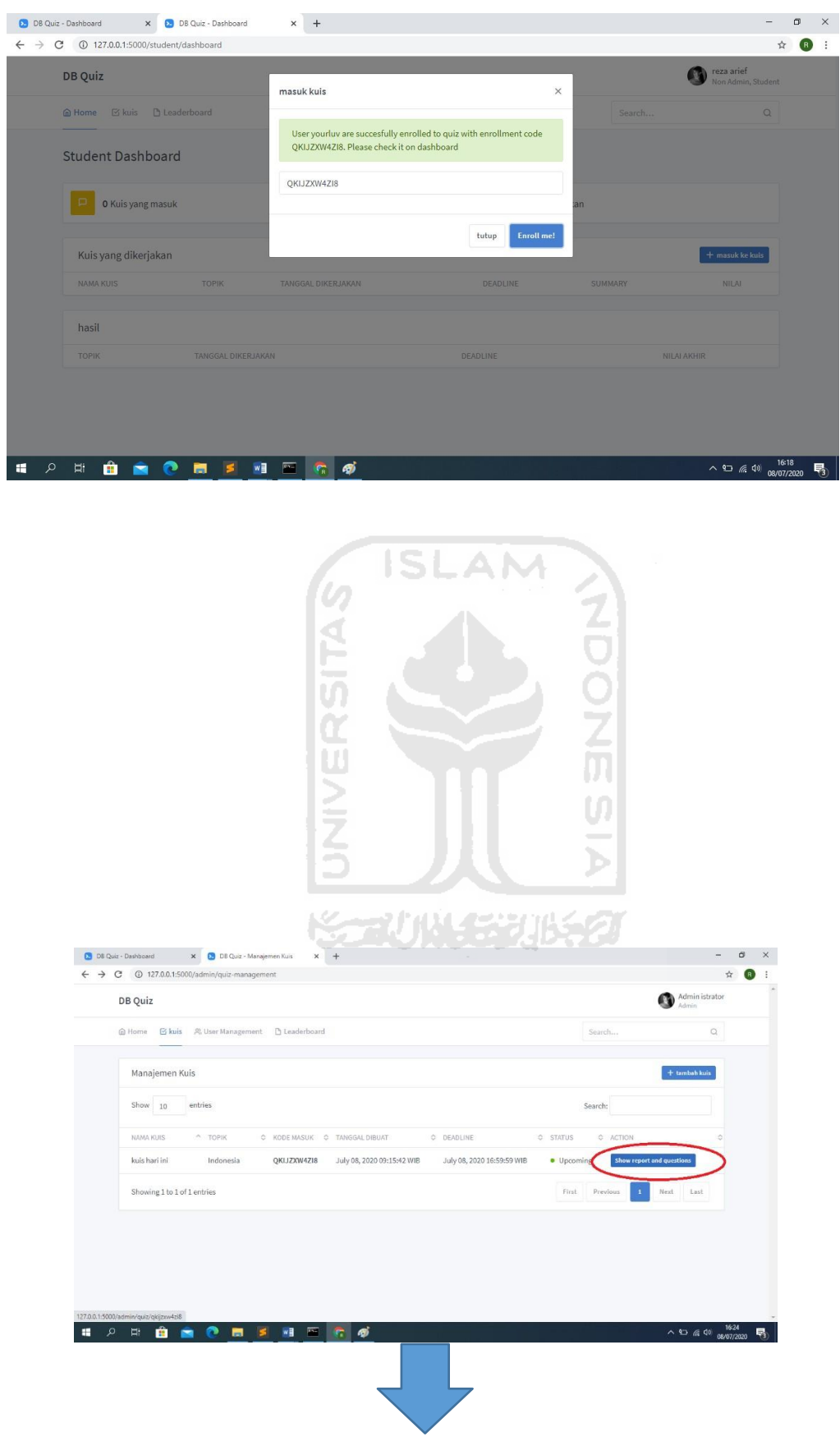

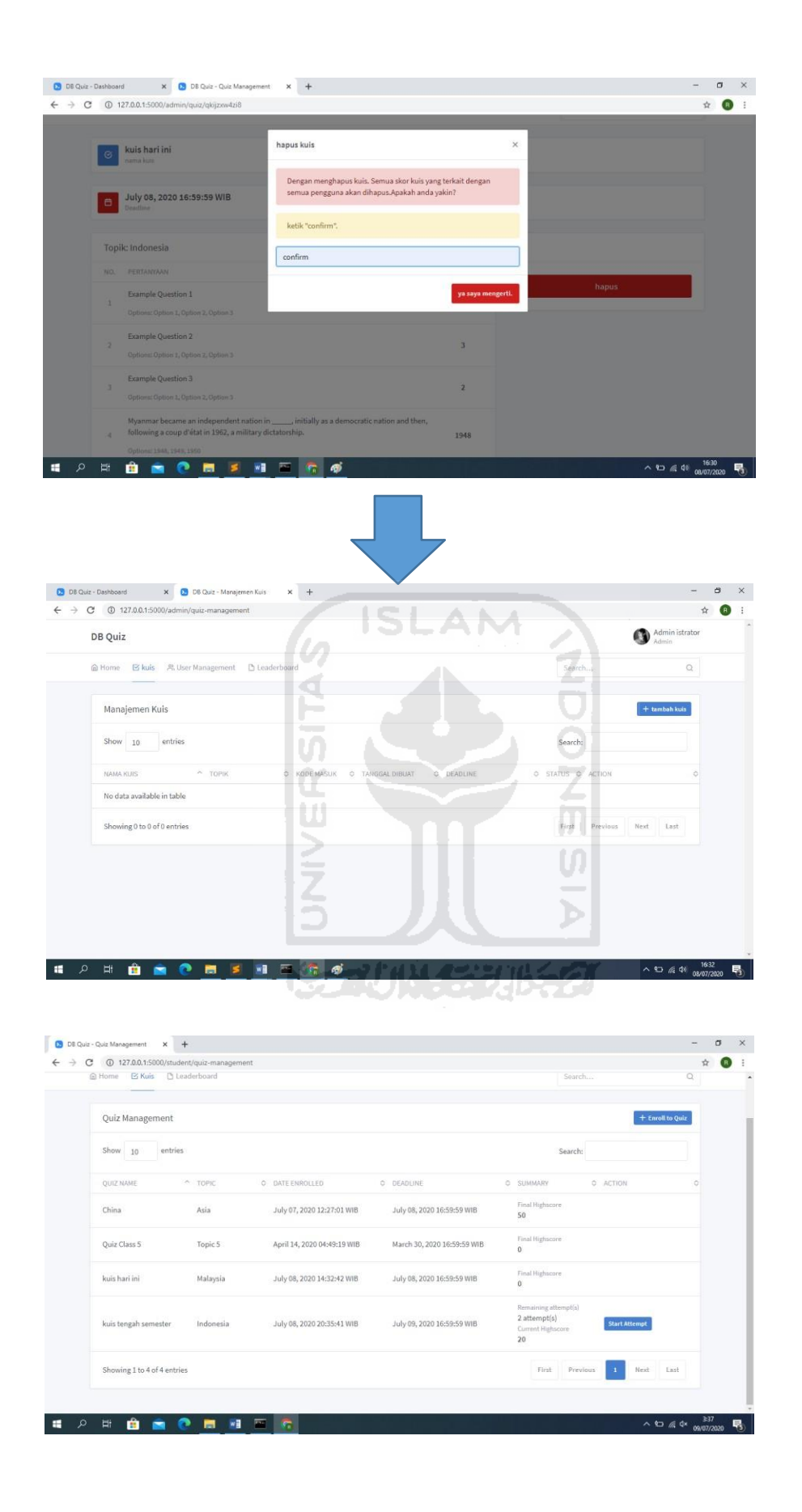

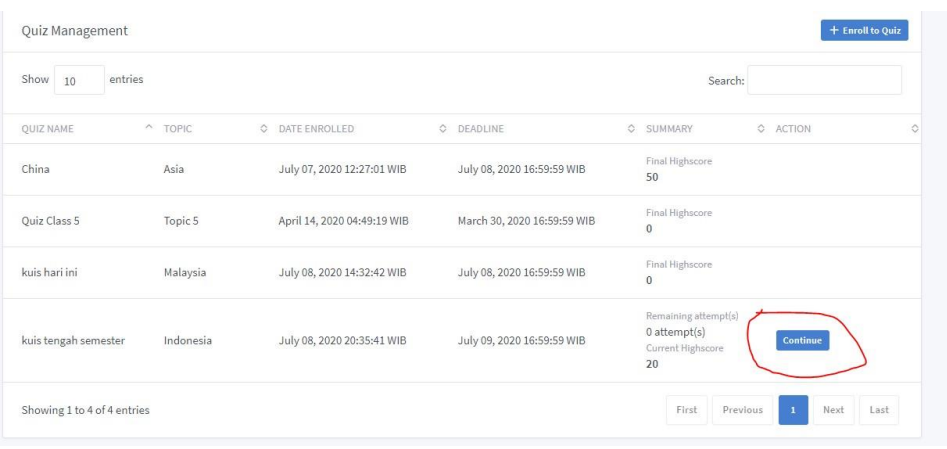

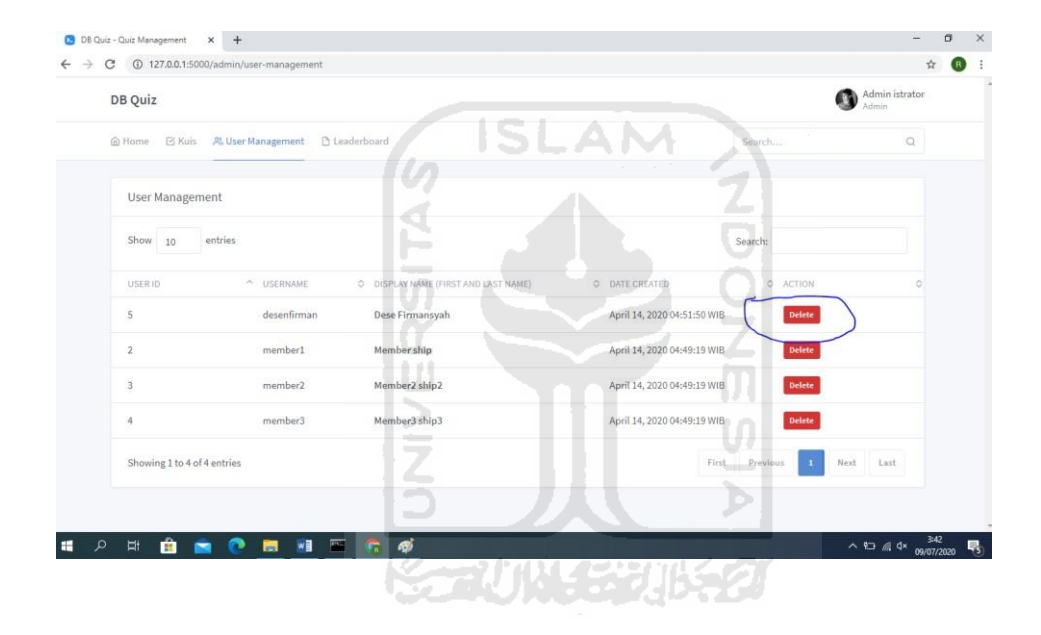

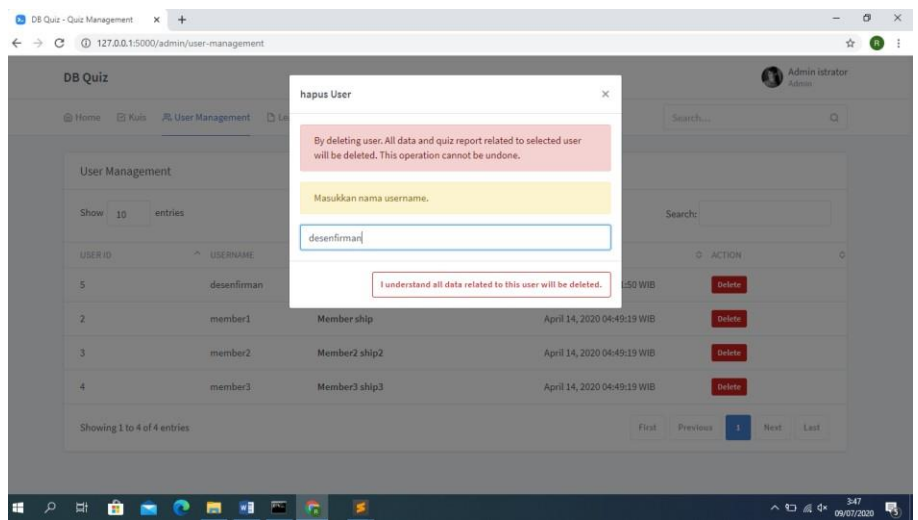

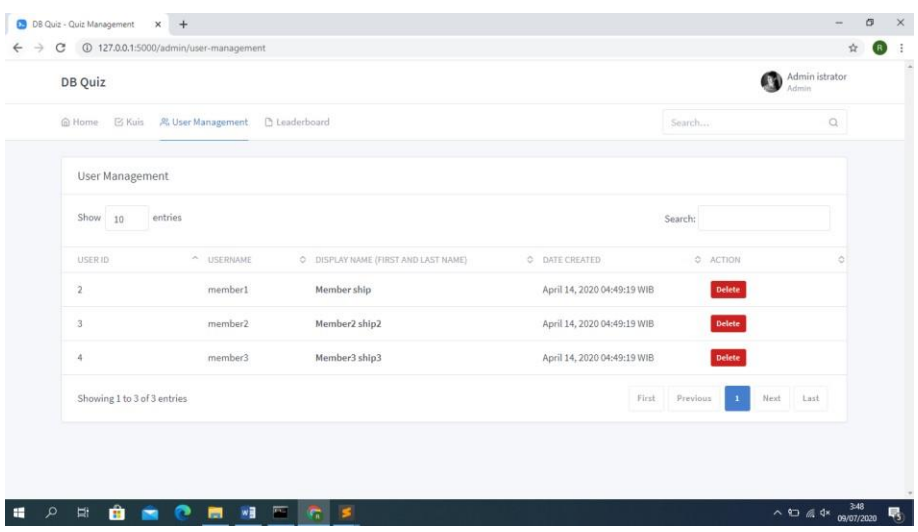

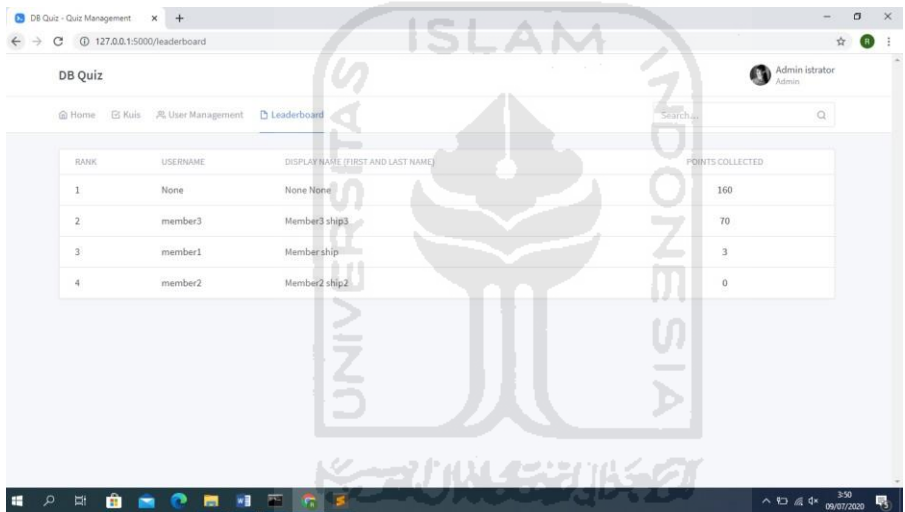